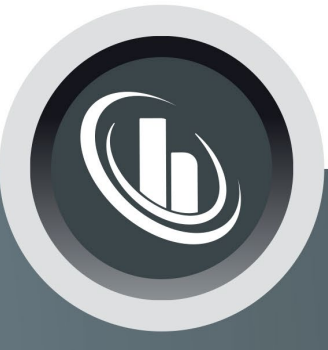

# Inspired by temperature

Betriebsanleitung · Operation manual · Manual de instrucciones · Manuel d'utilisation · Manuale de d'uso • 사용 설명서 • Manual de instruções • Инструкция по эксплуатации · Kullanım talimatı · 操作说明书 ·

Betriebsan instruccior · 사용 설명 по эксплуа Betriebsan instruccion

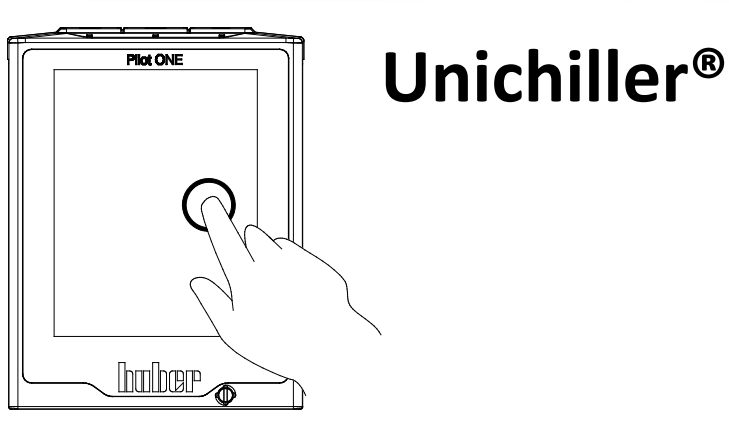

Manual de ale de d'uso НСТРУКЦИЯ :说明书 Manual de ale de d'uso

• 사용설명서 • Manual de instruções • Инструкция по эксплуатации · Kullanım talimatı · 操作说明书

Bu dokümantasyon cihazlara özgü, teknik bir ek içermemektedir.

Kapsamlı bir kullanım talimatını info@huber-online.com psamlı bir kullanım talimatını info@nuber-olimler<br>adresinden talep edebilirsiniz. Lütfen e-postanızda dresinden talep edebilirsiniz. Lutien e-postame-<br>temperleme cihazinizin model tanımını ve seri numarasını belirtin.

# hmher

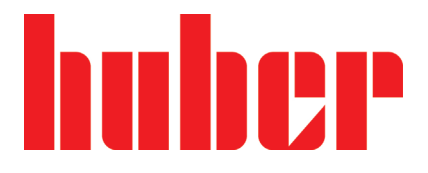

**KULLANIM TALIMATI**

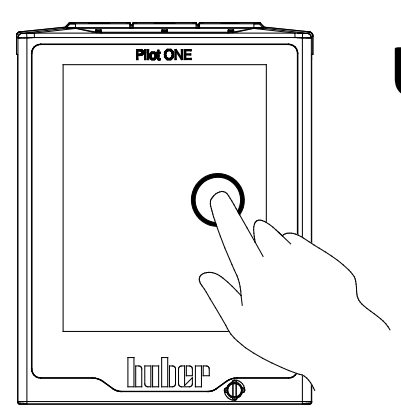

# **Unichiller®**

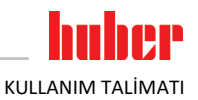

# **Unichiller®**

## **Pilot ONE®**

Bu kullanım talimatı, orijinal kullanım talimatının bir çevirisidir. Isıtıcılı modeller için de geçerlidir.

# **GEÇERLİLİK KAPSAMI:**

### **CLASSIC**

**Unichiller® 0xx Unichiller® 1x0**

## **TOWER**

**Unichiller® 0xxT Unichiller® 1x0T Unichiller® 2x0T Unichiller® 3x0T Unichiller® 4x0T Unichiller® 500T Unichiller® 600T Unichiller® 700T**

Model tanımındaki kısaltmalar: Kısaltmasız = hava soğutmalı, P = yüksek basınç düşüşlü uygulamalar içindir, w = su soğutmalı, -H = ısıtıcı, -WO = kış seçeneği

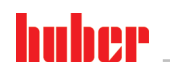

KULLANIM TALİMATI

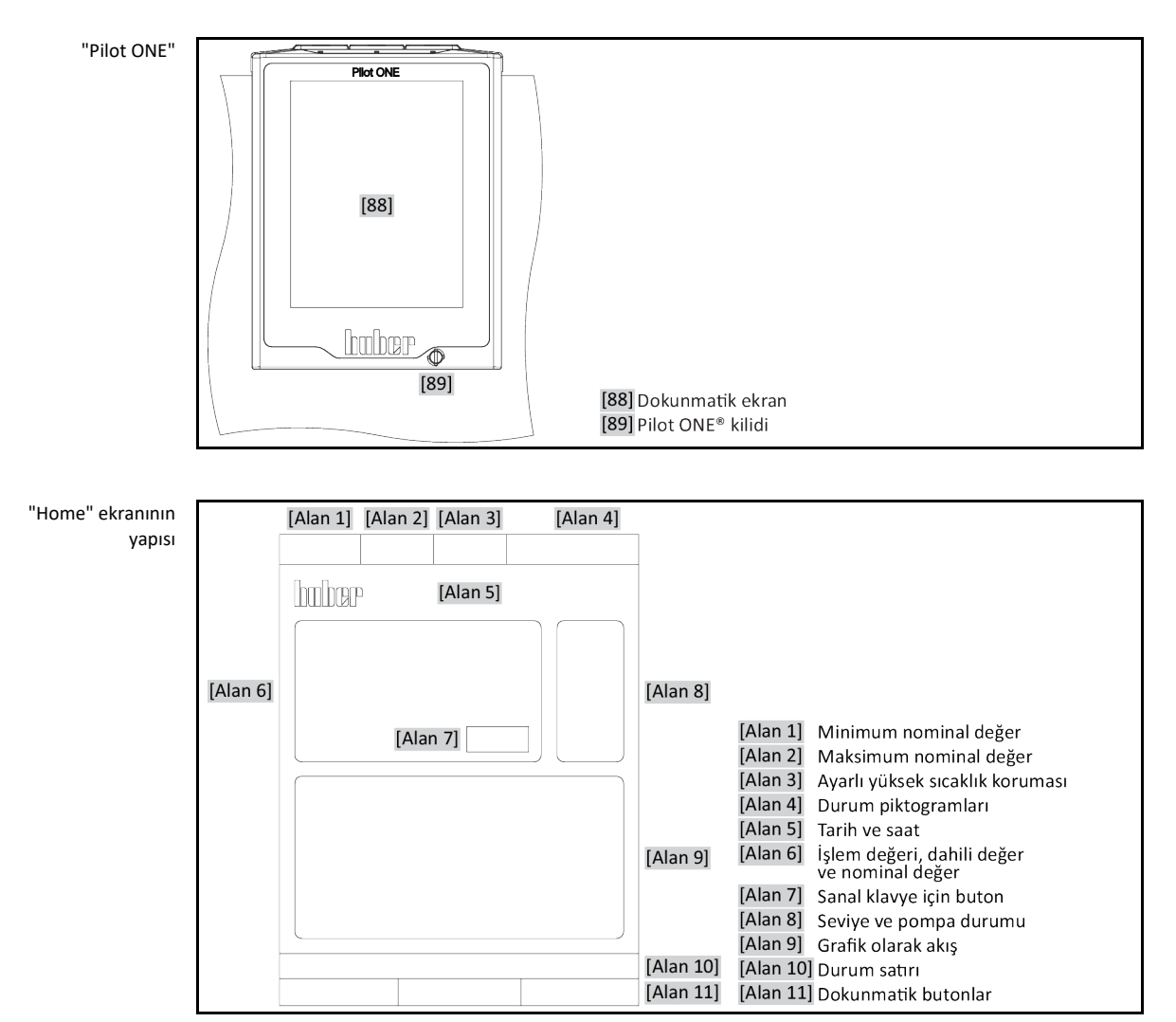

# **İçindekiler dizini**

## V2.4.0tr/01.03.22//17.12

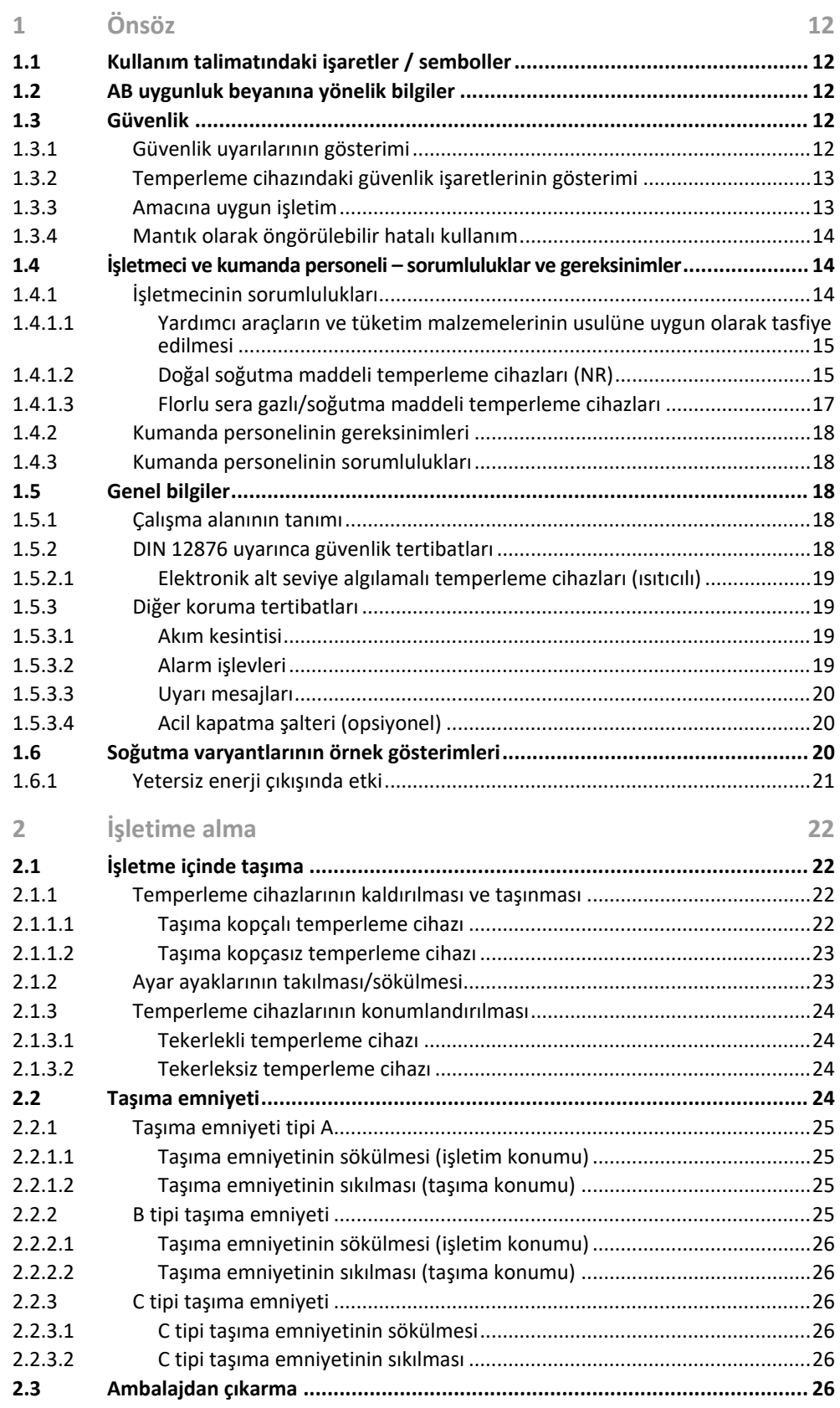

# huber

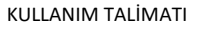

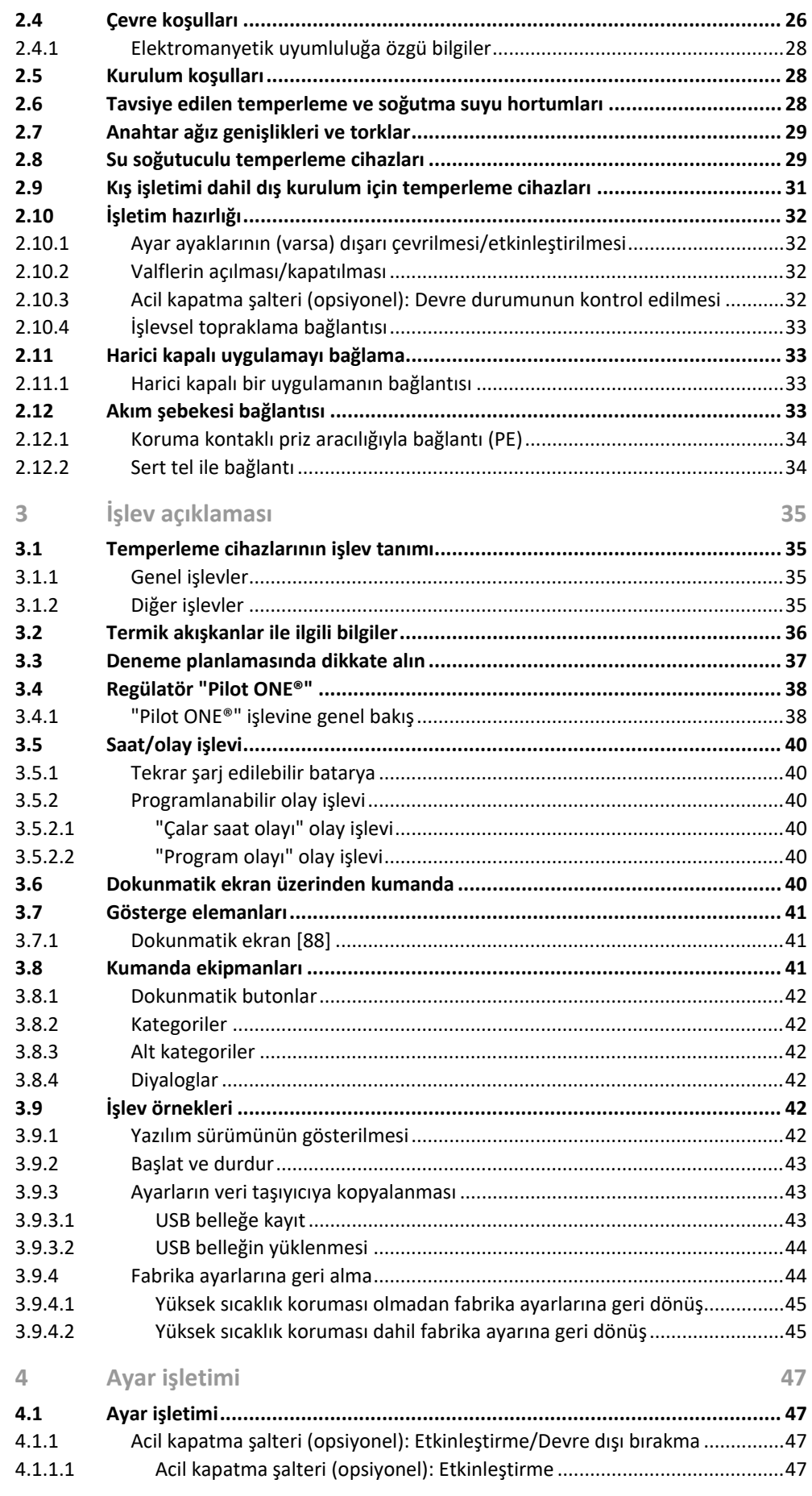

# huher

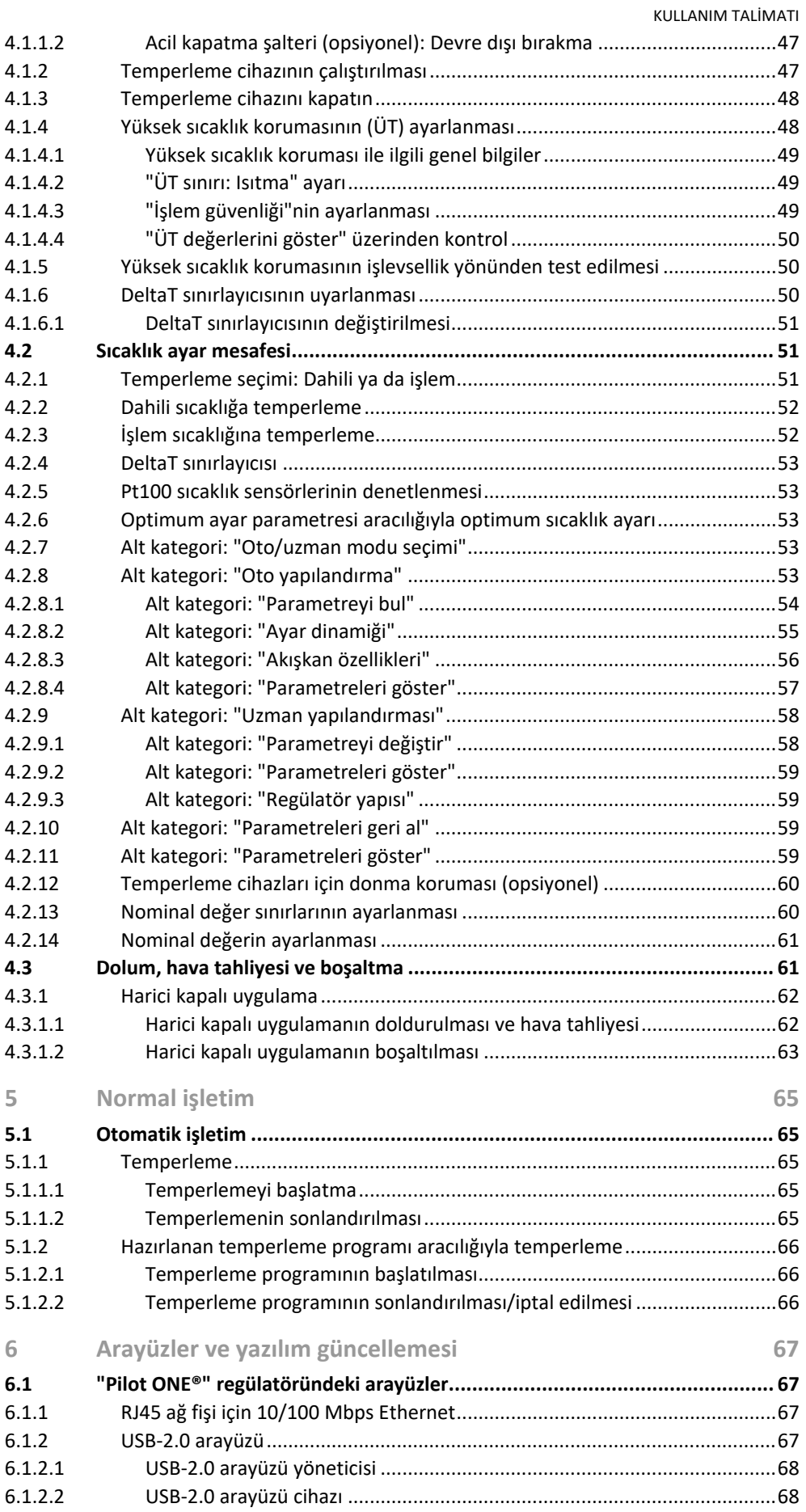

# huber

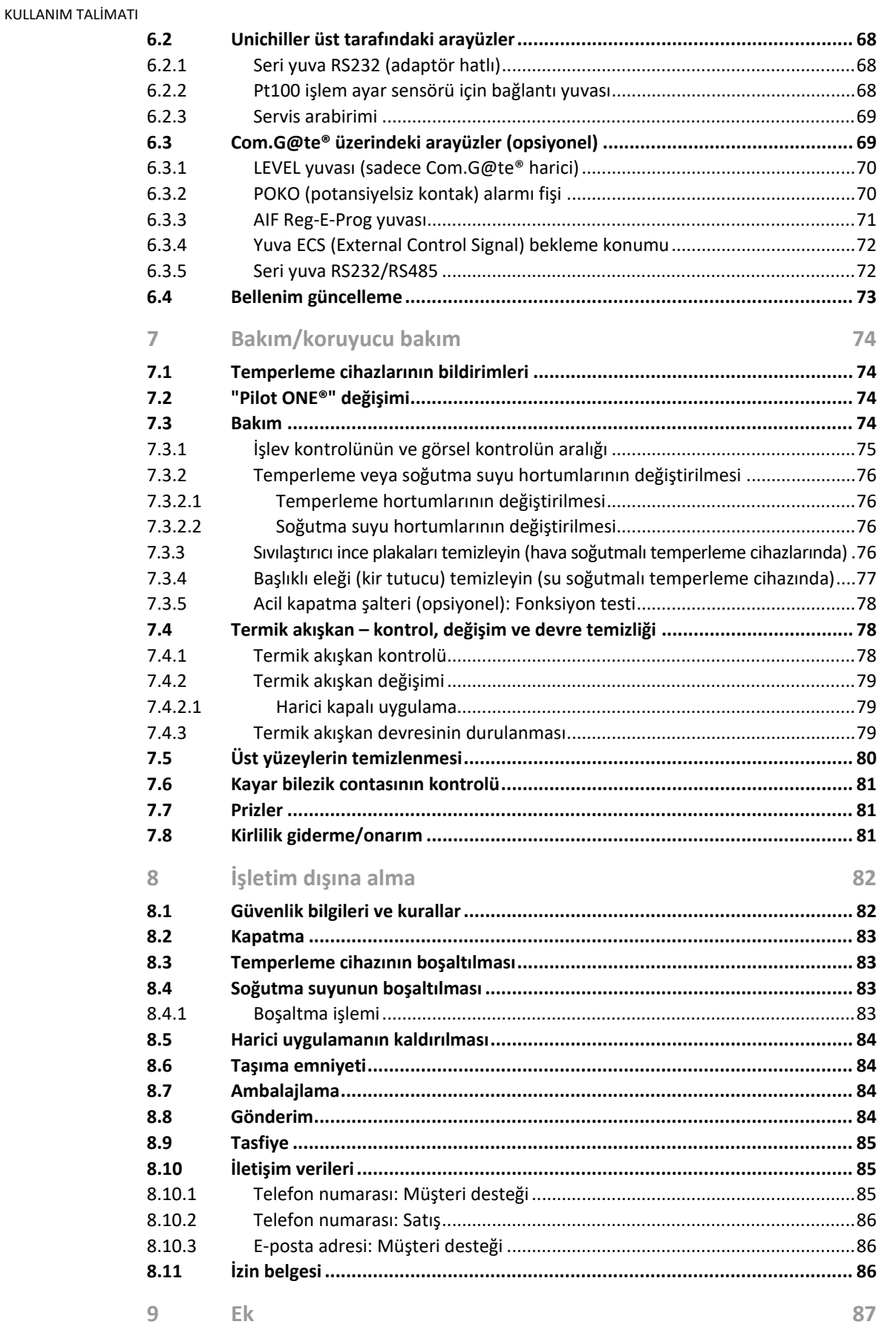

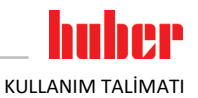

## **Önsöz**

Değerli Müşterimiz,

Peter Huber Kältemaschinenbau SE firmasına ait bir temperleme cihazı seçtiniz. Böylece iyi bir seçim yapmış oldunuz. Güveniniz için teşekkür ederiz.

Lütfen işletime almadan önce bu kullanım talimatını tamamen okuyun. Mutlaka tüm bilgilere ve güvenlik uyarılarına uyun.

Taşıma, işletime alma, kullanım, bakım, onarım, depolama ve tasfiye çalışmalarında bu kullanım talimatı uyarınca hareket edin.

Amacına uygun işletim durumunda temperleme cihazınız için tam bir garanti hizmeti sunuyoruz.

Kullanım talimatının devamında sayfa 5'te belirtilen modeller temperleme cihazı olarak ve Peter Huber Kältemaschinenbau SE firması Huber firması veya Huber olarak tanımlanmıştır.

Hata ve baskı hataları yapma hakkı saklıdır.

Aşağıdaki markalar ve Huber logosu Peter Huber Kältemaschinenbau SE firmasının Almanya ve/veya dünya çapındaki diğer ülkelerde tescillenmiş markalardır: BFT®, CC®, Chili®, Com.G@te®, Compatible Control®, Cool-Net®, DC®, E-grade®, Grande Fleur®, Huber Piccolo®, KISS®, Minichiller®, Ministat®, MP®, MPC®, Peter Huber Minichiller®, Petite Fleur®, Pilot ONE®, RotaCool®, Rotostat®, SpyControl®, SpyLight®, Tango®, TC®, UC®, Unical®, Unichiller®, Unimotive®, Unipump®, Unistat®, Unistat Tango®, Variostat®. Aşağıdaki markalar DWS-Synthesetechnik'in Almanya'daki tescilli markalarıdır: DW-Therm®, DW-Therm HT®. Aşağıdaki marka BASF SE'nin tescilli bir markasıdır: Glysantin®.

## <span id="page-11-0"></span>**1 Önsöz**

## **1.1 Kullanım talimatındaki işaretler / semboller**

<span id="page-11-1"></span>Aşağıdaki işaretler ve semboller metinlerde ve resimlerde kullanılmıştır.

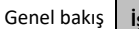

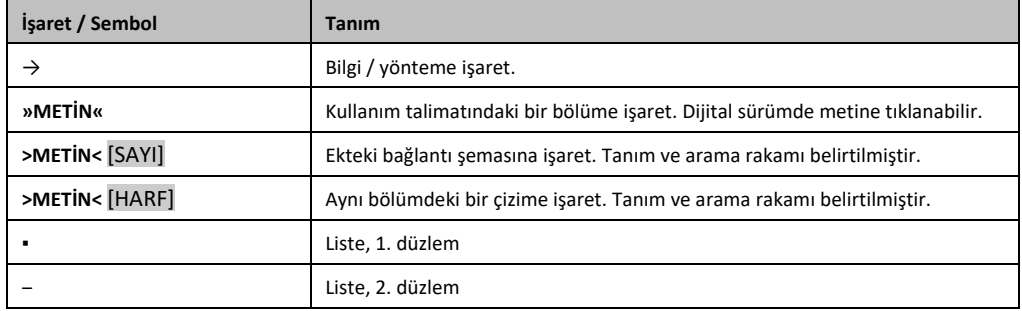

## <span id="page-11-2"></span>**1.2 AB uygunluk beyanına yönelik bilgiler**

Cihazlar aşağıda belirtilen Avrupa yönetmeliklerinin güvenlik ve sağlık koruma gereksinimlerine  $\epsilon$ uygundur:

- Makine yönetmeliği
- Alçak gerilim yönetmeliği
- <span id="page-11-3"></span>▪ Elektromanyetik uygunluk yönetmeliği

## **1.3 Güvenlik**

#### 1.3.1 Güvenlik uyarılarının gösterimi

<span id="page-11-4"></span>Güvenlik bilgileri aşağıdaki piktogram/sinyal kelime kombinasyonları ile işaretlenmiştir. Sinyal kelime, kullanım talimatının dikkate alınmaması durumunda ortaya çıkabilecek diğer risklerin sınıflandırılmasını tanımlar.

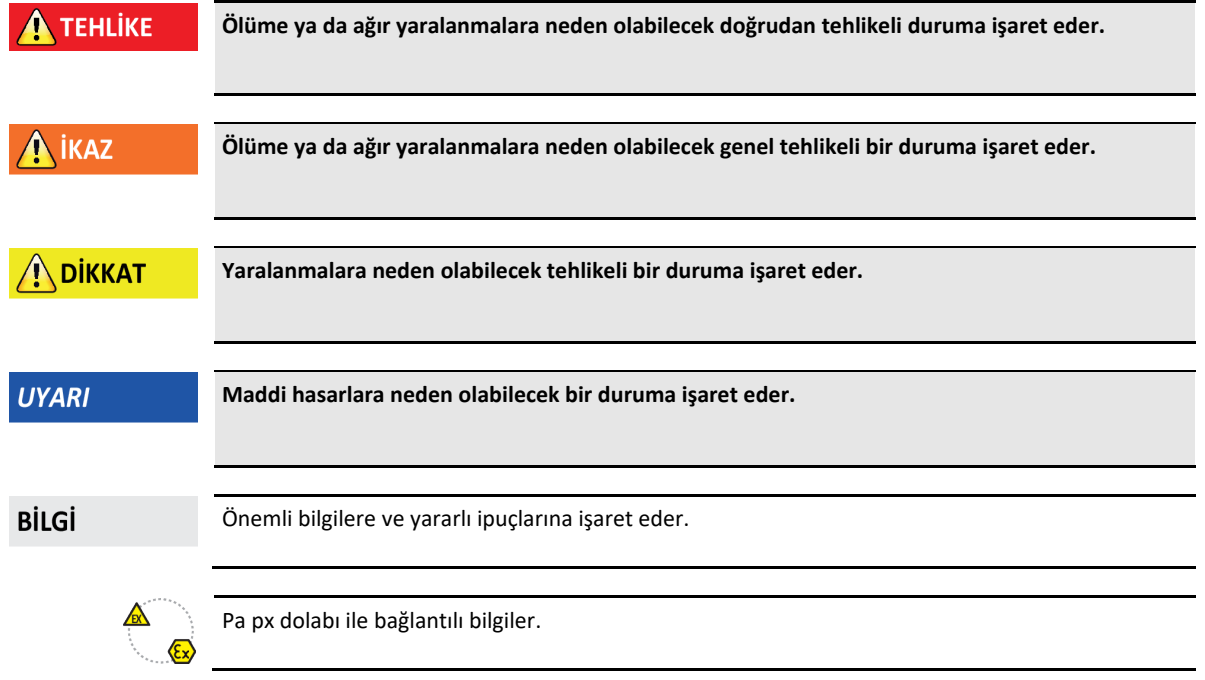

huher

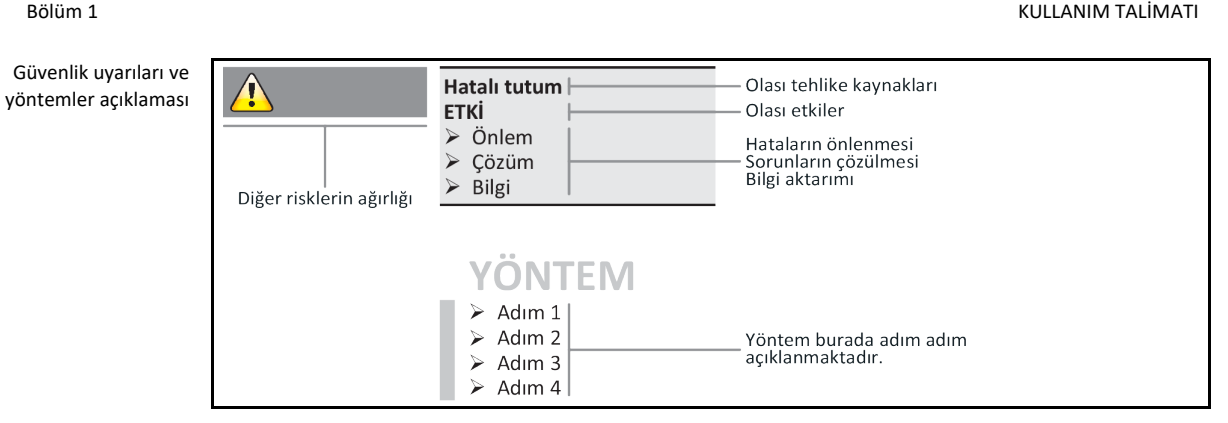

Bu kullanım talimatındaki güvenlik uyarıları sizi işletmeci, operatör olarak ve tesisi hasarlara karşı korur. İlgili eyleme başlamadan önce ilk olarak hatalı kullanım nedeniyle ortaya çıkabilecek diğer riskler hakkında bilgilendirilmiş olmalısınız.

#### 1.3.2 Temperleme cihazındaki güvenlik işaretlerinin gösterimi

<span id="page-12-0"></span>Aşağıdaki piktogramlar güvenlik işareti olarak kullanılır. Tablo, kullanılan güvenlik işaretlerine genel bakış sunar.

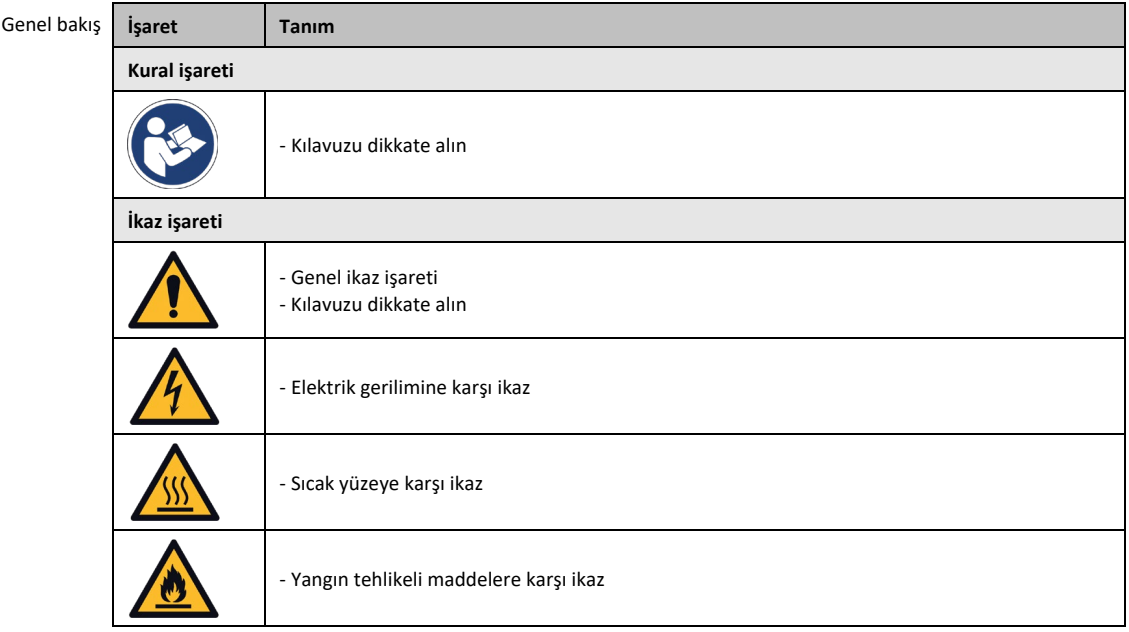

#### 1.3.3 Amacına uygun işletim

<span id="page-12-1"></span>**Temperleme cihazı patlama tehlikeli alanda işletilir PATLAMA NEDENİYLE ÖLÜM** Temperleme cihazını ATEX bölgesi içerisinde KURMAYIN ya da işletime almayın.

#### **N** İKAZ

**TEHLİKE** 

#### **Amacına uygunsuz işletim**

#### **AĞIR YARALANMALAR VE MADDİ HASARLAR**

- Kullanım talimatını temperleme cihazının doğrudan yakınında kolay erişilebilecek durumda muhafaza edin.
- Sadece yeterli kalifiyede kumanda personeli temperleme cihazı ile çalışabilir.
- $\triangleright$  Kumanda personeli temperleme cihazını kullanmadan önce eğitilmelidir.
- $\triangleright$  Kumanda personelinin kullanım kılavuzunu okuyup anladığını kontrol edin.
- Kumanda personeli için detaylı sorumluluklar belirleyin.
- Kumanda personeli için kişisel koruyucu donanım temin edilmelidir.
- Hayati tehlikenin emniyete alınması ve hasar sınırlaması için mutlaka işletmeci tarafından belirtilen güvenlik talimatlarına uyun!

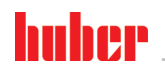

KULLANIM TALİMATI BÖLÜM DELENIMI DELENIMI DELENIMI DELENIMI DELENIMI DELENIMI DELENIMI DELENIMI DELENIMI DELEN

#### **UYARI**

#### **Üçüncü şahıslar aracılığıyla temperleme cihazı üzerinde değişiklikler**

#### **TEMPERLEME CİHAZI ÜZERİNDE MADDİ HASARLAR**

- Temperleme cihazında üçüncü şahıslar tarafından teknik değişiklik yaptırmayın.
- Huber ile anlaşmadan yapılan her değişiklikte temperleme cihazlarının her AB uygun beyanı geçerliliğini yitirir.
- Sadece Huber tarafından eğitilen uzman personel değişiklik, onarım ya da bakım çalışmaları gerçekleştirebilir.
- **Mutlaka dikkate alınması gerekenler:**
- Temperleme cihazını sadece kusursuz durumda kullanın!
- İşletime alma ve onarım çalışmalarını sadece uzman personele yaptırın!
- Güvenlik tertibatlarının üzerinden geçmeyin, baypas etmeyin, sökmeyin ya da kapatmayın!

Temperleme cihazı kullanım talimatına uygun olarak temperleme işlemi haricinde başka amaçlar için kullanılmamalıdır.

Temperleme cihazı sadece endüstriyel kullanım için üretilmiştir. Temperleme cihazı ile örn. cam ya da metal reaktörlerinin uygulamaları ya da diğer tekniğine uygun amaca hizmet eden objeler laboratuvarlarda ve sanayilerde temperlenir. Akış soğutucuları ve kalibrasyon banyoları sadece Huber temperleme cihazları ile kombinasyon halinde kullanılmalıdır. Tüm sistem için uygun termik akışkanlar kullanılır. Soğutma ya da ısıtma gücü pompa bağlantılarında ya da varsa temperleme banyosunda hazırlanır. Teknik karakteristiği veri sayfasından öğrenebilirsiniz. → Sayfa [87](#page-86-0), bölüm **[»Ek«](#page-86-0)**. Temperleme cihazı bu kullanım talimatındaki uygulama talimatlarına uygun bir şekilde kurulmalı, ayarlanmalı ve işletilmelidir. Kullanım talimatının her dikkate alınmaması, amacına aykırı işletim olarak kabul edilir. Temperleme cihazı tekniğin güncel durumuna ve bilinen teknik kurallara uygundur. Temperleme cihazınızda güvenlik tertibatları takılıdır.

#### 1.3.4 Mantık olarak öngörülebilir hatalı kullanım

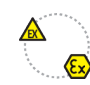

<span id="page-13-0"></span>Temperleme cihazı / aksesuar Pa px dolabı olmadan patlama korumalı **DEĞİLDİR** ve ATEX bölgesi içerisinde **KURULMAMALIDIR** ya da işletime alınmamalıdır. Temperleme cihazının / aksesuarın Pa px dolabı ile bağlantılı olarak işletilmesinde mutlaka ekteki (paragraf ATEX işletimi) bilgiler dikkate alınıp bunlara uyulmalıdır. Ek, sadece Pa px dolabı ile bağlantılı olarak teslim edilen bir temperleme cihazında / aksesuarda mevcuttur. Bu ek eksikse lütfen hemen müşteri desteği ile iletişime geçin. → Sayfa [85](#page-84-1), bölüm **[»İletişim verileri«](#page-84-1)**.

Tıbbi ürün olarak (örn. Vitro diyagnostik yönteminde) ya da doğrudan gıda maddesi temperlemesi için kullanıma izin **VERİLMEZ**.

Temperleme cihazı kullanım talimatına uygun temperleme işlemi dışında başka amaçlar için **KULLA-NILMAMALIDIR**.

Üretici temperleme cihazı üzerinde yapılan **teknik değişiklik**, temperleme cihazının **tekniğine uygunsuz kullanılması** ya da temperleme cihazının kullanım talimatının **dikkate alınmaması sonucu ortaya çıkan hasarlar için sorumluluk** ÜSTLENMEMEKTEDİR .

### <span id="page-13-1"></span>**1.4 İşletmeci ve kumanda personeli – sorumluluklar ve gereksinimler**

#### 1.4.1 İşletmecinin sorumlulukları

<span id="page-13-2"></span>Bu kullanım talimatı temperleme cihazının doğrudan yakınında kolay erişilebilecek şekilde muhafaza edilmelidir. Sadece yeterli kalifiyede kumanda personeli (örn. makine operatörü, kimyager, fizikçi vs.) temperleme cihazı ile çalışabilir. Kumanda personeli temperleme cihazını kullanmadan önce eğitilmelidir. Kumanda personelinin kullanım kılavuzunu okuyup anladığını kontrol edin. Kumanda personeli için detaylı sorumlulukları belirleyin. Kumanda personeli için kişisel koruyucu donanım temin edilmelidir.

- İşletmeci, temperleme cihazının altına yoğuşma suyu / termik akışkan için bir damlama kabı tesis etmelidir.
- Ulusal yasalar, temperleme cihazının (aksesuarlar dahil) kurulum alanı için bir toplama teknesinin kullanımını şart koşabilir. İşletmeci kendisi için geçerli ulusal ve yerel talimatları kontrol edip uygulamalıdır.

G

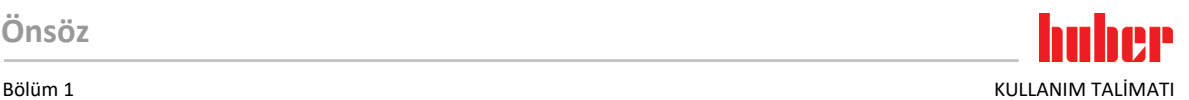

- Temperleme cihazı tüm geçerli güvenlik standartlarını yerine getirmektedir.
- Temperleme cihazını kullanan sisteminiz de aynı şekilde güvenli olmalıdır.
- İşletmeci sistemi güvenli olacak şekilde tasarlamalıdır.
- Huber, sisteminizin güvenliğinden sorumlu değildir. Sistemin güvenliğinden işletmeci sorumludur.
- Huber tarafından teslim edilen temperleme cihazının tüm ilgili güvenlik standartlarını yerine getirmesine rağmen, diğer sistemin modelinden kaynaklanabileceği ve Huber tarafından kontrolü mümkün olmadığı için başka bir sisteme monte edilmesi tehlikelere yol açabilir
- Sistem entegratörü, temperleme cihazının içine monte edilecek olan güvenlik sisteminin tamamının güvenliğinden sorumludur.
- Temperleme cihazının güvenli sistem kurulumunu ve bakımını kolaylaştırmak için, **>ana şalter<** [36] (varsa) kapalı konumunda kilitlenebilir. İşletmeci, enerji kaynağı ayrıldıktan sonra yerel talimatlara göre kilitleme / işaretleme konusunda uygun bir yöntem geliştirmelidir (örn. ABD için CFR 1910.147).

#### **1.4.1.1 Yardımcı araçların ve tüketim malzemelerinin usulüne uygun olarak tasfiye edilmesi**

<span id="page-14-0"></span>Tasfiye esnasında sizde geçerli olan ulusal tasfiye talimatlarına uyulmasına dikkat edin. Tasfiye ile ilgili sorularınız için yerel tasfiye işletmesine başvurun.

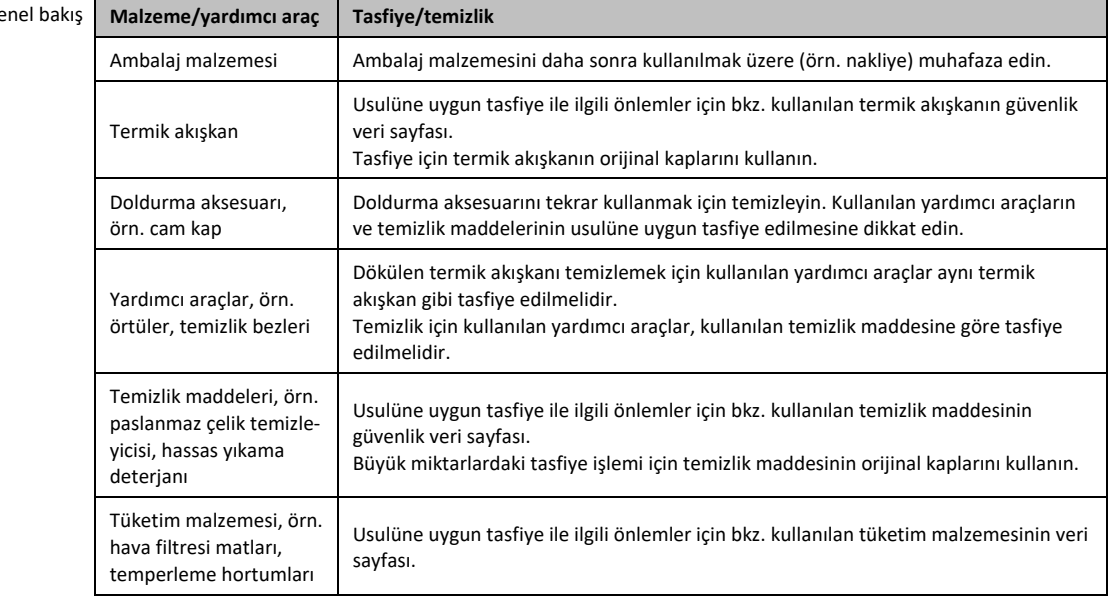

**1.4.1.2 Doğal soğutma maddeli temperleme cihazları (NR)**

**İKAZ** 

<span id="page-14-1"></span>**m³ alan havası başına 8 g üzerinde soğutma maddesi**

#### **PATLAMA NEDENİYLE ÖLÜM YA DA AĞIR YARALANMALAR**

- Temperleme cihazının kurulumunda tip etiketini (içerikteki doğal soğutma maddesi miktarı) ve alan boyutunu (boşaltma durumunda doğal soğutma maddesinin maksimum alan konsantresi) dikkate alın.
- $\triangleright$  m<sup>3</sup> alan havası başına 8 g üzerinde soğutma maddesi: Bir gaz uyarı sensörü mevcut ve işlevsel olmalıdır.
- Gaz uyarı sensörü düzenli aralıklarla (6 ila 12 ay arasında) kalibre edilip bakımı yapılmalıdır.
- Temperleme cihazının **ATEX alanında işletilmesine izin verilmez**.

Doğal soğutma maddeli Huber ürünleri çok kez kanıtlanmış, güvenli ve oldukça çevre dostu bir teknik ile çalışır. Doğal soğutma maddeli temperleme cihazlarına yönelik önemli normlar ve talimatlar, uyulmasını belirtmek istediğimiz bazı ön veriler içermektedir. Ayrıca dikkate alınması gerekenler: → sayfa [13](#page-12-1), bölüm **[»Amacına uygun işletim«](#page-12-1)**.

Huber temperleme cihazları daimi olarak teknik açıdan sızdırmayacak şekilde tasarlanmış olup itinalı bir şekilde sızdırmazlık yönünden kontrol edilir. 150 g üzerinde doğal soğutma maddesine sahip temperleme cihazları ek bir gaz uyarı sensörü ile donatılabilir. Temperleme cihazınızın bir gaz uyarı sensörü ile donatılıp donatılmadığını veri sayfasından öğrenin. → sayfa [87](#page-86-0), bölüm **[»Ek«](#page-86-0)**.

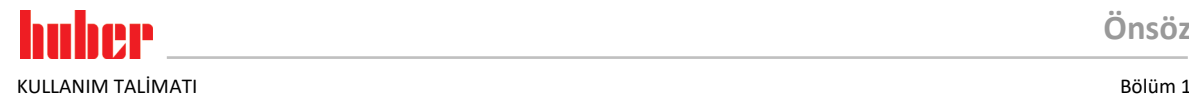

Temperleme cihazınızın dolum miktarını veri sayfasından öğrenebilirsiniz. → sayfa [87](#page-86-0), bölüm **[»Ek«](#page-86-0)**. Ya da temperleme cihazının arka tarafındaki tip etiketinden. Şunları da dikkate alın: → sayfa [26](#page-25-6), bölüm **[»Çevre koşulları«](#page-25-6)** ve → Sayfa [28](#page-27-1), bölüm **[»Kurulum koşulları«](#page-27-1)**.

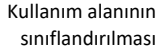

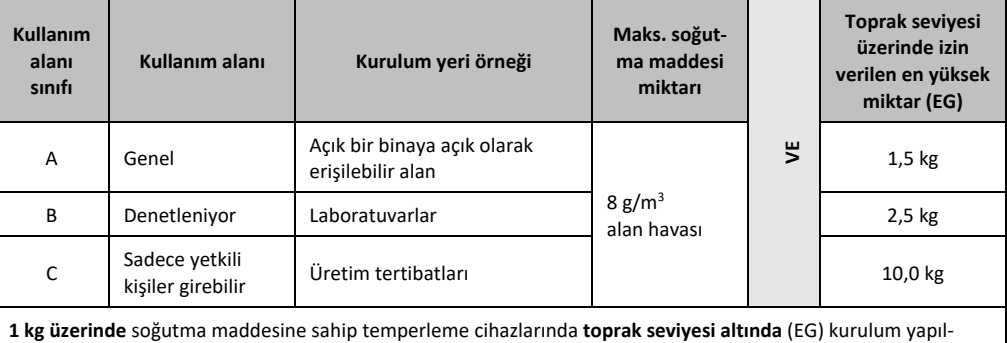

mamalıdır.

#### **150 grama kadar doğal soğutma maddesine sahip temperleme cihazları**

- Temperleme cihazı AB ve EFTA ülkelerinin kuralları uyarınca üretilmiştir.
- Tabloya göre kullanım alanlarının sınıflandırılmasını öğrenin. Bunun içerisinde belirtilen maks. soğutma maddesi miktarına uyun.

#### **Tam kurulu gaz uyarı sensörlü ve > 150 g doğal soğutma maddeli temperleme cihazları**

- Temperleme cihazı AB ve EFTA ülkelerinin kuralları uyarınca üretilmiştir.
- Tabloya göre kullanım alanlarının sınıflandırılmasını öğrenin. İçerisinde belirtilen maks. soğutma maddesi miktarına ya da toprak seviyesi (EG) üzerindeki izin verilen en yüksek miktara uyun.
- **Opsiyonel giriş havası ve atık havası bağlantısı üzerinden havalandırma ve hava tahliyesi:** Temperleme cihazını bina tarafındaki bir emiciye bağlamak için temperleme cihazındaki giriş havası ve çıkış havası bağlantısını kullanın. Tam konumu bağlantı şemasından öğrenin. → sayfa [87](#page-86-0), bölüm **[»Ek«](#page-86-0)**. İlk olarak giriş bağlantısındaki kapağı çıkarın, bunun arkasında bir hava filtresi matı takılıdır. Temperleme cihazına akan havanın azalmaması için bu hava filtresi matı düzenli aralıklarla kontrol edilmelidir/değiştirilmelidir. → sayfa [75](#page-74-0), bölüm **[»İşlev kontrolünün ve görsel kontrolün aralığı«](#page-74-0)**. Bina tarafındaki emiciyi temperleme cihazındaki çıkış havası bağlantısına takın. Bina tarafında emici kullanılmıyorsa giriş havası bağlantısındaki kapak **çıkarılmamalıdır**.
- Bir gaz uyarı sensörünün sabitlenmesine yönelik montaj plakası >gaz uyarı sensörü hat geçi**di<** [100] yakınındaki temperleme cihazının içerisinde bulunmaktadır.
- **>Gaz uyarı sensörü hat geçidi<** [100] konumunu bağlantı planından öğrenin. → sayfa [87](#page-86-0), bölüm **[»Ek«](#page-86-0)**.
- Önceden takılmış gaz uyarı sensörü ile ilgili diğer bilgiler:
	- Takılı gaz uyarı sensörü, **alt patlama sınırının %20'sinde, işletmeci tarafından yapı tarafına kurulacak bir şebeke ayırma rölesi üzerinden emniyetli kapatma sağlar**. Temperleme cihazı böylece hata durumunda zamanından önce ve güvenli bir şekilde kapatılır.
	- Önceden takılmış gaz uyarı sensörü için **24 V DC'lik bir harici gerilim beslemesini** hazırda bulundurmalısınız. Gaz uyarı sensörünün alarm çıkışı 4 - 20 mA sinyali aracılığıyla gerçekleşir. Diğer teknik detayları lütfen gaz uyarı sensörünün veri sayfasından öğrenin. Talep üzerine şebeke ayırma rölesinin kumandası için **aksesuar olarak ayrı bir değerlendirme cihazı temin edilebilir**. Değerlendirme cihazı potansiyelsiz bir devre kontağı sunar ve aynı anda gaz uyarı sensörünün gerilim beslemesini ve değerlendirilmesini devralır. Her iki varyantta da işletmeci tarafından boyutlandırma ve kurulum gereklidir. Kurulum için gerekli teknik detayları lütfen gaz uyarı sensörünün veri sayfasından öğrenin. Gaz uyarı tesisinin alarmı işletmeci tarafından bir alarm merkezinde de toplanabilir. İşletmeci bununla ve diğer tedbirleri almakla sorumludur.
	- Üreticinin kullanım talimatı uyarınca ilk işletime alma öncesinde **gaz uyarı sensörünün kalibrasyonuna** ve kalibrasyon ve bakım aralıklarına uyulmasından işletmeci sorumludur. Eksik bilgi durumlarında kalibrasyon ve bakım aralıklarını 6 ile 12 ay arasında belirlemenizi tavsiye ediyoruz. Yüksek güvenlik gereksinimleri için daha kısa aralıklar da belirlenebilir. Talep üzerine kalibrasyon ve bakım çalışmalarının gerçekleştirilmesi için size memnuniyetle bir uzman firma tavsiyesinde bulunabiliriz.

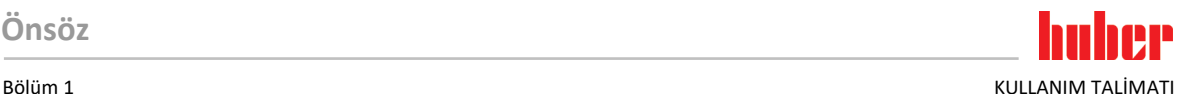

#### **Tam kurulu gaz uyarı SENSÖRSÜZ ve > 150 g doğal soğutma maddeli temperleme cihazları**

 $\Lambda$  ikaz

#### **m³ alan havası başına 8 g üzerinde soğutma maddesi PATLAMA NEDENİYLE ÖLÜM YA DA AĞIR YARALANMALAR**

- Temperleme cihazının kurulumunda tip etiketini (içerikteki doğal soğutma maddesi miktarı) ve alan boyutunu (boşaltma durumunda doğal soğutma maddesinin maksimum alan konsantresi) dikkate alın.
- $\triangleright$  m<sup>3</sup> alan havası başına 8 g üzerinde soğutma maddesi: Bir gaz uyarı sensörü mevcut ve işlevsel olmalıdır.
- Gaz uyarı sensörü düzenli aralıklarla (6 ila 12 ay arasında) kalibre edilip bakımı yapılmalıdır.
	- Temperleme cihazının **ATEX alanında işletilmesine izin verilmez**.
- Temperleme cihazı AB ve EFTA ülkelerinin kuralları uyarınca üretilmiştir.
- Tabloya göre kullanım alanlarının sınıflandırılmasını öğrenin. İçerisinde belirtilen maks. soğutma maddesi miktarına ya da toprak seviyesi (EG) üzerindeki izin verilen en yüksek miktara uyun.
- **Opsiyonel giriş havası ve atık havası bağlantısı üzerinden havalandırma ve hava tahliyesi:** Temperleme cihazını bina tarafındaki bir emiciye bağlamak için temperleme cihazındaki giriş havası ve çıkış havası bağlantısını kullanın. Tam konumu bağlantı şemasından öğrenin. → sayfa [87](#page-86-0), bölüm **[»Ek«](#page-86-0)**. İlk olarak giriş bağlantısındaki kapağı çıkarın, bunun arkasında bir hava filtresi matı takılıdır. Temperleme cihazına akan havanın azalmaması için bu hava filtresi matı düzenli aralıklarla kontrol edilmelidir/değiştirilmelidir. → sayfa [75](#page-74-0), bölüm **[»İşlev kontrolünün ve görsel kontrolün aralığı«](#page-74-0)**. Bina tarafındaki emiciyi temperleme cihazındaki çıkış havası bağlantısına takın. Bina tarafında emici kullanılmıyorsa giriş havası bağlantısındaki kapak **çıkarılmamalıdır**.
- **Temperleme cihazında gaz uyarı sensörü takılı DEĞİLDİR!** Hata durumunda temperleme cihazlarının kurulum yerinin yeterli bir şekilde emniyete alınmasını sağlayın. Aşağıdakiler bu kapsama dahildir:
	- Bina tarafına gaz uyarı sensörünün takılması (alan denetleme).
	- Temperleme cihazlarının ve/veya kurulum yerlerinin kesintisiz havalandırma ve hava tahliyesi.
	- Hata durumunda temperleme cihazlarının tam kutuplu olarak kapatılması.

#### **1.4.1.3 Florlu sera gazlı/soğutma maddeli temperleme cihazları**

<span id="page-16-0"></span>**F gazları düzenlemesi (AB) no. 517/2014**, tarih 16. Nisan 2014, florlu sera gazları ile ilgili düzenleme ve (AT) no. 842/2006 düzenlemesinin iptali için.

Bu düzenleme florlu soğutma maddesi içeren tüm tesisleri ilgilendirmektedir. Ozon tabakasının incelmesine neden olan, Avrupa Parlamentosunun (AT) 1005/2009 numaralı ve 16. Eylül 2009 tarihli kurulun düzenlemesindeki yer alan maddeler bu kapsama dahil değildir (FCKW/H-FCKW).

Düzenleme emisyonların azaltılmasını, belirli florlu sera gazlarının kullanılmasını, geri kazanılmasını ve tahrip olmasını düzenler. Aynı şekilde bu gazları içeren ürünlerin ve tertibatların işaretlenmesi ve tasfiye edilmesi. 4 Temmuz 2007 tarihinden bu yana işletmeciler örn. sabit soğutma tesislerini düzenli aralıklarla sızdırmazlık yönünden kontrol edip olası sızıntıları en kısa süre içerisinde gidermelidir.

Düzenleme (AT) no. 303/2008, öngörülen eylemleri gerçekleştirebilen şirketlerin ve kişilerin eğitimi ve sertifikalandırılması için talimatlar içermektedir.

#### **İşletmecinin sorumlulukları:**

- Belirli tesislerin işletmecileri belirli florlu sera gazları ile ilgili düzenleme (AT) no. 842/2006 ile sorumlulukları devralmıştır. Yeni F gazları düzenlemesi ile bunlar geniş ölçüde korunur. Bazı sorumluluklar tamamlayıcı olarak eklenir, diğerleri yeni düzenleme ile farklı bir şekilde geliştirilir. Her bir işlemeci için geçerli sorumluluklara tam genel bakış sağlamak için düzenleme metnine işaret edilir.
- Genel emisyon azaltma zorunluluğu.
- Soğutma tesisinin koruyucu bakımı, onarımı ya da işletim dışına alınması sertifikalı bir şirket tarafından gerçekleştirilmelidir. İşletmeci şirketin sertifikaya sahip olup olmadığını kontrol etmelidir.
- Örn. sabit soğutma tesislerinin sertifikalı personel (örn. Huber firmasının servis teknisyeni) aracılığıyla sızdırmazlık yönünden düzenli kontrolü. Gerekli kontrol aralığı soğutma maddesi dolum miktarı ve soğutma maddesi türü aracılığıyla, CO<sub>2</sub> eşdeğerine çevrilerek, tanımlanır.
- Tesis işletmecilerinin, sertifikalı personel aracılığıyla F gazlarının geri kazanılmasına yönelik sorumluluğu.
- Kullanılan ya da geri kazanılan soğutma maddesinin türü ve miktarı bilgisi ile soğutma tesisinin işletim el kitabına dokümantasyon zorunluluğu. İşletmeci bu dokümantasyonu hazırlanmasından sonra 5 yıl muhafaza edip talep edildiğinde ilgili makamlara sunmalıdır.
- Doğal soğutma maddeli (NR) temperleme cihazları bu düzenlemenin dışındadır.
- Soğutma maddesi miktarını ve soğutma maddesi türünü temperleme cihazınızın veri sayfasından ya da tip etiketinden öğrenebilirsiniz.
- Kontrol aralığının belirlenmesi için internet sitemizde bilgiler sunmuş bulunmaktayız.

#### 1.4.2 Kumanda personelinin gereksinimleri

<span id="page-17-0"></span>Temperleme cihazında sadece işletmeci tarafından bununla ilgili görevlendirilmiş ve eğitim almış kalifiye uzman personel çalışabilir. Operatörlük için asgari yaş sınırı 18'dir. 18 yaşının altındaki kişiler sadece kalifiye uzman personelin gözetimi altında temperleme cihazını kumanda edebilir. Operatör çalışma alanında üçüncü şahıslara karşı sorumludur.

#### 1.4.3 Kumanda personelinin sorumlulukları

<span id="page-17-1"></span>Temperleme cihazını kullanmadan önce kullanma talimatını tamamen okuyun. Lütfen güvenlik talimatlarına mutlaka uyun. Temperleme cihazı kullanımında kişisel koruyucu donanım (örn. koruyucu gözlük, koruyucu eldiven, kaymaz ayakkabı) kullanın.

### <span id="page-17-2"></span>**1.5 Genel bilgiler**

#### 1.5.1 Çalışma alanının tanımı

<span id="page-17-3"></span>Çalışma alanı temperleme cihazının önündeki kumanda alanında bulunmaktadır. Çalışma alanı müşteri tarafından bağlanan çevre birimi aracılığıyla belirlenir. İşletmeci tarafından güvenli bir şekilde tasarlanmalıdır. Çalışma alanının tasarımı BetrSichV'nin (işletim güvenliği düzenlemesi) ilgili gereksinimlerine ve çalışma alanının risk değerlendirmesine bağlıdır.

#### 1.5.2 DIN 12876 uyarınca güvenlik tertibatları

<span id="page-17-4"></span>Temperleme cihazınıza yönelik sınıf tanımını lütfen ekteki veri sayfasından öğrenin.

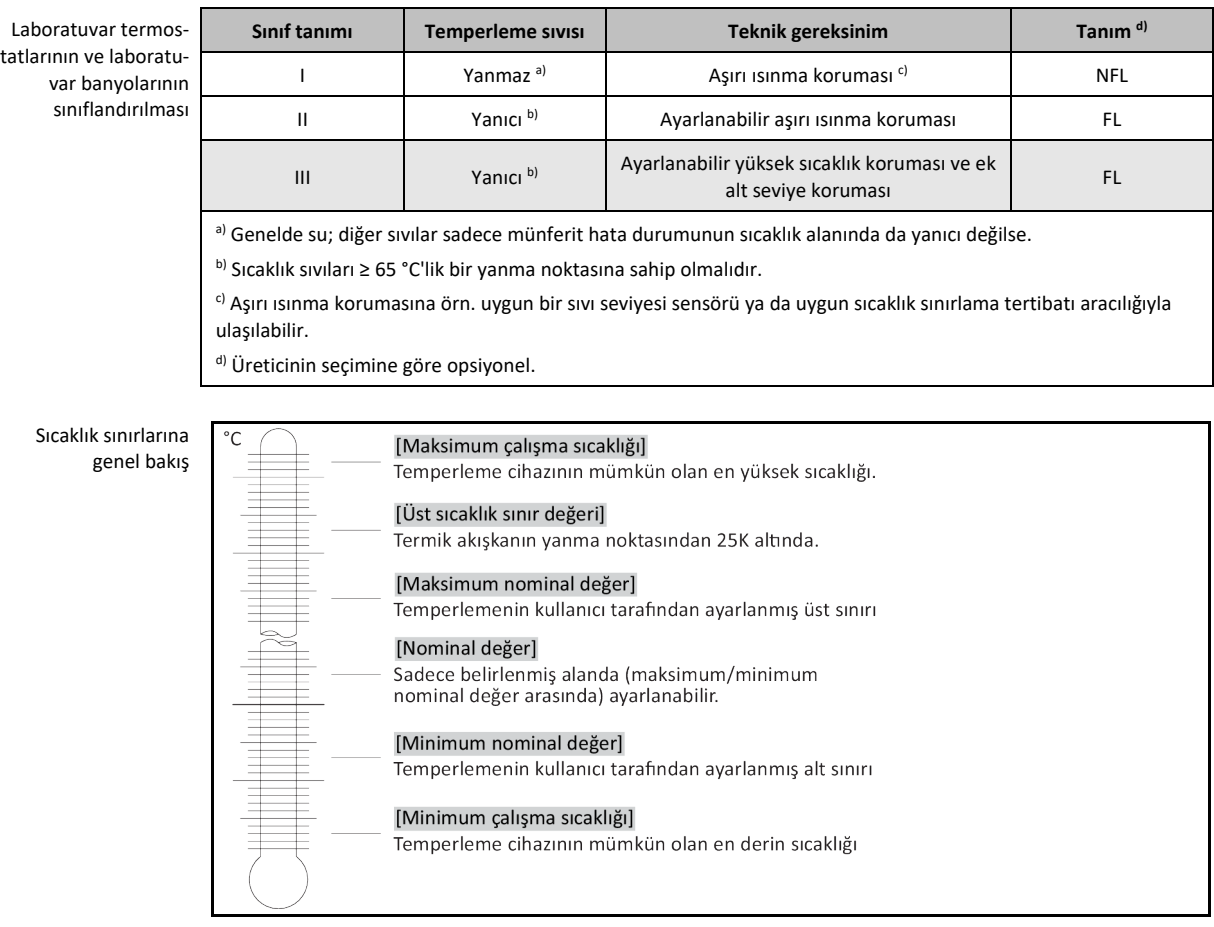

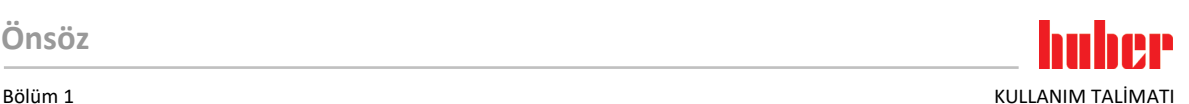

#### **1.5.2.1 Elektronik alt seviye algılamalı temperleme cihazları (ısıtıcılı)**

<span id="page-18-0"></span>Alt seviye koruması, akışkan devresindeki bir basınç sensörü üzerinden gerçekleşir. Pompa, termik akışkan ile birlikte basınç sensöründe gerekli basıncı sağlar. Sistemdeki hava nedeniyle (dolum seviyesi çok düşük, yetersiz hava tahliyesi yapıldı) basınç, basınç sensöründe belirtilen değerin altına düşer. Temperleme ve sirkülasyon duraklatılır.

**Yüksek sıcaklık koruması** (ısıtıcılı temperleme cihazlarında)

Yüksek sıcaklık korumasının ayarına yönelik devreye girme değerleri için artık mekanik takım kullanılmamaktadır. Bu noktada yazılım tekniği takımı devreye girer. "Pilot ONE" tarafından önceden rastgele verilen kod doğru girilirse yüksek sıcaklık korumasının sınır değer ayarı gerçekleştirilebilir. Böylece mekanik takımda olduğu gibi istenmeden ayar gerçekleşmesi önlenir.

#### 1.5.3 Diğer koruma tertibatları

**BİLGİ** 

<span id="page-18-1"></span>Acil durum planı – Akım şebekesi beslemesini kesin!

Temperleme cihazınızın hangi şalter tipi veya şalter kombinasyonu ile donatılmış olduğunu lütfen bağlantı şemasından öğrenin. → Sayfa [87](#page-86-0), bölüm **[»Ek«](#page-86-0)**.

**>Ana şalterli< temperleme cihazları** [36] **(kırmızı/sarı ya da gri):>Ana şalteri<** [36] "0" konumuna alın.

**>Ana şalterli** [36] **(kırmızı/sarı) ve ek >cihaz şalterli<** [37] **(gri) temperleme cihazları:>Ana şalteri<** [36] "0" konumuna alın. Ardından **>cihaz şalterini<** [37] "0" konumuna ayarlayın.

**>Ana şalterli<** [36] **(gri) ve acil kapatma şalterli<** [70] **(kırmızı/sarı) temperleme cihazları:>Acil kapatma şalterine<** [70] basın. Ardından **>ana şalteri<** [36] "0" konumuna alın.

**>Şebeke şalterli<** temperleme cihazları [37]**:** Priz aracılığıyla akım beslemesi: Temperleme cihazını akım şebekesinden ayırın. Ardından **>şebeke şalterini<** [37] "0" konumuna ayarlayın. Sabit kablo bağlantısı aracılığıyla akım beslemesi: Akım şebekesi beslemesini bina tarafındaki ayırma tertibatı aracılığıyla kesin. Ardından **>şebeke şalterini<** [37] "0" konumuna ayarlayın.

**Şaltersiz veya gövdedeki temperleme cihazları:** Priz aracılığıyla bağlantı: Temperleme cihazını akım şebekesinden ayırın. Sabit kablo bağlantısı aracılığıyla bağlantı: Akım şebekesi beslemesini bina tarafındaki ayırma tertibatı aracılığıyla kesin!

#### **1.5.3.1 Akım kesintisi**

<span id="page-18-2"></span>Akım şebekesi kesintisinden sonra (ya da temperleme cihazlarının çalışmasında) bu işlev ile, temperleme cihazının nasıl davranacağı belirlenebilir. Bu davranış "Pilot ONE" üzerinden belirlenebilir.

#### **KAPAT/Bekleme** (standart ayar)

Temperleme işlemi, temperleme cihazının çalıştırılmasından sonra ancak manuel giriş aracılığıyla başlatılır.

#### **AÇ/Temperleme etkin**

Temperleme işlemi, temperleme cihazının çalıştırılmasından sonra daima başlatılır. Birkaç saniyeliğine bir BİLGİ gösterilir. Böylece otomatik başlatmanın gizlenme seçeneği vardır.

**Sadece acil kapatma şalterli (opsiyonel) temperleme cihazları için geçerlidir:**

**>Acil kapatma şalterinin<** [70] kurulmasıyla temperleme cihazının çalıştırılmasından sonra temperleme işleminin otomatik çalıştırılması **mümkün değildir**.

#### **Şebeke kesinti otomatiği**

Temperleme bir akım şebekesi kesintisinde etkinse akım şebekesi kesintisinden sonra otomatik olarak devam ettirilir.

**Sadece acil kapatma şalterli (opsiyonel) temperleme cihazları için geçerlidir:**

**>Acil kapatma şalterinin<** [70] kurulmasıyla bir akım şebekesi kesintisinden sonra temperleme işleminin otomatik olarak sürdürülmesi **mümkün değildir**.

#### **1.5.3.2 Alarm işlevleri**

<span id="page-18-3"></span>Alarm, uygunsuz işlem koşullarını bildiren bir tesis durumudur. Temperleme cihazı, belirli sınır değerlerin aşılmasında tesis sorumlusuna alarm verilecek şekilde programlanabilir.

Temperleme cihazlarının alarm durumundaki tutumu belirlenebilir. Olası reaksiyonlar: Temperlemeyi kapatın ya da güvenli bir nominal değere (2. nominal değer) temperleyin.

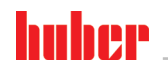

KULLANIM TALİMATI Bölüm 1

#### **1.5.3.3 Uyarı mesajları**

<span id="page-19-0"></span>Uyarı mesajları, temperleme cihazlarının düzensizlikleri hakkında bir mesaj içerir. Bu mesajlar başka sonuçlara neden olmaz. Tesis sorumlusu mesajların önemliliğini değerlendirir ve gerekli adımları başlatır.

#### **1.5.3.4 Acil kapatma şalteri (opsiyonel)**

<span id="page-19-2"></span><span id="page-19-1"></span>**>Acil kapatma şalteri<** [70] sayesinde temperleme cihazı **hemen** tam kutuplu olarak kapatılır. **>Acil kapatma şalteri<** [70] ile ilgili detaylı bilgiler: → sayfa [47](#page-46-2), bölüm **[»Acil kapatma şalteri \(opsiyonel\):](#page-46-2)  [Etkinleştirme/Devre dışı bırakma«](#page-46-2)**.

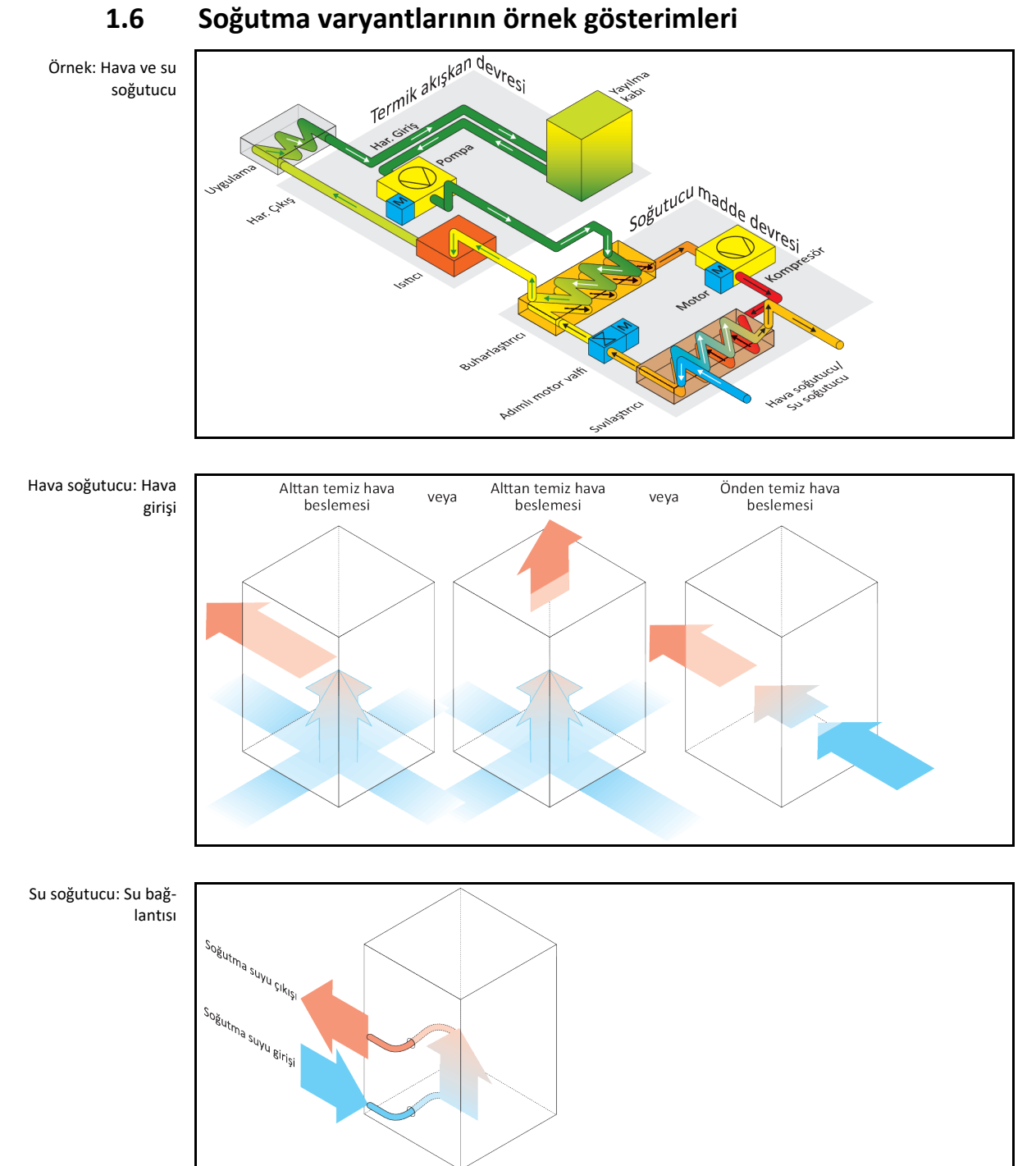

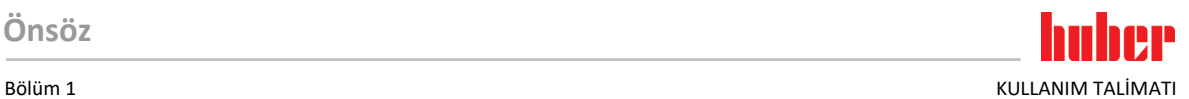

#### 1.6.1 Yetersiz enerji çıkışında etki

#### <span id="page-20-0"></span>**Alan havası/soğutma suyu**

Örn. sıvılaştırıcı ince levhalarının kirleri, temperleme cihazından duvara/tekne duvarına az mesafe, çok sıcak alan havası/soğutma suyu, çok düşük soğutma suyu fark basıncı, başlıklı elek kiri nedeniyle etkiler: Soğutma maddesi devresindeki soğutma maddesi içeri alınan enerjiyi artık tam kapsamlı olarak alan havasına/soğutma suyuna veremez. Böylece yeterli miktarda sıvı soğutma maddesi olmaz, yoğuşma sıcaklığı ve enerji sarfiyatı artar.

#### **Soğutma maddesi devresi**

Yetersiz soğutma maddesi/artan yoğuşma sıcaklığı etkileri: Buharlaştırıcıda soğutma maddesi devresindeki tam soğutma gücü artık mevcut değil. Bu, termik akışkan devresindeki azalmış bir enerji aktarımı anlamına gelir.

#### **Termik akışkan devresi**

Termik akışkandan yetersiz enerji çıkışı etkisi: Termik akışkan artık sadece sınırlı olarak uygulamasından enerji sevk edebilir.

#### **Uygulama**

Uygulamada yetersiz enerji çıkışı etkileri: Uygulamanızda oluşan enerji (ekzotermik) artık tam kapsamlı olarak sevk edilemez.

#### **Temperleme cihazı**

Optimum güç uyarlaması için temperleme cihazında elektronik olarak kumanda edilen bir yayılma valfi kullanılır. İzin verilen çevre sıcaklığı alanı içerisinde yayılma valfi daima olası maksimum soğutma gücünü sunar. Üst alana (izin verilen maksimum çevre sıcaklığı) ulaşılmasında temperleme cihazı kapanır.

# <span id="page-21-0"></span>**2 İşletime alma**

<span id="page-21-1"></span>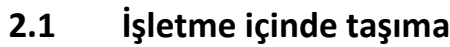

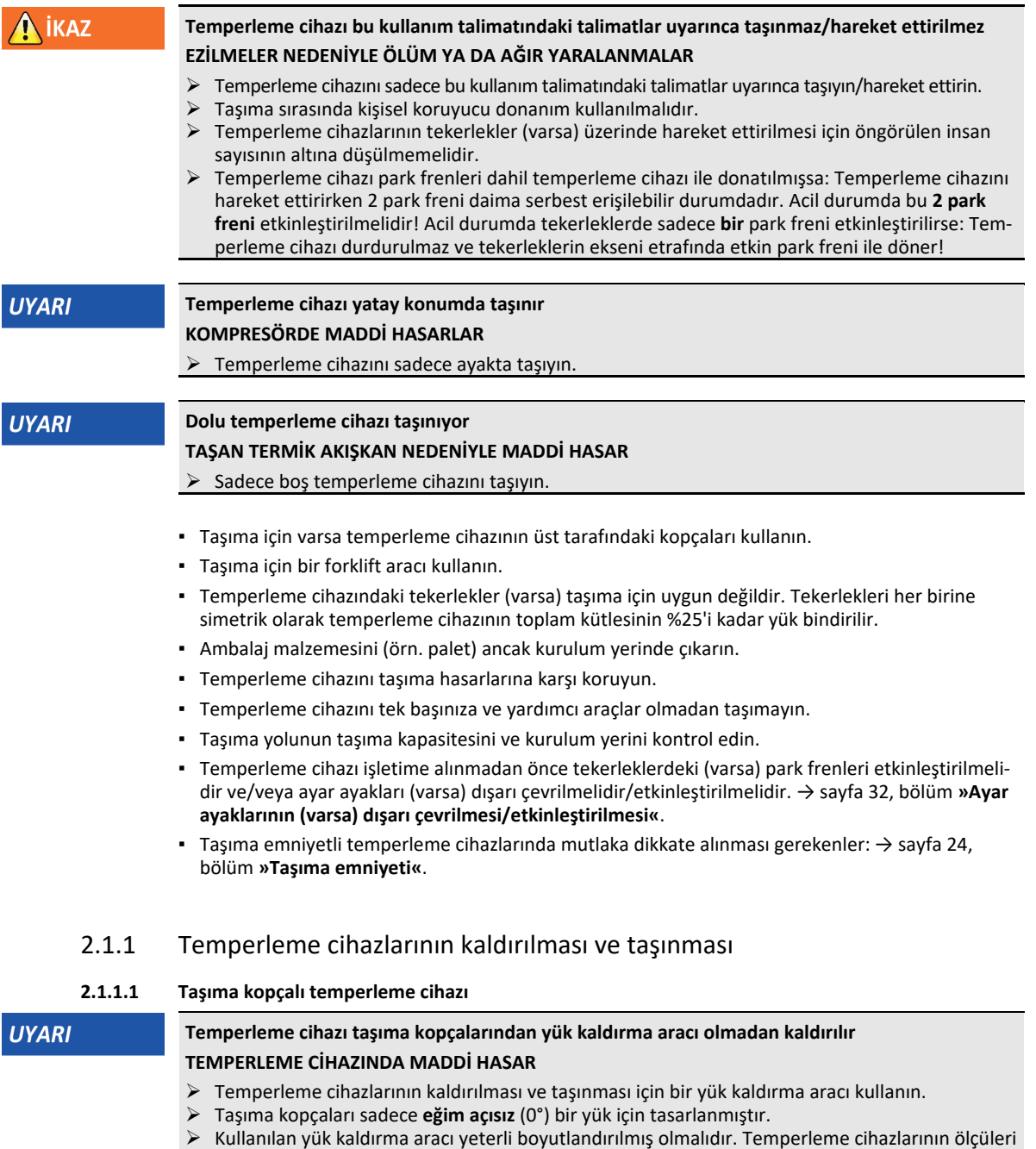

Örnek: Taşıma kopçası (yuvarlak, köşeli ve

<span id="page-21-3"></span><span id="page-21-2"></span>ve ağırlığı dikkate alınmalıdır.

çökük (soldan sağa doğru))

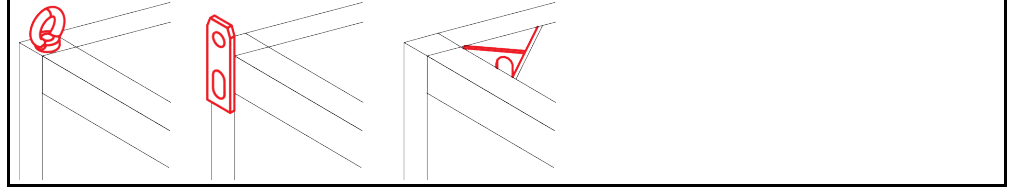

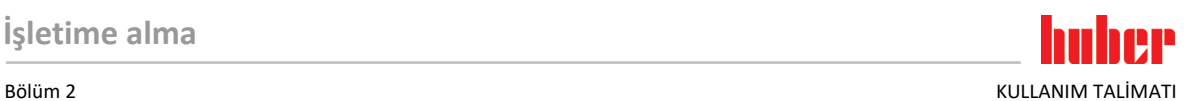

- Temperleme cihazını taşıma kopçalarından kaldırıp taşıyın, yalnız ve yardımcı araç olmadan değil.
- Temperleme cihazını taşıma kopçalarından sadece bir vinç ya da forklift ile kaldırıp taşıyın.
- Vinç ya da forklift en az temperleme cihazının ağırlığına uygun olan bir kaldırma gücüne sahip olmalıdır. Temperleme cihazının ağırlığını veri sayfasından öğrenebilirsiniz. → Sayfa [87](#page-86-0), bölüm **[»Ek«](#page-86-0)**.
- Ayar ayakları gönderim amacıyla söküldüyse: Temperleme cihazını ancak tüm ayar ayakları takıldığında indirin. → Sayfa [23](#page-22-1), bölüm **[»Ayar ayaklarının takılması/sökülmesi«](#page-22-1)**.

#### **2.1.1.2 Taşıma kopçasız temperleme cihazı**

<span id="page-22-0"></span>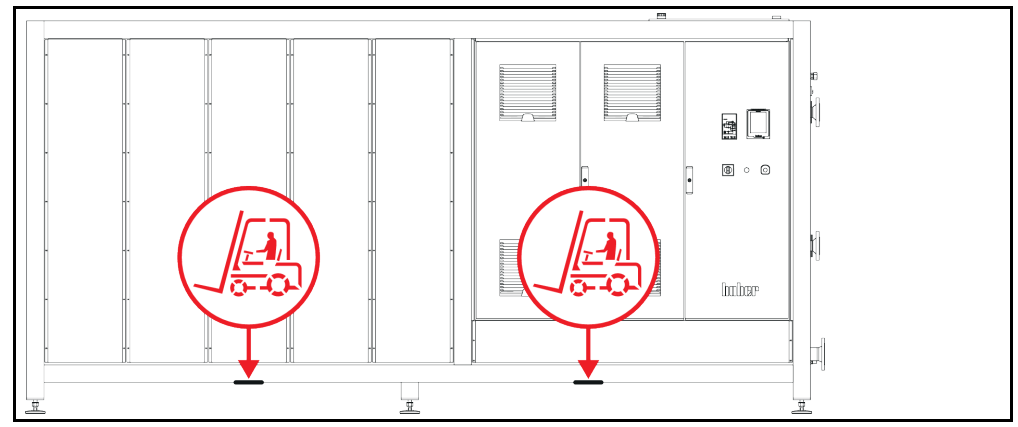

- Temperleme cihazını yalnız ve yardımcı araç olmadan kaldırmayın ve taşımayın.
- Temperleme cihazını sadece bir forklift ile kaldırıp taşıyın.
- Forklift en az temperleme cihazının ağırlığına uygun olan bir kaldırma gücüne sahip olmalıdır. Temperleme cihazının ağırlığını veri sayfasından öğrenebilirsiniz. → Sayfa [87](#page-86-0), bölüm **[»Ek«](#page-86-0)**.
- Ayar ayakları gönderim amacıyla söküldüyse: Temperleme cihazını ancak tüm ayar ayakları takıldığında indirin. → Sayfa [23](#page-22-1), bölüm **[»Ayar ayaklarının takılması/sökülmesi«](#page-22-1)**.

#### 2.1.2 Ayar ayaklarının takılması/sökülmesi

<span id="page-22-1"></span>**Sadece ayar ayakları gönderim amacıyla söküldüyse geçerlidir.**

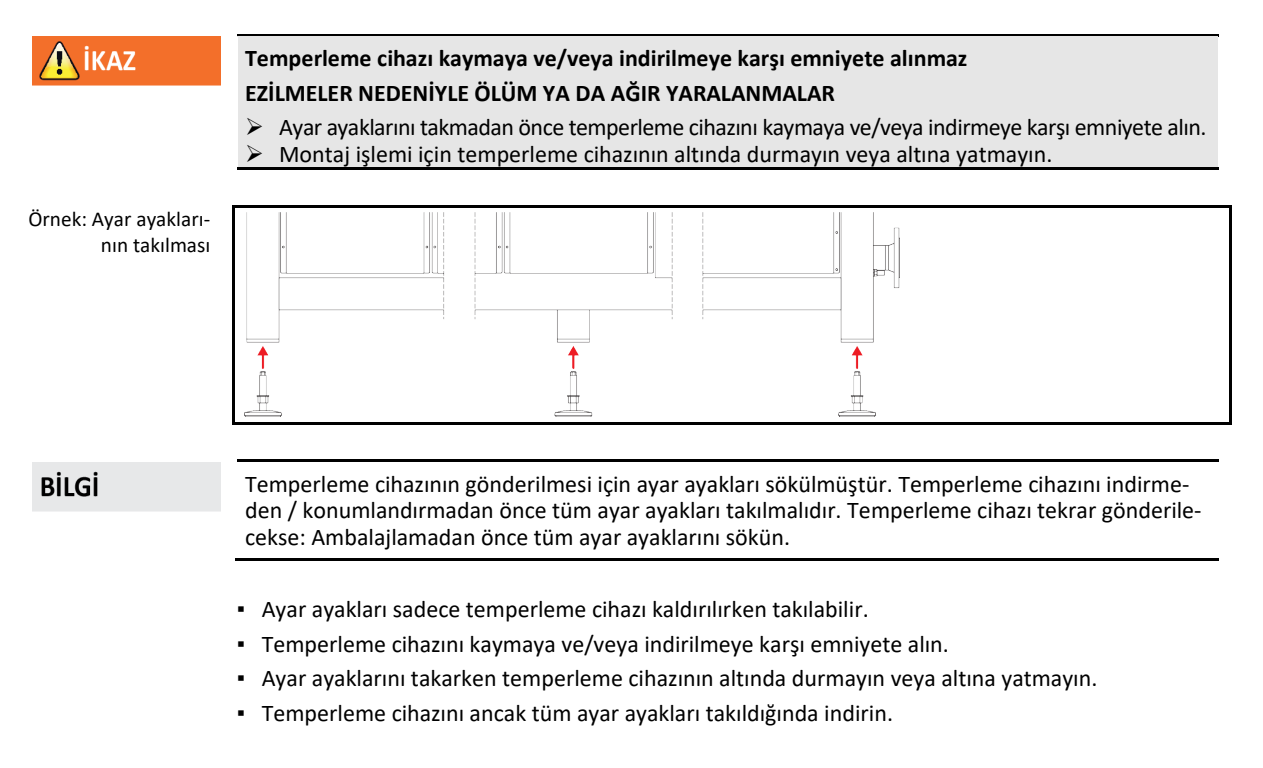

Örnek: Belirli bir yapı boyutundan sonraki stant modellerinde forklift kolları için altlık noktaları. Tam konum için bkz. ekteki bağlantı şeması.

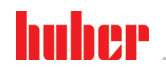

KULLANIM TALİMATI Bölüm 2

#### 2.1.3 Temperleme cihazlarının konumlandırılması

#### **2.1.3.1 Tekerlekli temperleme cihazı**

- <span id="page-23-1"></span><span id="page-23-0"></span>▪ Tekerlekleri kurulum yerine taşımak için **kullanmayın**. → Sayfa [22](#page-21-2), bölüm **[»Temperleme cihazları](#page-21-2)[nın kaldırılması ve taşınması«](#page-21-2)**.
- Tekerlekleri sadece kurulum verinde konumlandırma için kullanın.
- Temperleme cihazı sadece yüzey düz, meyilsiz, kaymaz ve taşıyıcı ise tekerlekler üzerinde hareket ettirilebilir.
- Temperleme cihazını yalnız hareket ettirmeyin.
- Temperleme cihazlarını tekerlekler üzerinde hareket ettirmek için **en az 2 kişiye** ihtiyaç duyulur. Temperleme cihazlarının toplam ağırlığı **1,5 ton** üzerindeyse, temperleme cihazlarının tekerlekler üzerinde hareket ettirilmesi için **en az 5 kişiye** ihtiyaç duyulur.
- Temperleme cihazı işletime alınmadan önce tekerleklerdeki park frenleri etkinleştirilmelidir ve/veya ayar ayakları (varsa) dışarı çevrilmelidir/etkinleştirilmelidir. → Sayfa [32](#page-31-1), bölüm **[»Ayar](#page-31-1)  [ayaklarının \(varsa\) dışarı çevrilmesi/etkinleştirilmesi«](#page-31-1)**.

#### **2.1.3.2 Tekerleksiz temperleme cihazı**

- <span id="page-23-2"></span>▪ Temperleme cihazlarının konumlandırılması için bir forklift kullanılmalıdır.
- Temperleme cihazını yalnız hareket ettirmeyin.
- Temperleme cihazlarının hareket ettirilmesi için **en az 2 kişiye** ihtiyaç duyulur.
- Forklift en az temperleme cihazının ağırlığına uygun olan bir kaldırma gücüne sahip olmalıdır. Temperleme cihazının ağırlığını veri sayfasından öğrenebilirsiniz. → Sayfa [87](#page-86-0), bölüm **[»Ek«](#page-86-0)**.
- Temperleme cihazı işletime alınmadan önce ayar ayakları (varsa) dışarı çevrilmelidir/etkinleştirilmelidir. → Sayfa [32](#page-31-1), bölüm **[»Ayar ayaklarının \(varsa\) dışarı çevrilme](#page-31-1)[si/etkinleştirilmesi«](#page-31-1)**.

#### **2.2 Taşıma emniyeti**

**UYARI** 

<span id="page-23-3"></span>**Etkin taşıma emniyeti ile işletime alma**

**TEMPERLEME CİHAZI ÜZERİNDE MADDİ HASARLAR**

- Taşıma emniyetlerinin konumunu kontrol edin.
- $\triangleright$  Temperleme cihazlarının işletime alınmasından önce kompresörün taşıma emniyetleri işletim konumuna alınmalıdır.

Aşağıdaki tabloda listeli temperleme cihazları kompresör için taşıma emniyetleri ile donatılmıştır. Bu taşıma emniyetleri, temperleme cihazlarının işletime alınmasından önce çözülmelidir ya da başka bir kurulum yerine taşırken tekrar etkinleştirilmelidir.

Özel varyantlar ya da temperleme cihazı varyantları tablodaki listeden sapma gösterebilir. Bu temperleme cihazlarında tip etiketinin yanında kullanılan taşıma emniyeti bilgisini içeren bir etiket vardır.

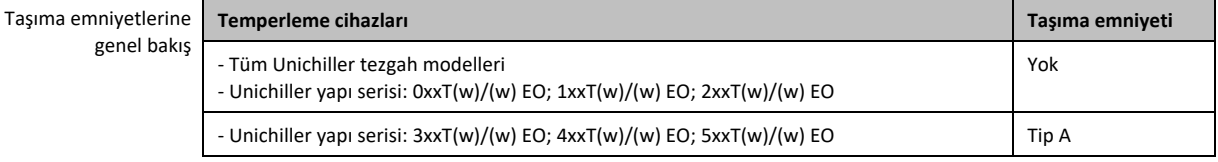

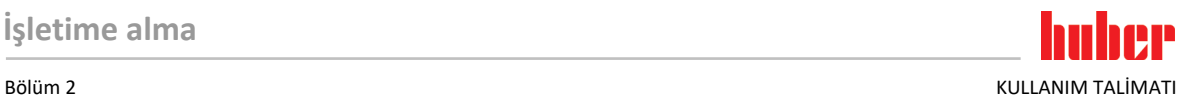

<span id="page-24-0"></span>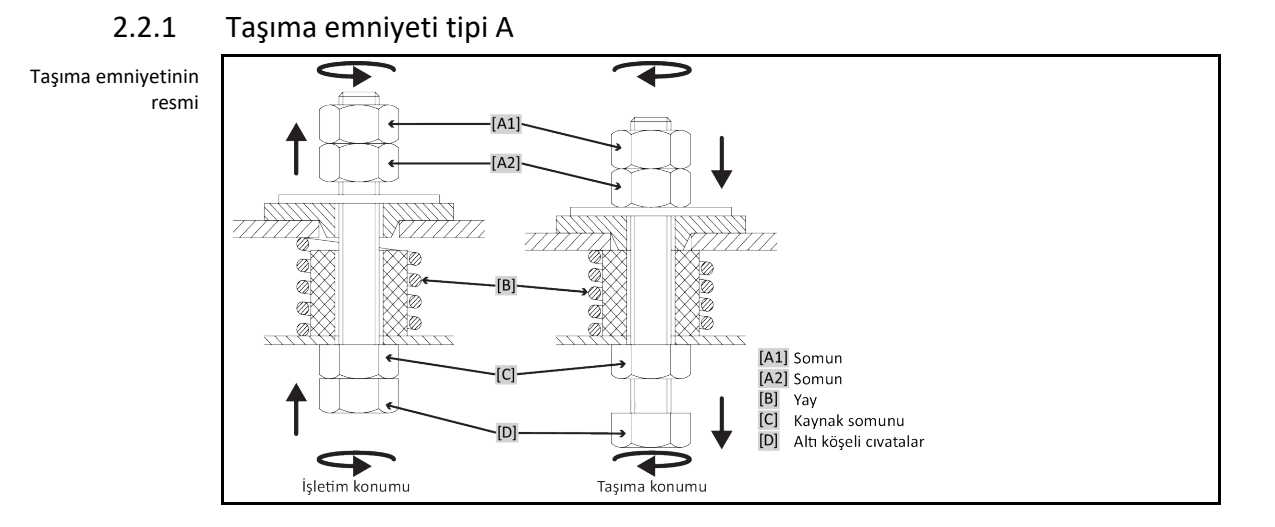

#### **BİLGİ**

Taşıma emniyetine tüm temperleme cihazlarında aşağıdan ([C] + [D]) ulaşılamaz. Bu durumda kaplamanın bir kısmı çıkarılmalıdır, taşıma emniyeti yukarıdan ([A1] + [A2]) sökülmelidir ya da sıkılmalıdır. Temperleme cihazı su ile soğutuluyorsa bunun için arka kısımdaki kaplama çıkarılır. Hava ile soğutulan bir temperleme cihazında taşıma emniyetinin konumu ilgili kaplamanın çıkarılması için havalandırma sacı (delikli sac) aracılığıyla yerelleştirilir.

Taşıma emniyetinin kontrol edilmesi için temperleme cihazındaki kaplama çıkarılmalıdır.

#### **2.2.1.1 Taşıma emniyetinin sökülmesi (işletim konumu)**

<span id="page-24-1"></span>**Aşağıdan: >Temperleme cihazının alt tarafındaki altı köşeli cıvatayı<** [D] lokma anahtar SW17 ile yukarı doğru (saat yönü tersinde) çevirip **>kaynak somununun<** [C] tersi yönünde sıkın (elle). **Yukarıdan (kaplamanın sökülmesinden sonra): >Somunu<** [A2] yukarıdan lokma anahtar SW17 ile yukarı doğru (saat yönü tersinde) çevirip **>kaynak somununun<** [C] tersi yönünde sıkın (elle).

#### **2.2.1.2 Taşıma emniyetinin sıkılması (taşıma konumu)**

<span id="page-24-2"></span>**Aşağıdan: >Temperleme cihazının alt tarafındaki altı köşeli cıvatayı<** [D] lokma anahtar SW17 ile aşağı doğru (saat yönünde) çevirip iki kontra somunun tersi yönünde sıkın (elle). **Yukarıdan (kaplamanın sökülmesinden sonra): >Somunu<** [A1] yukarıdan lokma anahtar SW17 ile aşağı doğru çevirip (saat yönünde) iki kontra somunu da sıkın (elle).

#### 2.2.2 B tipi taşıma emniyeti

<span id="page-24-3"></span>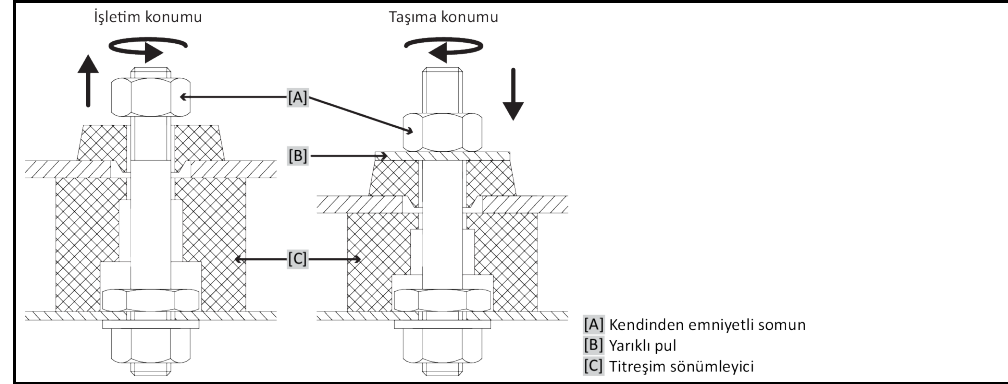

Taşıma emniyetini çözmek ya da sıkmak için temperleme cihazındaki yan kaplamayı çıkarın.

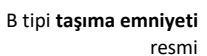

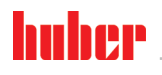

KULLANIM TALİMATI Bölüm 2

#### **2.2.2.1 Taşıma emniyetinin sökülmesi (işletim konumu)**

<span id="page-25-0"></span>**>Oluklu altlık diski<** [B] çıkana kadar **>kendinden emniyetli somunu<** [A] çözün. **>Oluklu altlık diskini<** [B] çıkarın.

#### **2.2.2.2 Taşıma emniyetinin sıkılması (taşıma konumu)**

<span id="page-25-1"></span>**>Kendinden emniyetli somun<** [A] altına **>oluklu bir altlık diski<** [B] koyun. **>Titreşim sönümleyici<**  [C] yakl. 1 ila 2 mm birbirine bastırılana kadar **>kendinden emniyetli somunu<** [A] sıkın.

#### 2.2.3 C tipi taşıma emniyeti

Örnek: **C tipi** taşıma emniyeti

<span id="page-25-2"></span>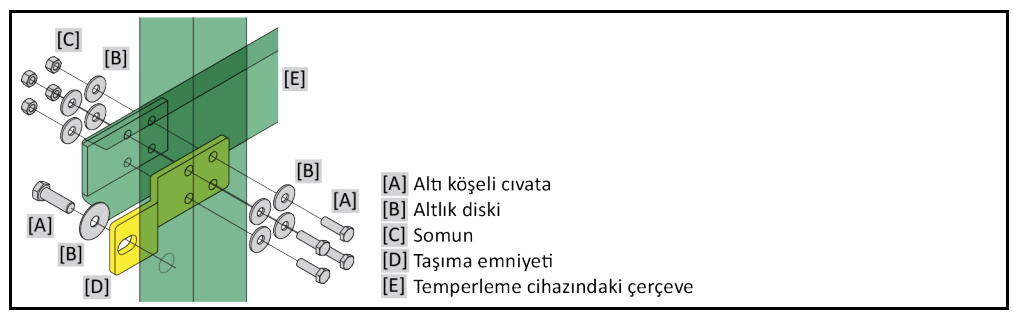

<span id="page-25-3"></span>Taşıma emniyetini çözmek ya da sıkmak için temperleme cihazındaki yan kaplamayı çıkarın.

#### **2.2.3.1 C tipi taşıma emniyetinin sökülmesi**

**>Altı köşeli cıvatayı<** [A]**>somundan<** [C] sökün. **>Altı köşeli cıvatayı<** [A], **>altlık diskini<** [B], **>taşıma emniyetini<** [D] ve **>somunu<** [C] temperleme cihazından sökün. Tüm münferit parçaları daha sonra kullanmak için muhafaza edin.

#### **2.2.3.2 C tipi taşıma emniyetinin sıkılması**

<span id="page-25-5"></span><span id="page-25-4"></span>**>Altı köşeli cıvatayı<** [A], **>altlık diskini<** [B], **>taşıma emniyetini<** [D], **>altlık diskini<** [B] ve **>somunu<** [C] temperleme cihazının iç kısmına takın.

### **2.3 Ambalajdan çıkarma**

**ikaz** 

## **Hasarlı bir temperleme cihazının işletime alınması**

- **ELEKTRİK ÇARPMASI NEDENİYLE HAYATİ TEHLİKE**
- Hasarlı temperleme cihazını işletime almayın. Müşteri desteği ile iletişime geçin. → Sayfa [85](#page-84-1), bölüm **[»İletişim verileri«](#page-84-1)**.

## **YÖNTEM**

- Ambalajın hasarına dikkat edin. Hasar, temperleme cihazında maddi hasarlara işaret edebilir.
- Ambalajdan çıkarırken temperleme cihazını olası taşıma hasarları bakımından kontrol edin.
- $\triangleright$  Taleplerin düzenlenmesi için sadece nakliye firmasına başvurun.<br> $\triangleright$  Ambalai malzemelerinin tekniğine uygun bir sekilde tasfiye edilm
- <span id="page-25-6"></span> Ambalaj malzemelerinin tekniğine uygun bir şekilde tasfiye edilmesine dikkat edin. → Sayfa [15](#page-14-0), bölüm **[»Yardımcı araçların ve tüketim malzemelerinin usulüne uygun olarak tasfiye edilmesi«](#page-14-0)**.

### **2.4 Çevre koşulları**

#### **DİKKAT**

**Uygunsuz çevre koşulları / uygunsuz kurulum**

#### **EZİLMELER NEDENİYLE AĞIR YARALANMALAR**

 Tüm verilere uyun! → Sayfa [26](#page-25-6), bölüm **[»Çevre koşulları«](#page-25-6)** ve → sayfa [28](#page-27-1), bölüm **[»Kurulum](#page-27-1)  [koşulları«](#page-27-1)**.

**BİLGİ** 

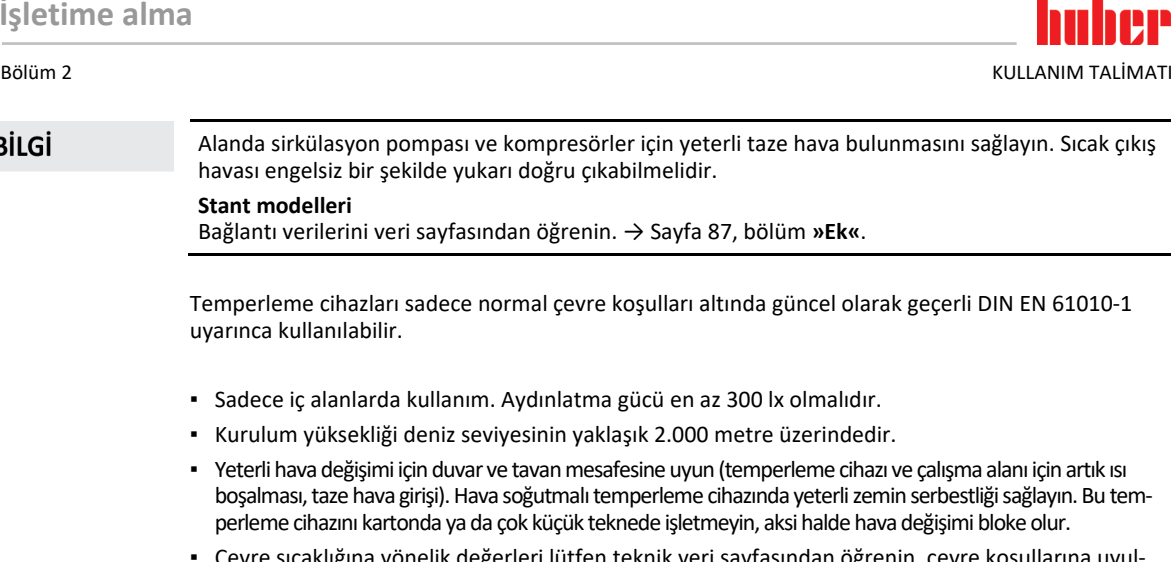

- lütfen teknik veri sayfasından öğrenin, çevre koşullarına uyulması hatasız bir işletim için zorunludur.
- Bağıl hava nemi 32 °C'ye kadar maksimum %80'dir ve 40 °C'ye kadar doğrusal olarak %50'ye düşer.
- Besleme bağlantılarına kısa mesafe.
- Temperleme cihazı, ayırma tertibatlarına (akım şebekesine) giriş zorlanmayacak ya da engellenmeyecek şekilde kurulmuş olmalıdır.
- Şebeke gerilim dalgalanmalarını veri sayfasından öğrenin. → Sayfa [87](#page-86-0), bölüm **[»Ek«](#page-86-0)**.
- Akım beslemesi sisteminde meydana gelen geçici yüksek gerilimler.
- Kurulum sınıfı 3
- İlgili kirlilik derecesi: 2.
- Yüksek gerilim kategorisi II.

#### Lütfen dikkate alın: → sayfa [20](#page-19-2), bölüm **[»Soğutma varyantlarının örnek gösterimleri«](#page-19-2)**.

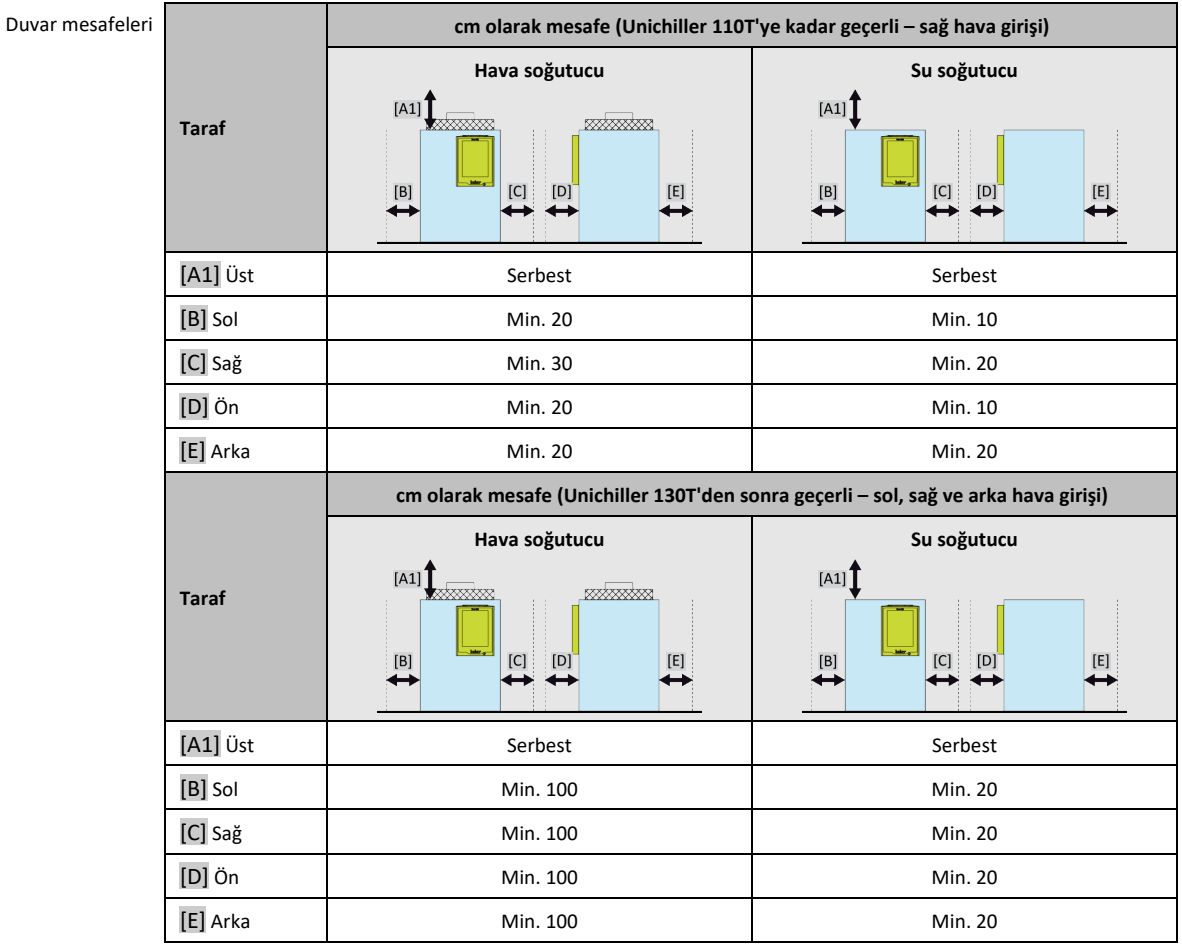

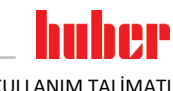

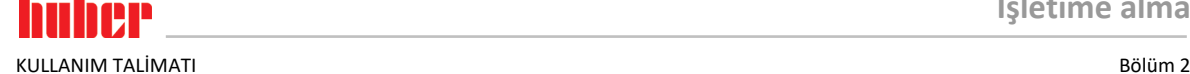

#### 2.4.1 Elektromanyetik uyumluluğa özgü bilgiler

#### **BİLGİ**

#### <span id="page-27-0"></span>**Genel bağlantı hatları**

Temperleme cihazlarının sorunuz işletimi ve bunların harici uygulamalar ile bağlantısı için ön koşullar: Tesisat ve kablo bağlantısı tekniğine uygun bir şekilde gerçekleştirilmelidir. İlgili konular: "Elektrik güvenliği" ve "EMC uyumlu kablo bağlantısı".

#### **Hat uzunlukları**

3 metre üzerindeki esnek/sabit hat döşemesinde örneğin aşağıdakiler dikkate alınmalıdır:

- Potansiyel dengeleme, toprak hattı (bkz. Teknik broşür "Elektromanyetik uyumluluk EMV") - "Dış" ve/veya "iç" şimşek/yüksek gerilim korumasına uyulması.

- Yapısal koruyucu tedbirler, tekniğine uygun hat seçimi (UV dayanıklılığı, çelik boru koruması vs.) **Dikkat:**

İşletmeci ulusal/uluslararası yönetmelik ve yasalara uyulmasıyla yükümlüdür. Bu, tesisatın/kablo bağlantısının yasal veya normatif olarak talep edilen kontrolünü de kapsar.

Bu cihaz **"endüstriyel elektromanyetik çevrede"** işletim için uygundur. Bu çevre için talep edilen güncel olarak geçerli olan **EN61326-1** standardının **"arızasızlık taleplerini"** karşılar.

Ayrıca bu çevre için **"Arıza gönderim taleplerini"** de karşılar. Güncel olarak geçerli **EN55011** uyarınca bir **1 grubuna** ve **A sınıfına** ait bir cihazdır.

<span id="page-27-1"></span>**1 grubu**, yüksek frekansın (HF) sadece cihazın fonksiyonu için kullanılacağını belirler. **A sınıfı**, uyulması gereken arıza gönderi sınır değerlerini belirler.

## **2.5 Kurulum koşulları**

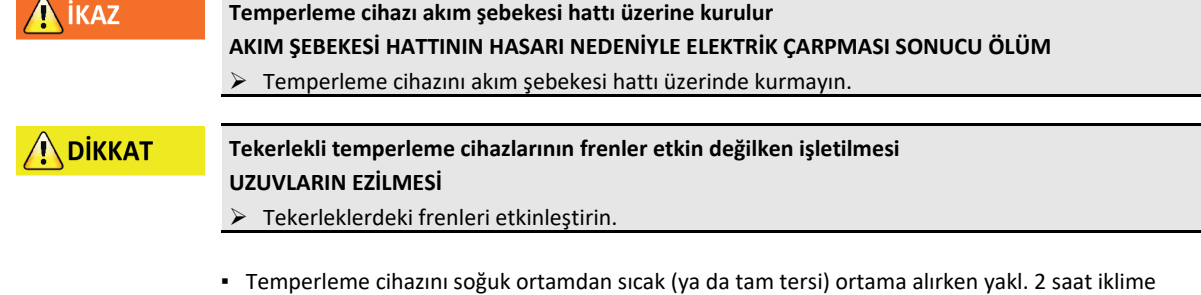

- alışmasını bekleyin. Önceden temperleme cihazını çalıştırmayın!
- Dikey, duruş açısından dirençli ve devrilmeye karşı emniyetli bir şekilde kurun.
- Yanıcı olmayan ve sızdırmaz bir zemin kullanın.
- Çevreyi temiz tutun: Kayma ve devrilme tehlikesini önleyin.
- Tekerlekler varsa bunlar kurulum sonrasında kilitlenmelidir!
- Dökülmüş/dışarı sızmış termik akışkan hemen tasfiye edilmelidir. Termik akışkanın ve yardımcı araçların tekniğine uygun bir şekilde tasfiye edilmesine dikkat edin. → Sayfa [15](#page-14-0), bölüm **[»Yardımcı](#page-14-0)  [araçların ve tüketim malzemelerinin usulüne uygun olarak tasfiye edilmesi«](#page-14-0)**.
- Büyük cihazlarda zemin yüklenebilirliğine dikkat edin.
- <span id="page-27-2"></span>Çevre koşulları dikkate alınmalıdır.

#### **2.6 Tavsiye edilen temperleme ve soğutma suyu hortumları**

 $\Lambda$  DİKKAT

#### **Uygunsuz/arızalı hortumların ve/veya hortum bağlantılarının kullanılması YARALANMALAR**

- **Termik akışkan**
- Tekniğine uygun hortumlar ve/veya hortum bağlantıları kullanın.
- Hortumların ve hortum bağlantılarının sızdırmazlığını ve kalitesini düzenli aralıklarla kontrol edip gerektiğinde uygun tedbirler (yedek) alın.
- Temperleme hortumlarını temasa/mekanik yüke karşı izole edin ya da emniyete alın.
- **Soğutma suyu**
- Yüksek emniyet gereksinimleri için örgülü hortumlar kullanılmalıdır.
- Kısa durma sürelerinde de (örn. geceleri) temperleme cihazına yönelik soğutma suyu beslemesini kapatın.

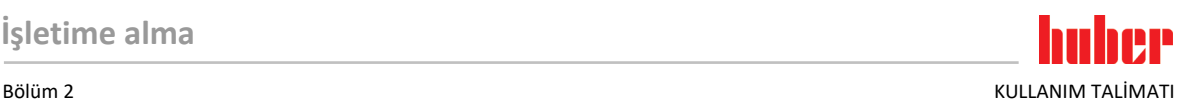

# **N** DİKKAT

#### **Sıcak ya da soğuk termik akışkan ve üst yüzeyler UZUVLARIN YANMASI**

- Termik akışkan ya da üst yüzey ile doğrudan teması önleyin.
- Kişisel koruyucu donanımınızı kullanın (örn. sıcaklığa karşı dayanıklı koruyucu eldiven, koruyucu gözlük, emniyetli ayakkabılar).

 $\backslash$ DİKKAT

#### **Termik sıvı devresinin bağlantılarında ve hortumlarında kontrolsüz buz oluşumu KAYMA VE DEVRİLME TEHLİKESİ**

- Eksi alanda temperleme yapılırsa, termik sıvı devresinin hortum ve bağlantılarında buz oluşur. Bu hava neminin yoğunlaştırılıp donmasıyla meydana gelir.
- Buz oluşumu derecesini kontrol edin. Buz oluşumu çok yüksekse, temperleme cihazının devrilme tehlikesi de yükselir. Bu durumda temperleme cihazını devrilmeye karşı emniyete alın.
- Buz oluşumunun altında zemini yoğuşma suyu yönünden kontrol edin. Yoğuşma suyunu uygun bir hazne ile toplayın veya düzenli olarak ve iyice giderin. Böylece yoğuşma suyu nedeniyle meydana gelebilecek kayma tehlikesini önleyebilirsiniz.

Uygulamaların bağlantısı için sadece kullanılan termik akışkanla uyumlu temperleme cihazları kullanın. Temperleme hortumlarını seçerken hortumların kullanılması gereken temperleme alanına da dikkat edin.

- Temperleme cihazınızla sadece sıcaklık izolasyonlu temperleme hortumları kullanmanızı tavsiye ediyoruz. Bağlantı armatürlerinin izolasyonundan işletmeci sorumludur.
- Soğutma suyu beslemesine bağlantı için **sadece örgülü hortumları**tavsiye ediyoruz. Soğutma suyu hortumlarını ve izolasyonlu temperleme hortumlarını Huber kataloğunda aksesuarlar altında bulabilirsiniz.

## **2.7 Anahtar ağız genişlikleri ve torklar**

<span id="page-28-0"></span>Temperleme cihazına pompa bağlantısı için ortaya çıkan anahtar ağzı genişliklerini dikkate alın. Aşağıdaki tablo pompa bağlantılarını ve bunun sonucu ortaya çıkan anahtar ağzı genişliklerini ve tork değerlerini belirtmektedir. Ardından daima bir sızdırmazlık testi gerçekleştirilmelidir ve bağlantılar gerektiğinde sıkılmalıdır. Maksimum torkların değerleri (bkz. tablo) **aşılmamalıdır**.

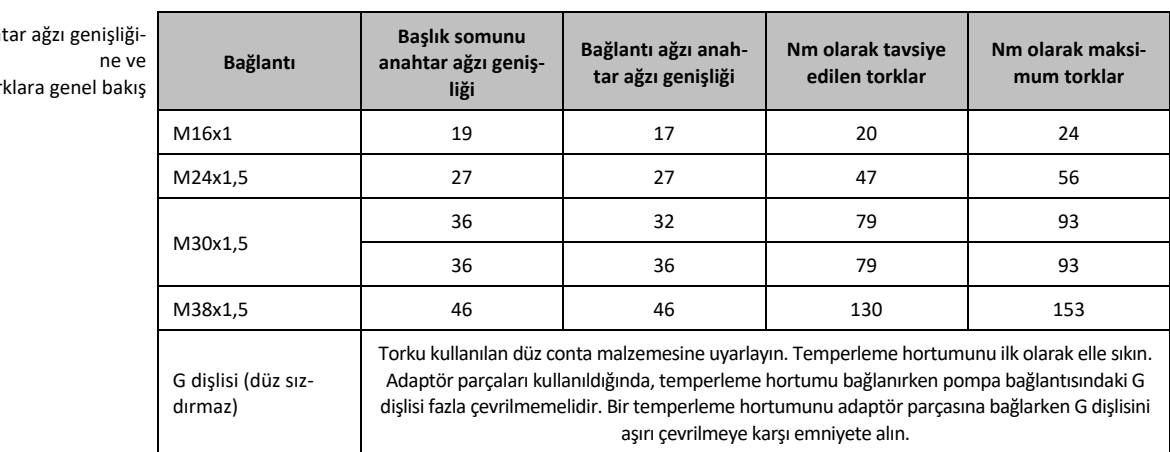

### **2.8 Su soğutuculu temperleme cihazları**

**ikaz** 

Anah

tor

<span id="page-28-1"></span>**Erime noktasının altında kalındığında temperleme cihazı altında açık ve elektrikli hatlar ELEKTRO HATTA SU GİRMESİ SONUCU ELEKTRİK ÇARPMASI NEDENİYLE ÖLÜM**

- Erime noktasının altında kalındığında temperleme cihazında ve soğutma suyu bağlantılarında yoğuşma söz konusu olabilir. Yoğuşma, soğutma suyu ileten yapı parçalarındaki yüksek hava nemi nedeniyle oluşur. Böylece temperleme cihazının altında yoğuşma suyu meydana gelir.
- Temperleme cihazının doğrudan altındaki elektrikli hatlar bir sıvı girişine karşı korumalı olmalıdır.

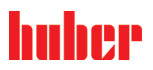

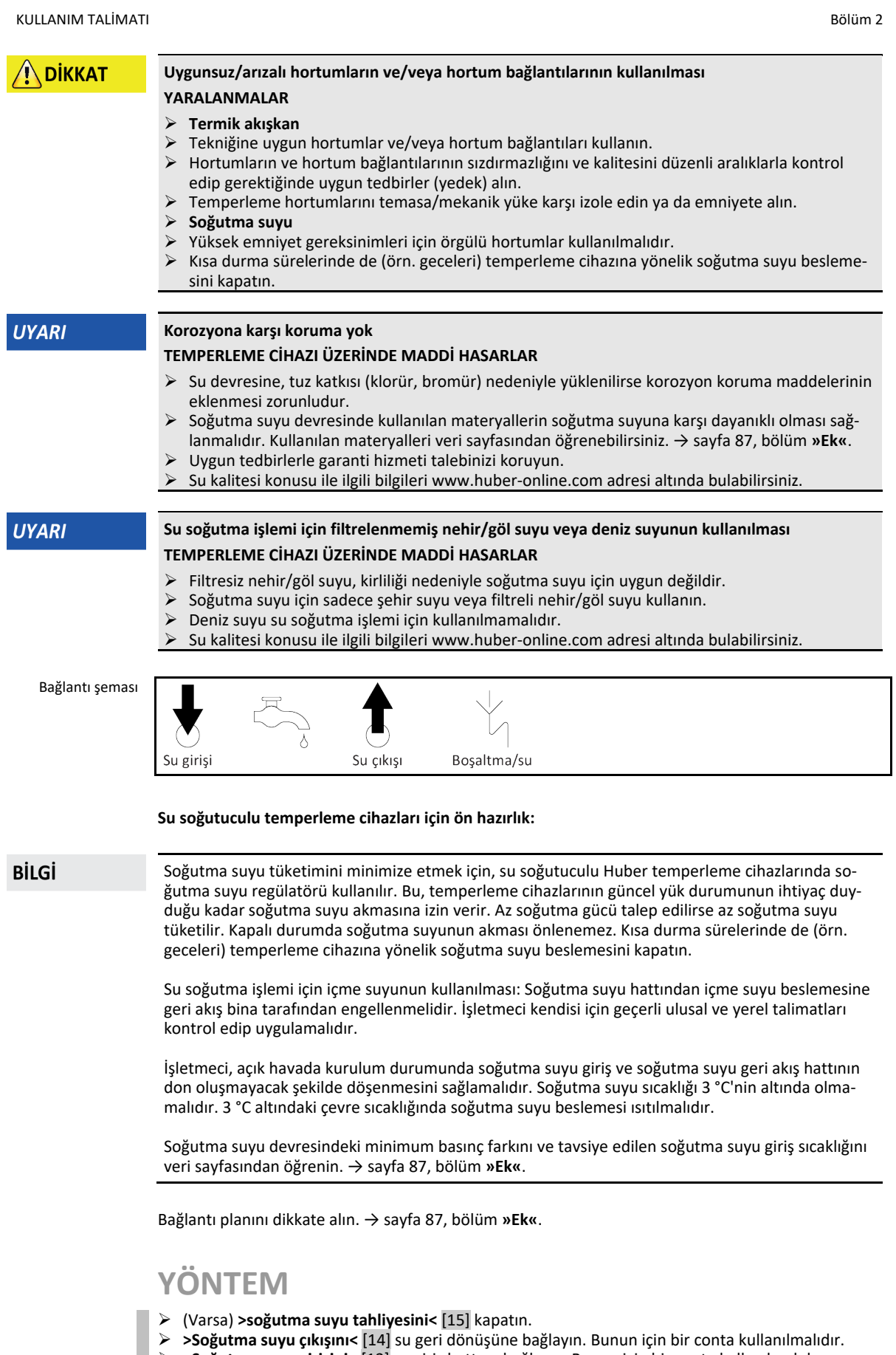

**>Soğutma suyu girişini<** [13] su giriş hattına bağlayın. Bunun için bir conta kullanılmalıdır.

<span id="page-30-0"></span>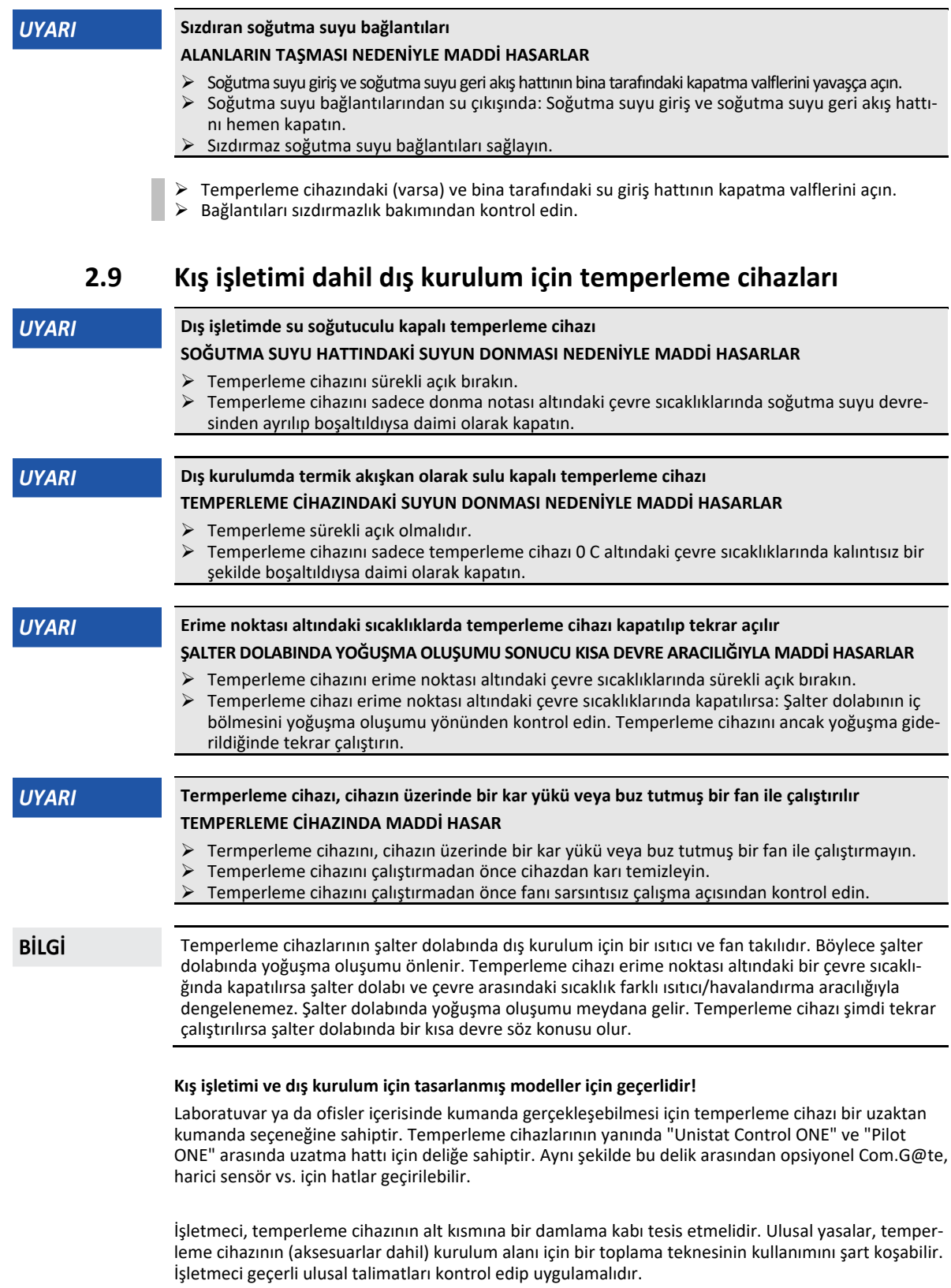

KULLANIM TALİMATI Bölüm 2

## <span id="page-31-0"></span>**2.10 İşletim hazırlığı**

#### 2.10.1 Ayar ayaklarının (varsa) dışarı çevrilmesi/etkinleştirilmesi

**A** IKAZ

- <span id="page-31-1"></span>**Ayar ayakları, temperleme cihazlarının işletiminden önce dışarı çevrilmez/etkinleştirilmez EZİLMELER NEDENİYLE ÖLÜM YA DA AĞIR YARALANMALAR**
- $\triangleright$  Temperleme cihazlarının işletime alınmasından önce tekerleklerdeki (varsa) park frenleri etkinleştirilmelidir ve/veya ayar ayakları dışarı çevrilmelidir/etkinleştirilmelidir.
- Tekerleklerdeki (varsa) etkin park frenleri ve/veya dışarı çevrilmiş/etkinleştirilmiş ayar ayakları olmadan temperleme cihazi harekete geçirilemez.

Ayar ayakları, temperleme cihazlarının işletiminden önce dışarı çevrilmelidir/etkinleştirilmelidir. Zemin pürüzlükleri bu ayar ayakları aracılığıyla dengelenebilir.

## **YÖNTEM**

- $\triangleright$  Tekerleklerdeki (varsa) park frenlerinin etkinleştirilmiş olduğunu kontrol edin.<br> $\triangleright$  Ayar ayaklarını dışarı çevirin.
- Ayar ayaklarını dışarı çevirin.
- Gerektiğinde zemin pürüzlüklerini ayar ayakları yardımıyla dengeleyin. Temperleme cihazını yatay olarak hizalamak için bir su terazisi kullanın.
- Temperleme cihazlarının hizalanmasından sonra ayar ayaklarındaki kontra cıvataları sıkın. Böylece yüksektek işletim sırasında ayar ayakları artık değişemez.

#### 2.10.2 Valflerin açılması/kapatılması

Valflerin açılması ve kapatılması

<span id="page-31-2"></span>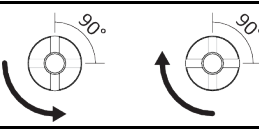

**BİLGİ** 

#### **Valflerin açılması:**

Valfleri saat yönü tersinde çevirerek açın (dayanak noktasına kadar 90° sola doğru çevirin). **Valflerin kapatılması:**

Valfleri saat yönünde çevirerek kapatın (dayanak noktasına kadar 90° sağa doğru çevirin).

## **YÖNTEM**

- $\triangleright$  Tüm valfleri kapalı olup olmadığı yönünden kontrol edin.<br> $\triangleright$  Tüm valfleri saat vönünde cevirerek kapatın (davanak no
- <span id="page-31-3"></span>Tüm valfleri saat yönünde çevirerek kapatın (dayanak noktasına kadar 90° sağa doğru çevirin).

#### 2.10.3 Acil kapatma şalteri (opsiyonel): Devre durumunun kontrol edilmesi

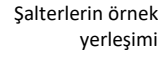

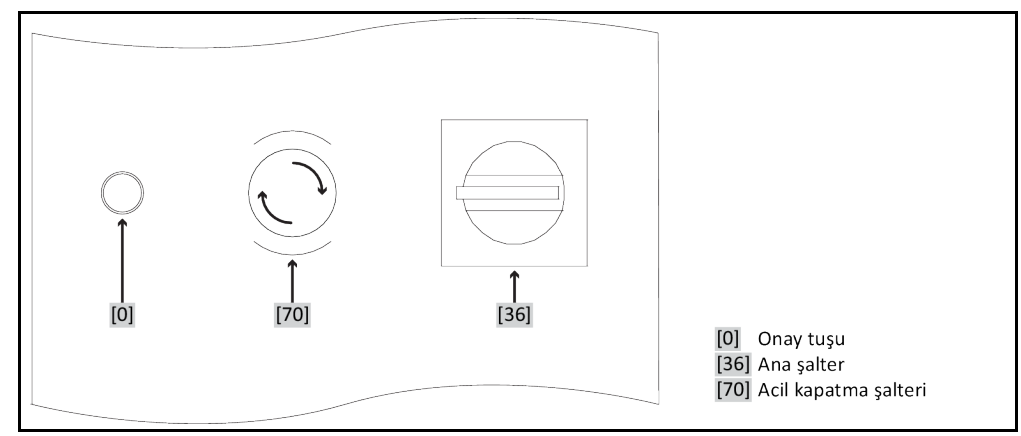

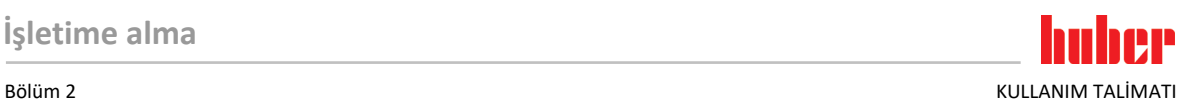

## **YÖNTEM**

- **>Acil kapatma şalterini<** [70] kontrol edin.
- Temperleme cihazını işletime almak için bu şaltere basılmamış (etkinleştirilmemiş) olmalıdır.
- Gerektiğinde **>acil kapatma şalterini<** [70] sağa çevirerek (saat yönünde) çözün. **>Acil kapatma şalteri<** [70] entegre bir yay tarafından önceki konumuna getirilir.

#### 2.10.4 İşlevsel topraklama bağlantısı

## <span id="page-32-0"></span>**YÖNTEM**

 Gerektiğinde **>İşlevsel topraklama bağlantısını<** [87] bina taraflı topraklama noktasıyla temperleme cihazına bağlayın. Bunun için bir şase kablosu kullanın. Tam konum ve diş boyutu için bkz. bağlantı şeması. → Sayfa [87](#page-86-0), bölüm **[»Ek«](#page-86-0)**.

#### **2.11 Harici kapalı uygulamayı bağlama**

<span id="page-32-2"></span><span id="page-32-1"></span>Bağlantı şemasını dikkate alın. → Sayfa [87](#page-86-0), bölüm **[»Ek«](#page-86-0)**.

#### 2.11.1 Harici kapalı bir uygulamanın bağlantısı

## **Uygulamada yüksek basınç (örn. cam araçlarda 0,5 bar (ü))**

#### **UYGULAMADA MADDİ HASAR**

- Uygulamada hasarları önlemek için aşırı basınca karşı bir koruma tertibatı öngörün.
- Temperleme cihazından uygulamaya ve uygulamadan temperleme cihazına giden girişlerde/tahliyelerde valf/hızlı kavrama takmayın.
- **Valfler/hızlı kavramalar gerektiğinde:**
- Patlama disklerini doğrudan uygulamaya takın (giriş ve tahliyede olmak üzere).
- Uygulamaya giden valflerin/hızlı kavramaların öncesinde bir baypas kurun.
- Uygun aksesuarı (örn. basınç düşürmeye yönelik baypaslar) Huber kataloğunda bulabilirsiniz.

Örnek: Harici kapalı bir uygulamanın bağlantısı

**UYARI** 

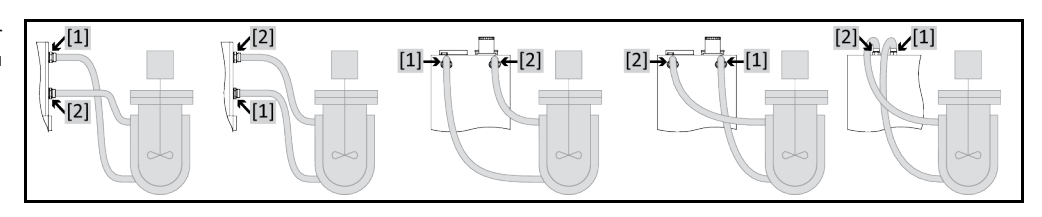

Uygulamanızın doğru işletilebilmesi ve sistemde hava kabarcığının kalmaması için temperleme cihazından çıkan **>çıkış devridaimi<** [1] bağlantısının, uygulamanın daha derinde bulunan bağlantı noktasıyla ve temperleme cihazına giren **>giriş devridaimi<** [2] bağlantısının uygulamanın daha yükseğinde bulunan bağlantı noktasıyla birleştirilmesini sağlamalısınız.

## **YÖNTEM**

- **>Çıkış devridaimi<** [1] ve **>giriş devridaimi<** [2] bağlantılarından kapakları çıkarın.
- $\triangleright$  Ardından uygulamanızı uygun termik akışkan hortumlarla temperleme cihazına bağlayın. Anahtar ağız genişliklerini içeren tabloyu dikkate alın. → sayfa [29](#page-28-0), bölüm **[»Anahtar ağız genişlikleri ve](#page-28-0)  [torklar«](#page-28-0)**.
- <span id="page-32-3"></span>Bağlantıları sızdırmazlık bakımından kontrol edin.

## **2.12 Akım şebekesi bağlantısı**

#### **BİLGİ**

Yerel özellikler nedeniyle birlikte teslim edilen orijinal akım şebekesi hattı yerine alternatif bir akım şebekesi hattının kullanılması gerekebilir. Akım şebekesi hattını sadece elektrik teknisyeni tarafından değiştirin.

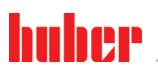

 $\overline{\phantom{a}}$ 

<span id="page-33-1"></span> $\overline{\phantom{a}}$ 

<span id="page-33-0"></span>

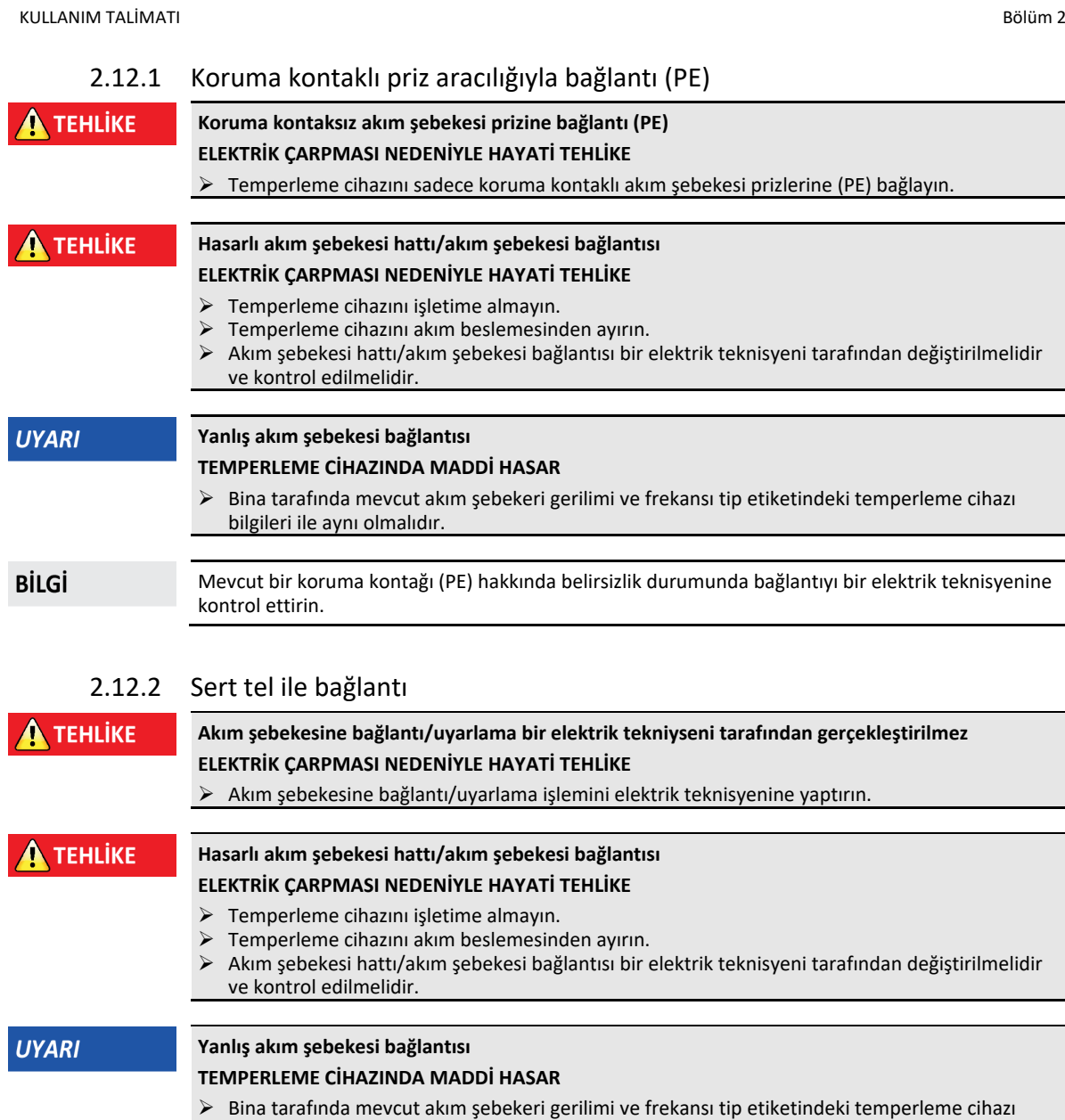

bilgileri ile aynı olmalıdır.

**34** Unichiller® V2.4.0tr/01.03.22//17.12

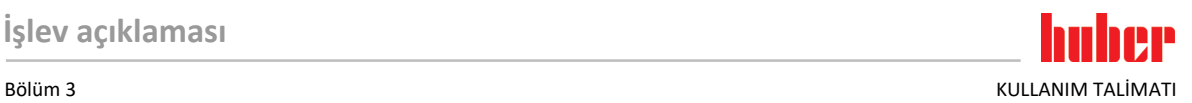

## <span id="page-34-0"></span>**3 İşlev açıklaması**

## <span id="page-34-1"></span>**3.1 Temperleme cihazlarının işlev tanımı**

#### 3.1.1 Genel işlevler

<span id="page-34-2"></span>Bu temperleme cihazı **harici bağlı uygulamalar** için tasarlanmıştır. **Regülatör jenerasyonu**, yalnızca **bir donanımın olması ile diğerlerinden farklılık göstermektedir**. Bir lisans ücreti karşılığında bir **aktivasyon anahtarı** üzerinden istediğiniz zaman ve çok hızlı bir şekilde örn. en basit temperleme cihazının işlevselliğini (temel sürüm) **maksimum işlevselliğe** (profesyonel sürüm) kadar çıkarabilirsiniz.

**Düşük kendi hacmi** sayesinde, **güçlü performanslı soğutma tekniği** aracılığıyla oldukça **kısa soğutma oranlarına** ulaşabilirsiniz.

Model tanımında "P" olan temperleme cihazı: Bu temperleme cihazı yüksek basınç düşüşlü uygulamalar için uygundur.

#### 3.1.2 Diğer işlevler

<span id="page-34-3"></span>**Kendinden optimizasyonlu kademeli regülatör** yardımıyla hem **nominal değer değişikliklerinde** hem de **ekzotermik reaksiyonlardaen iyi ayar sonuçlarına** ulaşabilirsiniz. Seçime göre aperiyodik olarak ya da hafif aşma ile (daha hızlı) temperleyebilirsiniz.

Temperleme cihazınız çok sayıda laboratuvar otomatikleştirme sistemine sorunsuzca bağlanabilir. Bu, **"Pilot ONE" üzerindeki standart olarak bulunan arayüz ethernetleri, USB aygıtı ve USB yöneticisi** ve **Unichiller üzerindeki Pt100 ve RS232 arayüzleri üzerinden sağlanır**. İsteğe bağlı olarak temin edilebilen Com.G@te ile temperleme cihazınızı **dijital arayüzler (RS232 ve RS485), analog akım arayüzü (0/4 - 20 mA veya 0 - 10 V) ve çeşitli dijital kumanda olanakları (giriş/çıkış)** geliştirebilirsiniz.

**Çıkarılabilir kumanda parçası ("Pilot ONE") uzaktan kumanda** olarak da kullanılabilir. Uzatma hattı-na ihtiyaç duyarsanız lütfen satıcınıza ya da Huber firmasının satış bölümüne başvurun. → sayfa [85](#page-84-1), bölüm **[»İletişim verileri«](#page-84-1)**.

**Pt100 işlem ayar sensörüne yönelik bağlantı yuvası** üzerinden **harici temperleme görevlerini** (E çizgisi Exklusiv veya Professional olması koşuluyla) sorunsuzca halledebilirsiniz.

Temperleme cihazı **entegre bir sıcaklık rampa işlevi** ve bir **dahili sıcaklık program vericisi** ile bir "E çizgisi" yükseltmesi üzerinden ilave olarak donatılabilir. "E çizgisi" yükseltmesi **"Exklusiv"**, entegre program vericisi 3 ile 5 program adımıyla temperleme programları oluşturma ve çağırma olanağı sunmaktadır. "E çizgisi" yükseltmesi **"Professional"**, entegre program vericisi 10 ile toplam 100 program adımı ile birlikte çeşitli temperleme programını oluşturma ve çağırma olanağı sunmaktadır.

Temperleme cihazı **DIN EN 61010-2-010 uyarınca yüksek sıcaklık korumasından bağımsız olarak** kendine ait bir ayar devresine sahiptir (sadece ısıtıcılı temperleme cihazları için geçerlidir).

#### **Sadece acil kapatma şalterli (opsiyonel) temperleme cihazları için geçerlidir:**

**>Acil kapatma şalterinin<** [70] monte edilmesiyle temperleme cihazında başka bir koruma tertibatı kurulmuştur. **>Acil kapatma şalterine<** [70] basıldığında (etkinleştirildiğinde), temperleme cihazı **hemen** tam kutuplu olarak kapatılır.

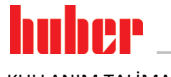

## <span id="page-35-0"></span>**3.2 Termik akışkanlar ile ilgili bilgiler**

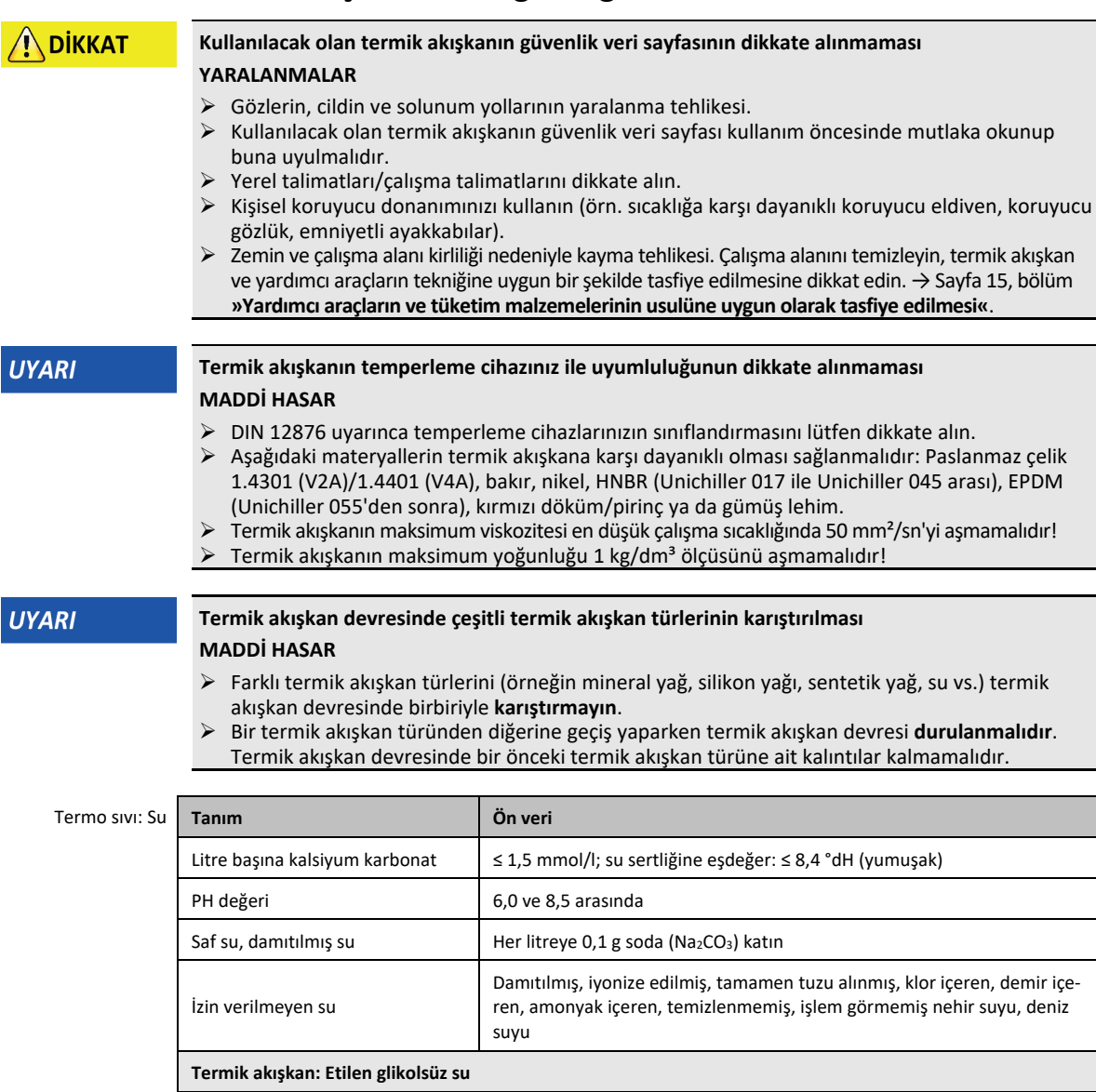

**BİLGİ** 

Huber kataloğunda belirtilen etilen glikolleri tavsiye ediyoruz.

**[koruması \(opsiyonel\)«](#page-59-0)**.

Termik akışkan bileşimi Karışım izin verilen min. sıcaklığın 10 K altında olmalıdır. İzin verilen sıcaklık

Temperleme cihazınızın bir donma koruması ile donatılıp donatılmadığını öğrenmek için bkz. veri sayfası. → sayfa

Donma koruması olmadan kulla-nım\* yasak

Donma koruması ile kullanım\*

[87](#page-86-0), bölüm **[»Ek«](#page-86-0)**.

**Termo sıvı: Su etilen glikol karışımı**

Veriler için bkz. veri sayfası. → sayfa [87](#page-86-0), bölüm **[»Ek«](#page-86-0)**. Don koruması ile ilgili bilgileri dikkate alın. → sayfa [60](#page-59-0), bölüm **[»Temperleme cihazları için donma](#page-59-0)** 

bölgesini veri sayfasından öğrenebilirsiniz. → sayfa [87](#page-86-0), bölüm **[»Ek«](#page-86-0)**.
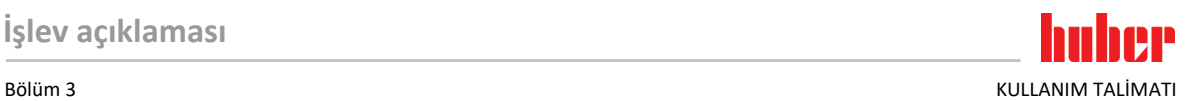

## **3.3 Deneme planlamasında dikkate alın**

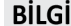

<span id="page-36-0"></span>Amacına uygun işletimi dikkate alın. → Sayfa [13](#page-12-0), bölüm **[»Amacına uygun işletim«](#page-12-0)**.

Uygulamanız odak noktasıdır. Sistem performansının ısı aktarımına, sıcaklığa, termik akışkanın viskozitesine, hacim akımına ve akım hızına bağlı olduğunu unutmayın.

- Elektronik bağlantının yeterli büyüklükte olmasına dikkat edin.
- Temperleme cihazının kurulum yeri su soğutmalı soğutma makinesine rağmen yeterli temiz hava mevcut olacak şekilde seçilmelidir.
- Cam reaktörleri gibi basınca duyarlı uygulamalarda temperleme cihazının maksimum ön gidiş basıncı dikkate alınmalıdır.
- Termik akışkan devresinde kesit azaltma veya kapatma önlenmelidir. Sistemin basınç sınırlandırması için uygun önlemler alın. Temperleme cihazının ve cam aparatın veri sayfasını dikkate alın. → sayfa [87](#page-86-0), bölüm **[»Ek«](#page-86-0)**.
- Basınc sınırlandırması olmayan temperleme cihazlarında harici bir baypasın gerekli olup olmadığını kontrol edin.
- Sistemde bir aşırı basınç tehlikesini önlemek için kapatma işleminden önce termik akışkan daima oda sıcaklığına dengelenmelidir. Bu sayede temperleme cihazında veya uygulamada hasarlar önlenir. Mevcut kapatma valfleri açık kalmalıdır (basınç dengeleme).
- Süreçteki sıcaklık ve dinamik ön gidiş sıcaklığı ile belirlenir. Ön gidiş sıcaklığı ve süreç sıcaklığı arasında bir sıcaklık farkı (Delta T) oluşur. Delta T, uygulamanın (cam araç) müsaade edilen sınır değerlerini aşabildiğinden ve patlama meydana gelebileceğinden bu sıcaklık farkı gerektiğinde kısıtlanmalıdır. Delta T değerini uygulamanıza uyarlayın.
- Kullanılan termik akışkan sadece minimum ve maksimum çalışma sıcaklığını sağlayacak şekilde değil, aynı zamanda yanma noktasıyla, kaynama noktasıyla ve viskoziteyle ilgili olarak uygun olacak şekilde seçilmelidir. Bunun dışında termik akışkan sisteminizdeki tüm materyallere karşı dayanıklı olmalıdır.
- Temperleme ve soğutma suyu hortumlarının (gerekiyorsa) bükülmesini önleyin. Uygun sarma malzemeleri kullanın ve hortum bağlantılarını büyük yarıçapla yerleştirin. Minimum bükme yarıçapı için bkz. kullanılan temperleme hortumlarının veri sayfası.
- Seçilen hortum bağlantıları termik akışkana, çalışma sıcaklıklarına ve müsaade edilen maksimum basınca karşı dayanıklı olmalıdır.
- Hortumları düzenli olarak olası materyal eskimeleri (örn. çatlak, kaçak) bakımından kontrol edin.
- Temperleme hortumlarını olabildiğince kısa tutun
	- Temperleme hortumlarının iç çapı en az pompa bağlantılarına uygun olmalıdır. Uzun hatlarda iç çap, boru şebekesinde basınç kaybına uygun olarak daha yüksek seçilmelidir.
	- Termik akışkanın viskozitesi basınç düşüşünü belirler ve özellikle düşük çalışma sıcaklıklarında temperleme sonucunu etkiler.
	- Çok küçük bağlantı ve birleştirme parçaları ve valfler büyük akış dirençlerine yol açabilir. Bu nedenle uygulamanızın ısısı daha yavaş ayarlanır.
- Temel olarak sadece üretici tarafından önerilen termik akışkanları ve kullanılabilen sıcaklık ve basınç aralığında kullanın.
- Termik akışkanın kaynama noktasının yakınındaki bir temperlemede uygulama temperleme cihazıyla yaklaşık aynı yükseklik seviyesinde veya altında olmalıdır.
- Temperleme cihazını yavaşça, dikkatlice ve eşit şekilde doldurun. Bu esnada kişisel koruyucu ekipman kullanın, örn. koruyucu gözlük, termik ve kimyasal bakımdan dayanıklı koruyucu eldiven vs.
- Dolumdan ve gerekli tüm parametrelerin ayarlanmasından sonra temperleme devresinin havası tahliye edilmelidir, bu işlem temperleme cihazının sorunsuz bir işletimi ve dolayısıyla uygulamanız için koşuldur.

**BİLGİ** 

Su soğutmalı temperleme cihazlarının kusursuz işletimi için gerekli soğutma suyu sıcaklığını ve gerekli fark basıncını veri sayfasından öğrenin. → sayfa [87](#page-86-0), bölüm **[»Ek«](#page-86-0)**.

# **3.4 Regülatör "Pilot ONE®"**

Resmi dikkate alın **»"Pilot ONE"«**. → sayfa [6.](#page-5-0)

"Pilot ONE" (Basic) ana sürümü üç kademe ile donatılmış olabilir ("Basic" > "Exclusive", "Exclusive" > "Professional" ve "Professional" > "Explore").

## 3.4.1 "Pilot ONE®" işlevine genel bakış

Temperleme cihazınızın teslimat sürümünü Pilot ONE'da "E çizgisi" kategorisinden kontrol edebilir veya isteğe göre geliştirebilirsiniz.

| E çizgileri varyantlarına<br>genel bakış | Temperleme cihazları/E çizgisi                                                                                                    | E çizgileri<br><b>Basic</b> | E çizgileri<br><b>Exclusive</b> | E çizgileri<br>Professi-<br>onal |
|------------------------------------------|----------------------------------------------------------------------------------------------------|-----------------------------|---------------------------------|----------------------------------|
|                                          | Bier Forcier termostatlar                                                                                                    |                             | X                               | O                                |
|                                          | Unistat temperleme cihazları                                                                                                    |                             |                                 | X                                |
|                                          | UniCAL                                                                                                    |                             |                                 | X                                |
|                                          | Diğer temperleme cihazları                                                                                                    | X                           | $\Omega$                        | $\Omega$                         |
|                                          | "Explore" E cizgileri (sadece "Unistat" model serisine ait temperleme<br>cihazları içindir)<br>E çizgisi, "Professional" E çizgisinin işlevselliğini içerir.<br>Ayrıca şunları içerir:<br>- Geri hareket sensörü için sensör dengelemesi<br>- Geri hareket sıcaklığı göstergesi<br>- Güç göstergesi (tahmin edilen ya da hacimsel akımdan hesaplanan)<br>- "Büyük sayısal" yerine "Explore" göstergesi<br>- PB komutları DV-E çizgilerine uygundur, şunlar hariç: Sadece 0.01 °C<br>olarak sıcaklıklar ve sadece 0,1 l/dak olarak hacimsel akımlar. |                             |                                 | O                                |
|                                          | E çizgileri "DV-E çizgileri"<br>- Tüm arayüz komutları etkin.<br>- 0,001 C olarak sıcaklıklar, 0,001 l/dk olarak hacimsel akımlar müm-<br>kündür (karş. E çizgileri Explore)<br>Bilgi: Sadece arayüz komutları etkinleştirilir, Pilot ONE içerisindeki buna<br>ait menü kayıtları değil!                                                                                                    | O                           | $\Omega$                        | O                                |
|                                          | E çizgileri "OPC-UA"<br>Ethernet üzerinden OPC-UA arayüzü.<br>Bu E çizgisi ayrıca DV-E çizgisinin işlevselliğini içerir.                                                                                                    | O                           | O                               | O                                |
|                                          | X = Seri donanım, O = Opsiyonel, - = Mümkün değil                                                                                                    |                             |                                 |                                  |

E çizgileri işlevlerine

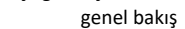

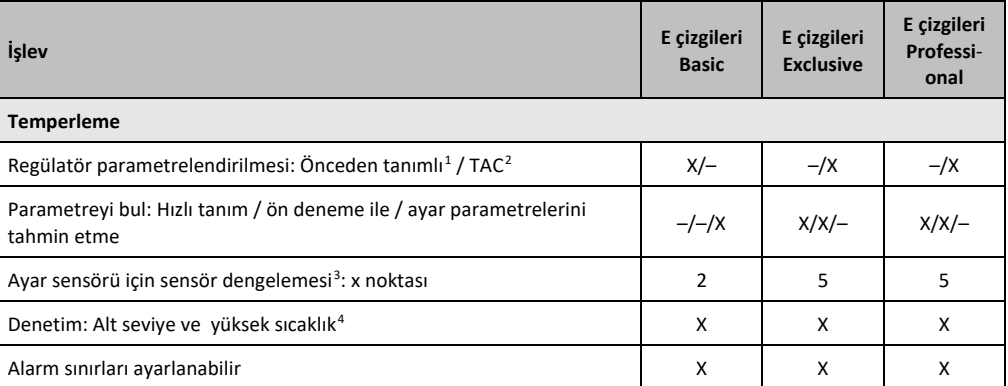

<span id="page-37-0"></span><sup>1</sup> TAC işlevi 30 günlük değerlendirme sürümü olarak temin edilebilir.

<span id="page-37-1"></span><sup>2</sup> True Adaptive Control.

j

<span id="page-37-2"></span><sup>3</sup> Dahili Pt100 ve harici Pt100.

<span id="page-37-3"></span><sup>4</sup> Entegre yüksek sıcaklık korumalı temperleme cihazlarında.

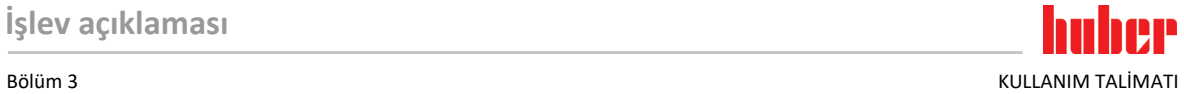

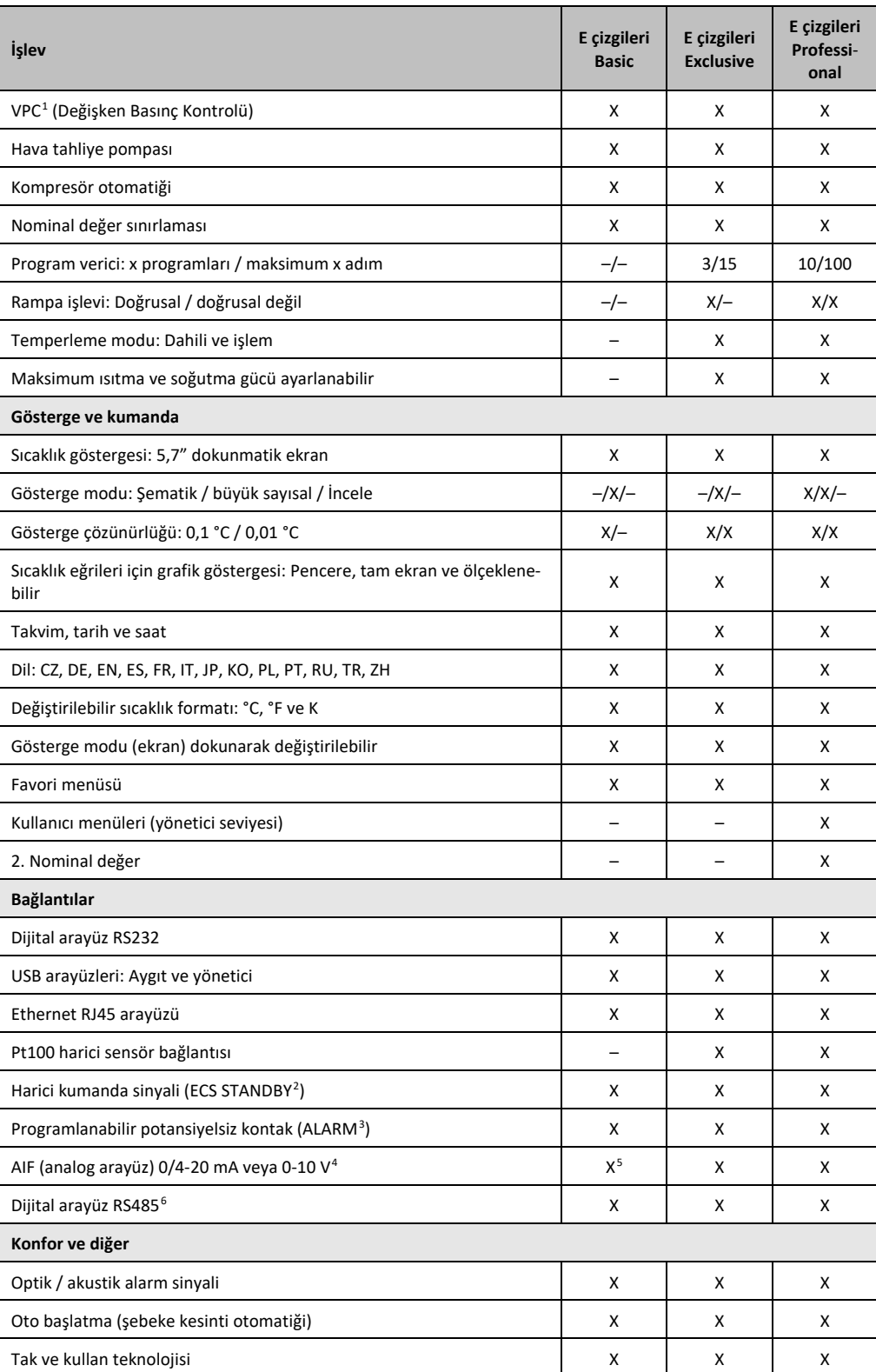

<span id="page-38-0"></span>1 Devir sayısı ayarlanabilir pompaya ya da harici baypasa sahip temperleme cihazlarında.

<span id="page-38-1"></span><sup>2</sup> Unistat'lerde seri olarak, bunun dışında opsiyonel Com.G@te veya POKO/ECS arayüz üzerinden.

<span id="page-38-2"></span><sup>3</sup> Unistat'lerde seri olarak, bunun dışında opsiyonel Com.G@te veya POKO/ECS arayüz üzerinden.

<span id="page-38-3"></span><sup>4</sup> Opsiyonel Com.G@te üzerinden.

<span id="page-38-4"></span><sup>5</sup> Sınırlı, bkz. "Temperleme" altındaki kayıtlar.

<span id="page-38-5"></span><sup>6</sup> Opsiyonel Com.G@te üzerinden.

### KULLANIM TALİMATI Bölüm 3

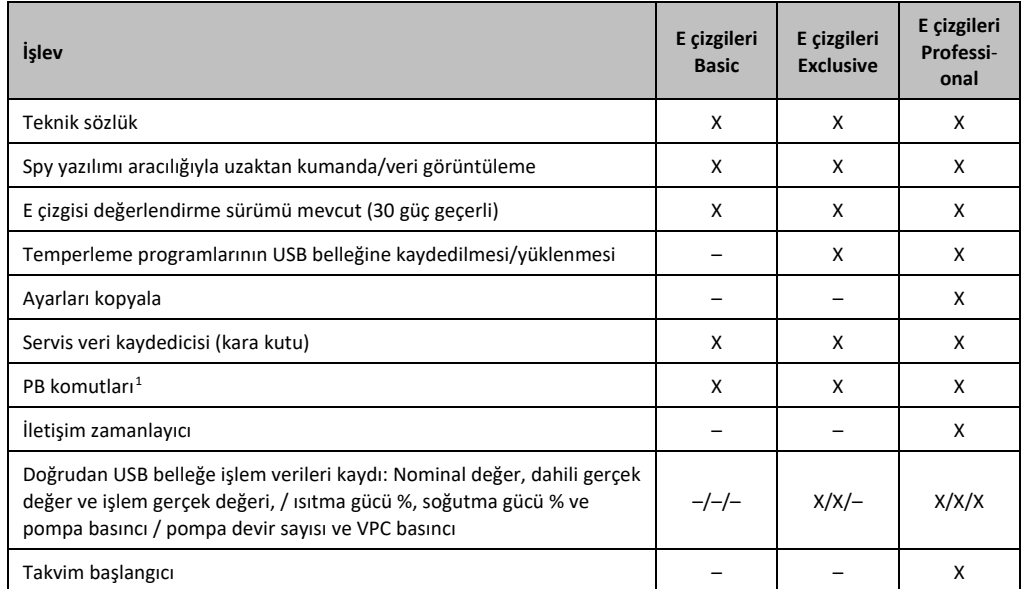

## **3.5 Saat/olay işlevi**

### 3.5.1 Tekrar şarj edilebilir batarya

"Pilot ONE", temperleme cihazı kapalıyken de çalışmaya devam eden bir saat ile donatılmıştır. Bunun için gerekli enerji, temperleme cihazı açıkken de otomatik olarak şarj olan, tekrar şarj edilebilen batarya tarafından elde edilir. Bataryaların boyutu saat uzun kapatma aralıklarında da (bir aya kadar) çalışmaya devam edecek şekilde boyutlandırılmıştır. Çok uzun kapatma süresi ardından saat ve tarih silinmişse temperleme cihazını birkaç saat kapalı bırakmak yeterli olacaktır (bunun için temperleme gerekli değildir). Bu süre içerisinde saati ve tarihi yeniden ayarlayabilirsiniz.

Kapatıp tekrar çalıştırma sonrasında önceden ayarlı saat ve tarih geri alındıysa batarya hatalı olabilir. Bu durumda lütfen müşteri desteği ile bağlantıya geçin. → sayfa [85](#page-84-0), bölüm **[»İletişim verileri«](#page-84-0)**.

### 3.5.2 Programlanabilir olay işlevi

Takvim başlangıcı programlanabilir olay işlevi de sunar. Bu sırada her gün periyodik olarak (menüdeki aktivite tekrar geri alınana kadar) olayın tetikleneceği bir saat girebilirsiniz. Güncel olarak 2 olay türü seçilebilir:

#### **3.5.2.1 "Çalar saat olayı" olay işlevi**

Birden fazla sinyal sesi kullanılır.

#### **3.5.2.2 "Program olayı" olay işlevi**

Olay işlevinin yapılandırılmasında **"Program olayı"** seçiminden sonra başlatılacak olan programın numarası sorulur. Bu, programlanan olay süresine ulaşılmasında otomatik olarak başlatılır. Temperleme henüz etkin değilse, bu aynı şekilde başlatılır.

## <span id="page-39-0"></span>**3.6 Dokunmatik ekran üzerinden kumanda**

Komple kumanda işlemi **>dokunmatik ekran<** [88] üzerinden gerçekleşir. Gösterilen metin alanlarına/piktogramlara bir defa dokunulduğunda bu işlevler etkinleştirilebilir. Gösterge geçişi de buna bağlıdır.

 1 Bkz. veri iletişimi el kitapçığı. PB komutları üzerinden Pilot ONE'a şematik kullanıcı arayüzü üzerinden kumanda edilebilen her şey kumanda edilebilir.

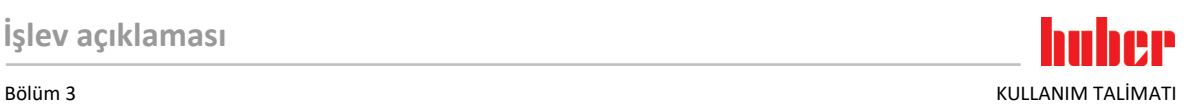

#### **BİLGİ**

"ESC" butonuna tıklatarak istediğiniz zaman güncel diyaloğu ya da diyalog sırasını iptal edebilirsiniz. Bir diyaloğun ya da diyalog sırasının iptal edilmesinde bazı durumlarda iptalin tekrar onaylanması gerekebilir. Bir diyalog sırasının iptal edilmesinde, önceden diyalog sırasında çalıtırılan ayarlar silinir. Gerçekleştirdiğiniz ayarları kontrol edip gerektiğinde yeniden girin.

## **3.7 Gösterge elemanları**

#### Gösterge ekipmanları

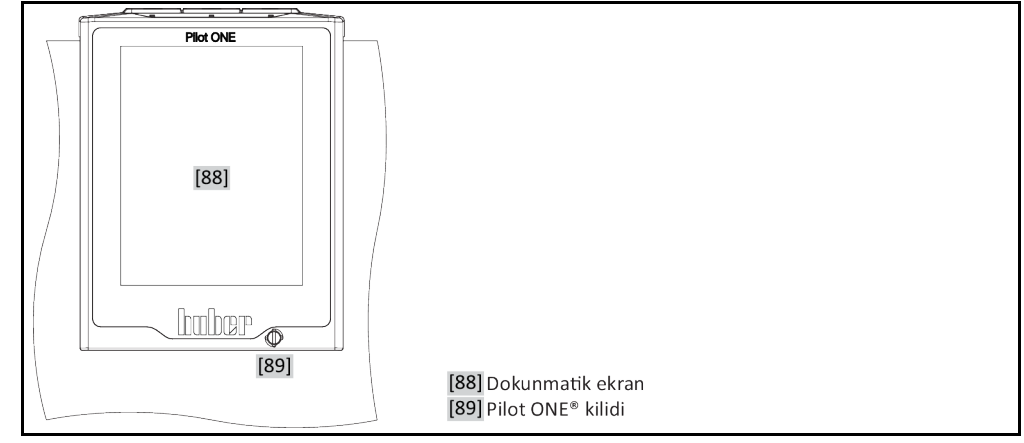

Aşağıdaki gösterge ekipmanları vardır:

▪ **>Dokunmatik ekran<** [88]

### 3.7.1 Dokunmatik ekran [88]

En önemli gösterge ve kumanda ekipmanı. Hem standart boyutların (nominal değer, gerçek değer, nominal değer sınırları...) hem de menü kılavuzunun, hata bilgi çıkışısının ve kumandanın gösterilmesi.

## **3.8 Kumanda ekipmanları**

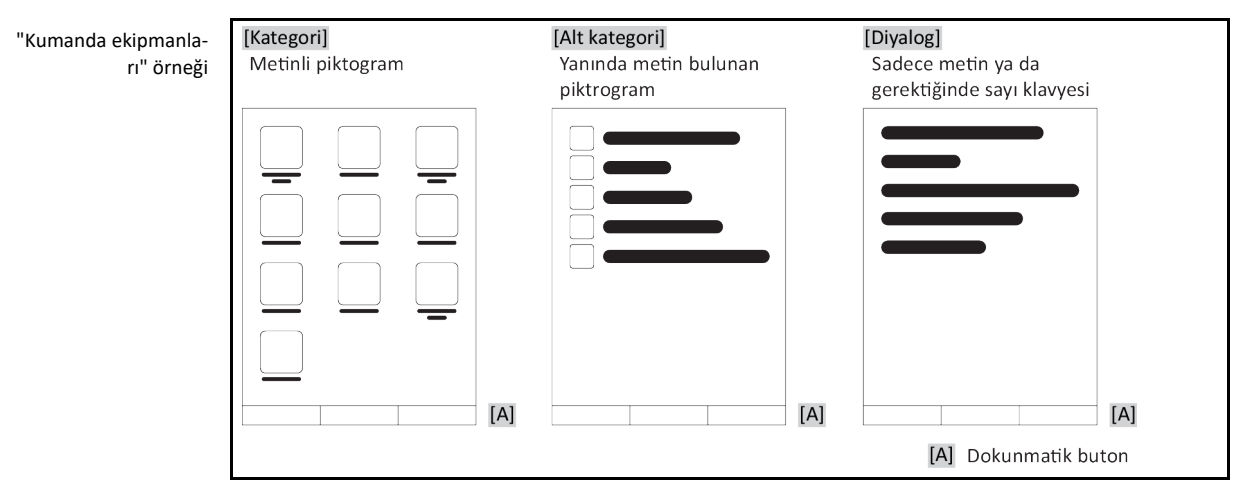

#### **BİLGİ**

"Kategori menüsünden", alt ketagorilerden, menü kayıtlarından çıkmak için "Home" dokunmatik butonuna (ev) ya da oka basın. 2 dakikalık etkisizlik sonrasında kategori/alt kategori ya da favori menüsü otomatik olarak kapanır ve "Home" ekranına geri dönülür. Diyaloglar 2 dakikalık etkisizlik sonrasında **iptal edilmez/kapatılmaz**.

KULLANIM TALİMATI Bölüm 3

### 3.8.1 Dokunmatik butonlar

Dokunmatik butonlar duruma göre farklı işlevlerle donatılmış olabilir. Örneğin:

- "Home" ekranının (ev) çağrılması
- Geri (sola doğru ok)
- Favoriler (yıldız)
- Favorilere ekle (artı işaretli yıldız)
- "Kategori menüsünün" (menü) çağrılması
- Giriş onayı
- Başlat/durdur
- vs.

### 3.8.2 Kategoriler

Genel bakış için Pilot ONE kumandasını ve ayarını farklı katergorilere ayırdık. Bir kategoriye tıklandığında bu seçilir.

### 3.8.3 Alt kategoriler

Alt kategoriler bir kategorinin parçasıdır. Burada sizin için seçilen kategoride birleştirdiğimiz kayıtları bulabilirsiniz. Tüm kategoriler alt kategorileri içermez. Bir alt kategoriye tıklandığında bu seçilir.

#### 3.8.4 Diyaloglar

Bir kategoriye ya da alt kategoriye tıklandığında içerikteki diyaloglara ulaşabilirsiniz. Diyaloglar örneğin metin, rakam ya da harf klavyesi olarak da belirebilir. Diyaloglar ile örneğin ayarlar yapabilirsiniz ya da hazırlanan temperleme programlarını başlatabilirsiniz. Diyaloglar içerisinde seçim "OK" dokunmatik butonu ile onaylanmalıdır. Diyalog "ESC" dokunmatik butonu ile iptal edilebilir, bazı durumlarda bu iptali tekrar onaylamak gerekli olabilir.

## **3.9 İşlev örnekleri**

### 3.9.1 Yazılım sürümünün gösterilmesi

# **YÖNTEM**

- $\triangleright$  "Kategori menüsü"ne gidin.<br> $\triangleright$  "Sistem avarları" kategorisir
- $\geq$  "Sistem ayarları" kategorisine tıklayın.<br> $\geq$  "Sistem bilgisi" kategorisine tıklayın.
- $\triangleright$  "Sistem bilgisi" kategorisine tıklayın.<br> $\triangleright$  "Yazılım sürümü" alt kategorisine tık
- "Yazılım sürümü" alt kategorisine tıklatın.

Elektroniğin yazılım sürümleri gösterilir:

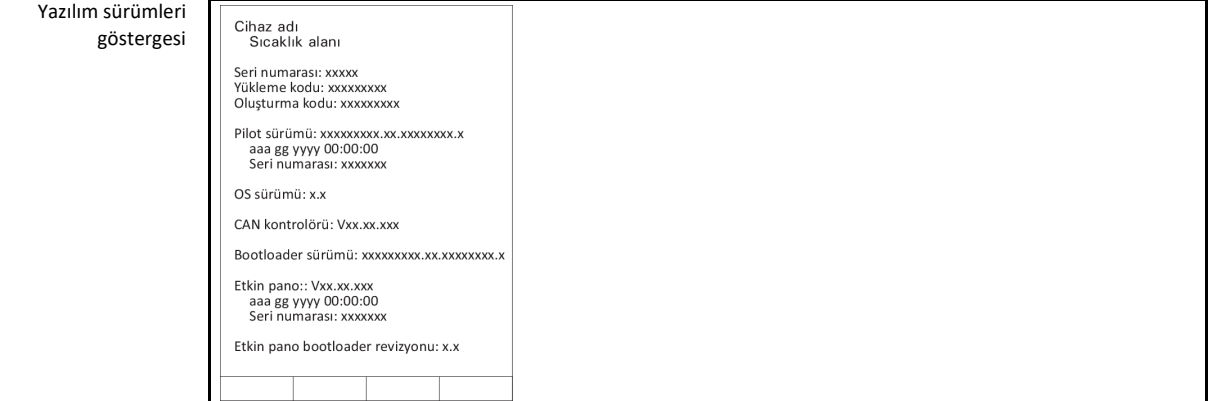

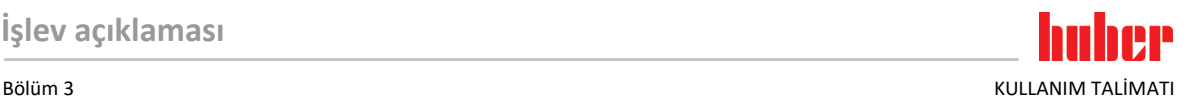

- $\triangleright$  Ya "ESC" ya da "OK" dokunmatik butonuna tıklatın. Son görüntüye geri dönersiniz.<br> $\triangleright$  "Home" ana ekranına geri dönmek için "Home" dokunmatik butonuna (ev) tıklatın.
- "Home" ana ekranına geri dönmek için "Home" dokunmatik butonuna (ev) tıklatın.

### 3.9.2 Başlat ve durdur

Bu şekilde temperlemeyi başlatabilirsiniz ya da durdurabilirsiniz. Bunun ön koşulu: Bir nominal değer girmelisiniz.

# **YÖNTEM**

 $\triangleright$  "Ana" ekrana gidin.

#### **Başlat**

- "Başlat" dokunmatik butonuna tıklatın.
- Temperleme başlatmasını "OK" üzerine tıklatarak onaylayın. Doğru seçim grafik şeklinde gösterilir ve temperleme gecikmeden başlar. "OK" üzerine tıklatmak doğru olmazsa bu, grafik şeklinde 2 saniye gösterilir. Daha sonra gösterge tekrar "Ana" ekrana geri döner. Temperlemeyi başlatmayı yeniden deneyin.

#### **Durdur**

- "Durdur" dokunmatik butonuna tıklatın.
- Temperlemeyi durdurmayı "OK" üzerine tıklatarak onaylayın. Doğru seçim grafik şeklinde gösterilir. Temperleme gecikmeden durdurulur ve pompa yakl. 30 saniye daha çalışır. Pompa durana kadar bekleyin. "OK" üzerine tıklatmak doğru olmazsa bu, grafik şeklinde 2 saniye gösterilir. Daha sonra gösterge tekrar "Ana" ekrana geri döner. Temperlemeyi durdurmayı yeniden deneyin.

**BİLGİ** 

"Durdur" dokunmatik butonu ile gaz tahliyesi, hava tahliyesi ve devridaim işlemini de durdurabilirsiniz. Bunun ön koşulu: İlgili görev etkin.

## 3.9.3 Ayarların veri taşıyıcıya kopyalanması **Sadece profesyonel E çizgisi için geçerli**

Temperleme cihazlarının güncel ayarları bağlı bir USB belleğe dosya olarak kaydedilir. Bu dosya ile temperleme cihazındaki ayarları eski haline getirebilirsiniz ya da başka bir temperleme cihazına kopyalayabilirsiniz. Ayarları başka bir temperleme cihazına kopyalamak için kullanılan temperleme cihazlarının modeli aynı olmalıdır. Farklı modeller arasında veri transferi mümkün değildir.

Yüksek sıcaklık korumasının ayarlı değeri de başka bir temperleme cihazına aktarılabilir. Bu değer **daima** ilgili temperleme cihazından kontrol edilip gerektiğinde uyarlanmalıdır. Yüksek sıcaklık korumasının değerinin kullanılan termik akışkana uyarlandığından emin olun.

#### **3.9.3.1 USB belleğe kayıt**

- Bir USB belleği "USB-2.0 arayüzü yöneticisine" takın. USB bellek üzerinde en az 1 MB boş hafıza olmalıdır.
- "Kategori menüsü"ne gidin.
- "Sistem ayarları" kategorisine tıklayın.
- "Ayarları kopyala" kategorisine tıklayın.
- "USB belleğe kaydet" iletişim kutusuna tıklatın.
- Seçiminizi "OK" üzerine tıklatarak onaylayın. USB belleğinin içeriği gösterilir. Gerektiğinde USB bellekteki kayıt yerini (klasör) seçin.
- Kayıt yeri seçimini "OK" üzerine tıklatarak onaylayın.
- Dosyanın kaydedileceği bir tanım girin. Girişi "OK" üzerine tıklatarak onaylayın. Alternatif olarak "OK" üzerine tıklatarak tavsiye edilen tanımı devralabilirsiniz.
- Mesajı okuyup "OK" üzerine tıklatarak onaylayın. Ayarlı dosya USB bellek üzerinde hazırlandı.
- USB belleği temperleme cihazından çıkarın.

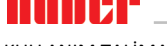

KULLANIM TALİMATI DÖNEME BÖLÜM ƏLÜMÜ OLUNU OLUNU OLUNU OLUNU OLUNU OLUNU OLUNU OLUNU OLUNU OLUNU OLUNU OLUNU O

#### **3.9.3.2 USB belleğin yüklenmesi**

## **YONTEM**

- > Kayıtlı dosyaları içeren USB belleği "USB-2.0 arayüzü yöneticisine" takın.<br>→ "Kategori menüsü"ne gidin
- $\triangleright$  "Kategori menüsü"ne gidin.<br> $\triangleright$  "Sistem avarları" kategorisir
- > "Sistem ayarları" kategorisine tıklayın.<br>→ "Avarları kopyala" kategorisine tıklayın
- "Ayarları kopyala" kategorisine tıklayın.
- "USB bellekten yükle" iletişim kutusuna tıklatın.
- Seçiminizi "OK" üzerine tıklatarak onaylayın. USB belleğinin içeriği gösterilir.
- Yüklemek istediğiniz dosyayı seçin.
- Dosya seçimini "OK" üzerine tıklatarak onaylayın.
- $\triangleright$  Listeden hangi ayar grubunun yükleneceğini seçin. Çoklu seçim mümkündür.<br>  $\triangleright$  Seciminizi "OK" üzerine tıklatarak onavlavın.
- Seçiminizi "OK" üzerine tıklatarak onaylayın.<br>
> > Dokunmatik ekrandaki< [88] mesajı okuvu
- **>Dokunmatik ekrandaki<** [88] mesajı okuyun.
- $\triangleright$  Temperleme cihazını kapatın. Ayarlar temperleme cihazına yüklenir.<br> $\triangleright$  USB belleği temperleme cihazından cıkarın.
- <span id="page-43-0"></span>USB belleği temperleme cihazından çıkarın.

### 3.9.4 Fabrika ayarlarına geri alma

Bu işlev ile temperleme cihazını farklı ana durumlara geri alabilirsiniz. Çeşitli ayarları oldukça hızlı bir şekilde geri almak istediğinizde bu seçenek sunulur.

### **BİLGİ**

Fabrika ayarlarına geri alma **sadece** temperleme cihazı görev **gerçekleştirmezse** mümkündür. Bir görev etkinse temperleme cihazını ancak uygulamanız buna izin veriyorsa kapatın. Fabrika teslimat parametresine geri alma iptal edilemez. Fabrika ayarlarına geri alma türüne göre parametreleri (işlem güvenliği, kullanılan termik akışkan, kapatma değeri vs.) yeniden girmeniz gerekebilir.

"X" = Değer sıfırlanır, "–" = Değer sıfırlanmaz

(A) = Tümü birlikte; (B) = ÜT olmadan cihaz parametreleri; (C) = Cihaz parametreleri; (D) Program verici; (E) = Menü; (F) = Com.G@te

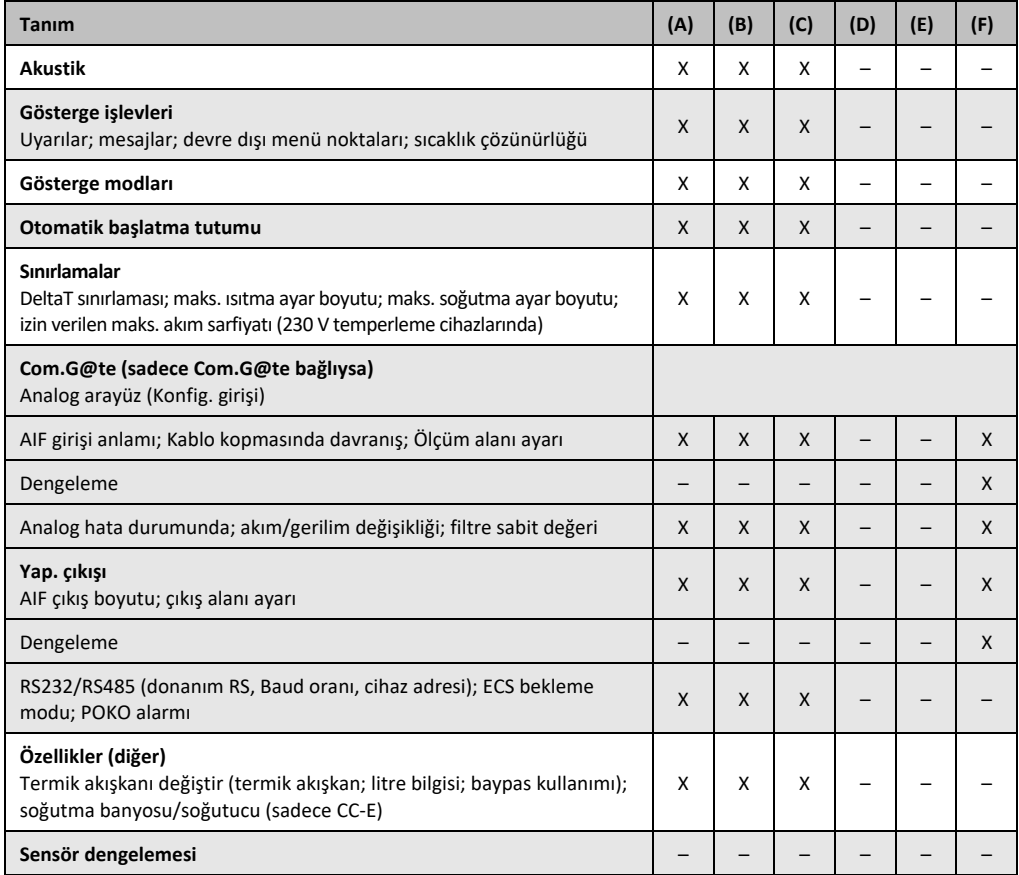

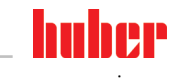

#### Bölüm 3 KULLANIM TALİMATI

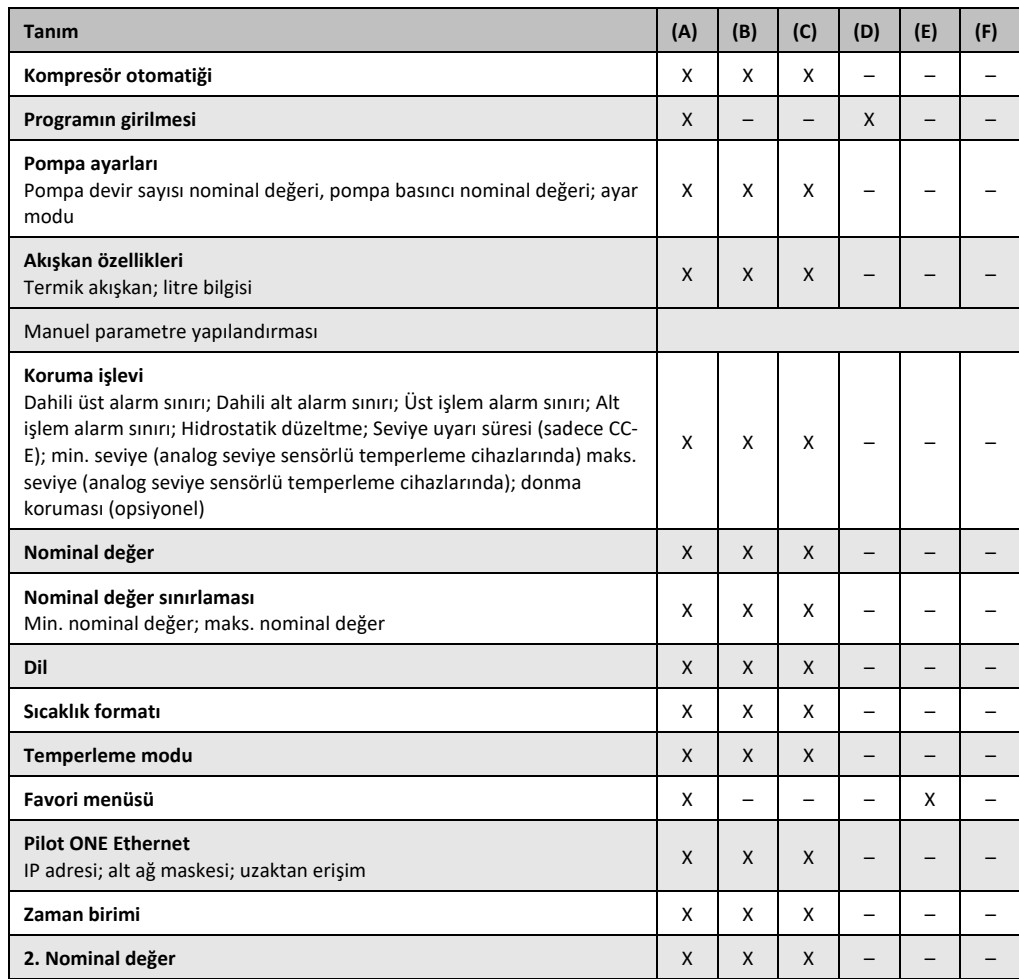

#### **3.9.4.1 Yüksek sıcaklık koruması olmadan fabrika ayarlarına geri dönüş**

# **YONTEM**

- $\triangleright$  "Kategori menüsü"ne gidin.<br> $\triangleright$  "Sistem avarları" kategorisir
- "Sistem ayarları" kategorisine tıklatın.
- "Fabrika ayarları" kategorisine tıklatın.
- "ÜT olmadan cihaz parametresi", "Menü", "program vericisi" ve "Com.G@te" diyalog kayıtları arasında geçiş yapın. Bu kayıtlar yüksek sıcaklık korumasını geri **almaz**. İstenen iletişim kutusuna tıklatın.
- $\geq$  Seçiminizi onaylamak için "OK" dokunmatik butonuna tıklatın.<br>  $\geq$  Gösterilen mesajı okuvun. "Evet" üzerine tıklatıldığında fabrika
- Gösterilen mesajı okuyun. "Evet" üzerine tıklatıldığında fabrika ayarlarına geri dönülür, "Hayır" üzerine tıklatıldığında işlem duraklatılır. **>Dokunmatik ekranda<** [88] "Sistemi yeniden başlat!" mesajı belirir.
- Temperleme cihazını kapatın. Seçilen parametreler geri alındı.

#### **3.9.4.2 Yüksek sıcaklık koruması dahil fabrika ayarına geri dönüş**

# **ONTEM**

- $\triangleright$  "Kategori menüsü"ne gidin.<br> $\triangleright$  "Sistem avarları" kategorisir
- "Sistem ayarları" kategorisine tıklatın.
- "Fabrika ayarları" kategorisine tıklatın.
- "Cihaz parametresi" ve "Tümü birlikte" diyalog kayıtları arasında geçiş yapın. Bu kayıtlar yüksek sıcaklık korumasını **da** geri alır. İstenen iletişim kutusuna tıklatın.
- Seçiminizi onaylamak için "OK" dokunmatik butonunu tıklatın.<br>
Sösterilen mesajı okuyun. "Evet" üzerine tıklatıldığında fabrika
- Gösterilen mesajı okuyun. "Evet" üzerine tıklatıldığında fabrika ayarlarına geri dönülür, "Hayır" üzerine tıklatıldığında işlem duraklatılır.

# huber

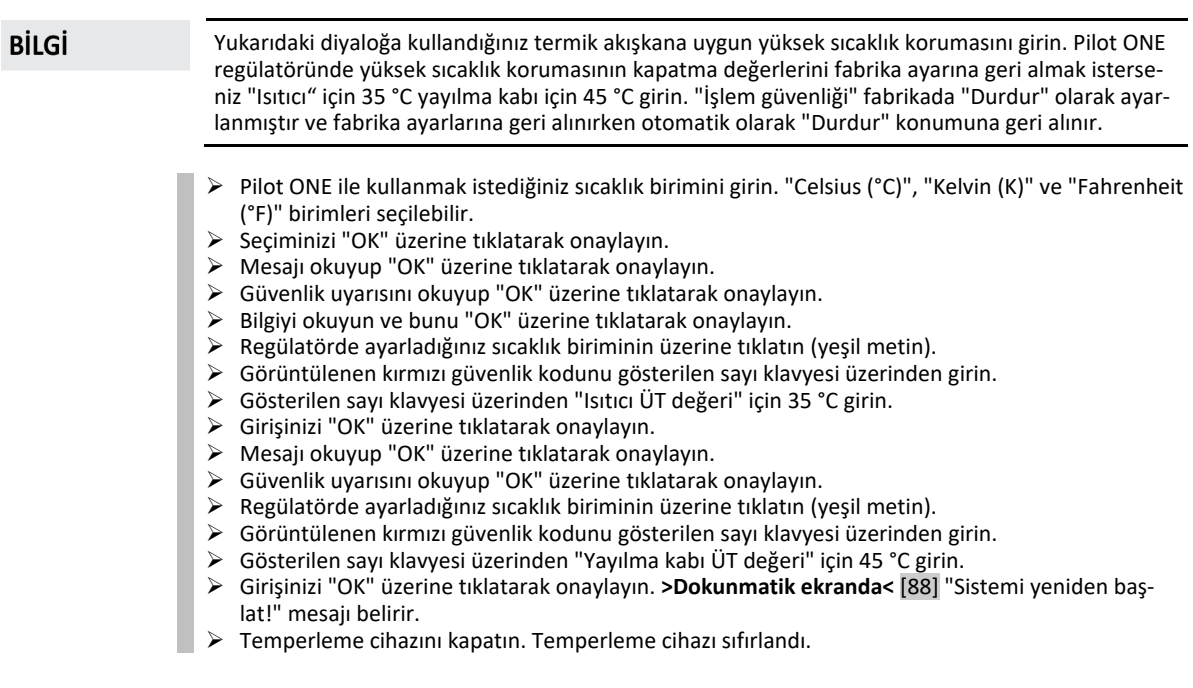

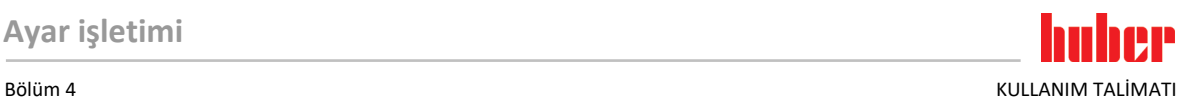

# **4 Ayar işletimi**

## **4.1 Ayar işletimi**

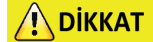

**İşletim sırasında temperleme cihazının hareket etmesi GÖVDE PARÇALARI/DIŞARI SIZAN TERMİK AKIŞKAN NEDENİYLE AĞIR YANMALAR/DONMA**  $\triangleright$  isletimde olmayan temperleme cihazlarını hareket ettirmeyin.

### <span id="page-46-0"></span>4.1.1 Acil kapatma şalteri (opsiyonel): Etkinleştirme/Devre dışı bırakma

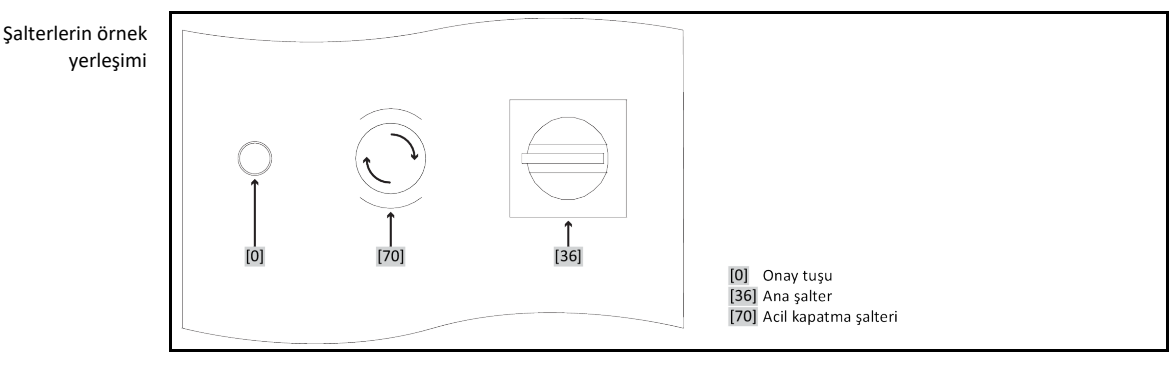

### **BİLGİ**

**>Acil kapatma şalterinin<** [70] etkinleştirilmesiyle temperleme cihazı **hemen** tam kutuplu olarak kapatılır.

### **4.1.1.1 Acil kapatma şalteri (opsiyonel): Etkinleştirme**

## **ONTEM**

 **>Acil kapatma şalterine<** [70] basın. Temperleme cihazı **hemen** tam kutuplu olarak kapatılır.

#### **4.1.1.2 Acil kapatma şalteri (opsiyonel): Devre dışı bırakma**

## <span id="page-46-1"></span>**YÖNTEM**

- **>Ana şalteri<** [36] "0" konumuna getirin.
- **>Acil kapatma şalterini<** [70] sağa çevirerek (saat yönünde) çözün. **>Acil kapatma şalteri<** [70] entegre bir yay tarafından önceki konumuna getirilir.

## 4.1.2 Temperleme cihazının çalıştırılması

# **YÖNTEM**

Temperleme cihazını **>ana şalter<** [36] üzerinden çalıştırın.

#### **Sadece acil kapatma şalterli(opsiyonel) temperleme cihazları için geçerlidir:** Güvenli devre cihazına bir test uygulanır. Yanan **>onay tuşuna<** [0] basın. Temperleme cihazı çalıştırılır ve **>onay tuşundaki<** [0] lamba söner.

Ardından temperleme cihazının tam işlevselliğini kontrol etmek için önce bir sistem testi gerçekleşir. Bu sırada tüm sensörler, akım şebekesi için tam kutuplu olarak kapatılan şebeke ayırma rölesi ve ana ısıtıcının güç elektroniği ve ana ısıtıcı otomatik olarak kontrol edilir. Bir hata durumunda ya da uyarı verilmesinde **>dokunmatik ekranda<** [88] bir mesaj gösterilir. Tereddüt durumunda müşteri destek hattı ile iletişime geçin. → sayfa [85](#page-84-0), bölüm **[»İletişim verileri«](#page-84-0)**.

#### **BİLGİ**

Aşağıdaki veri girişi sadece şu durumda gereklidir: a.) İlk işletime alma b.) Temperleme cihazının fabrika ayarına geri alınması. → sayfa [44](#page-43-0), bölüm **[»Fabrika ayarlarına geri alma«](#page-43-0)**.

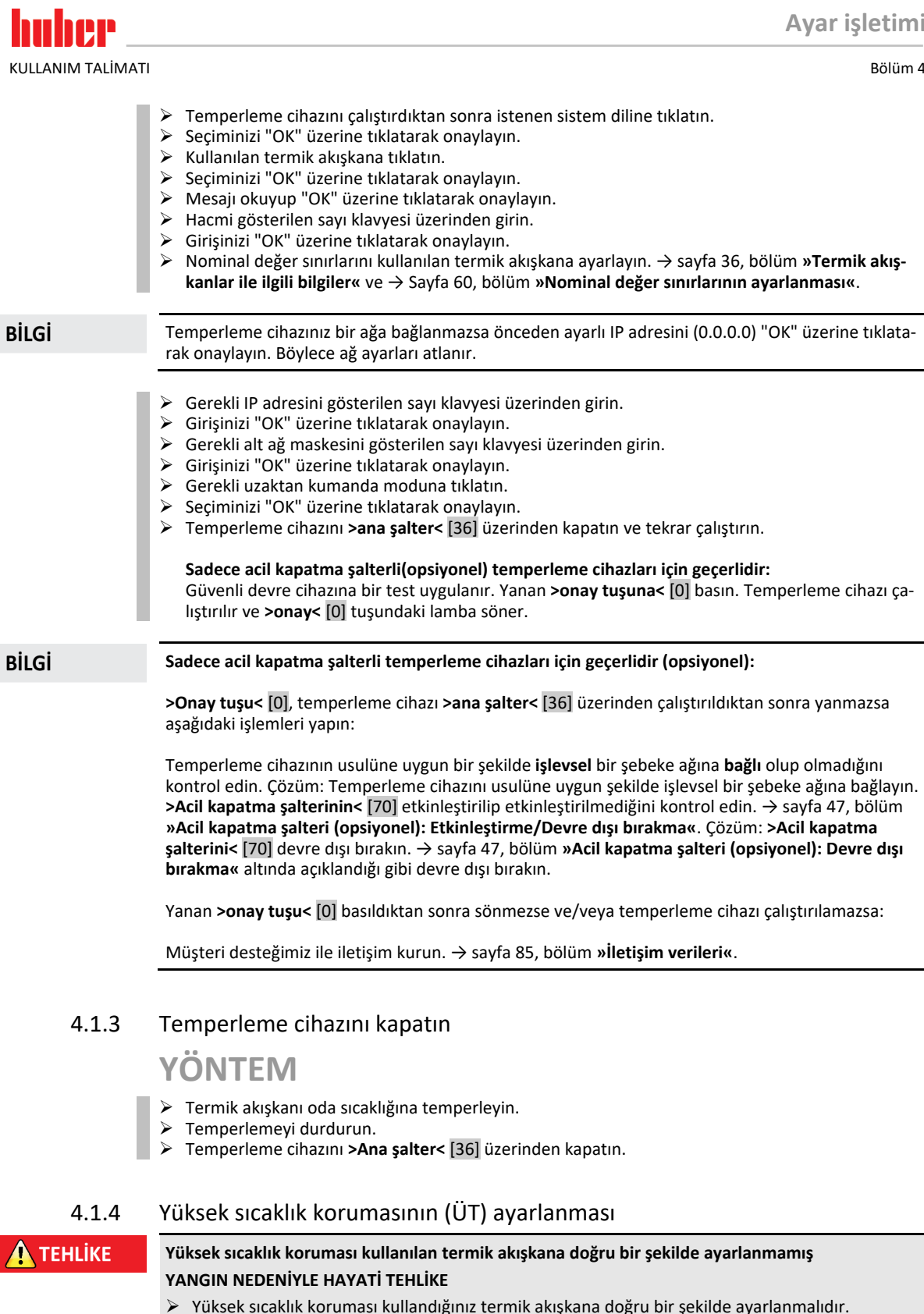

- Termik akışkanın güvenlik veri sayfasını mutlaka dikkate alın.
- $\triangleright$  Açık ve kapalı sistemler için farklı çalışma sıcaklık alanları geçerli olabilir.
- **Huber termik akışkanları için:**
- Huber termik akışkanlarda kullanılan maksimum çalışma sıcaklığı alanı belirtilmiştir.
- Yüksek sıcaklık korumasının kapatma değerini termik akışkanın **çalışma alanının üst sıcaklık sınırına** ayarlayın.
- **Diğer üreticilere ait termik akışkanlar için:**
- Yüksek sıcaklık korumasının kapatma değerini termik akışkanın **yanma noktasının** en az 25 K altına ayarlayın.

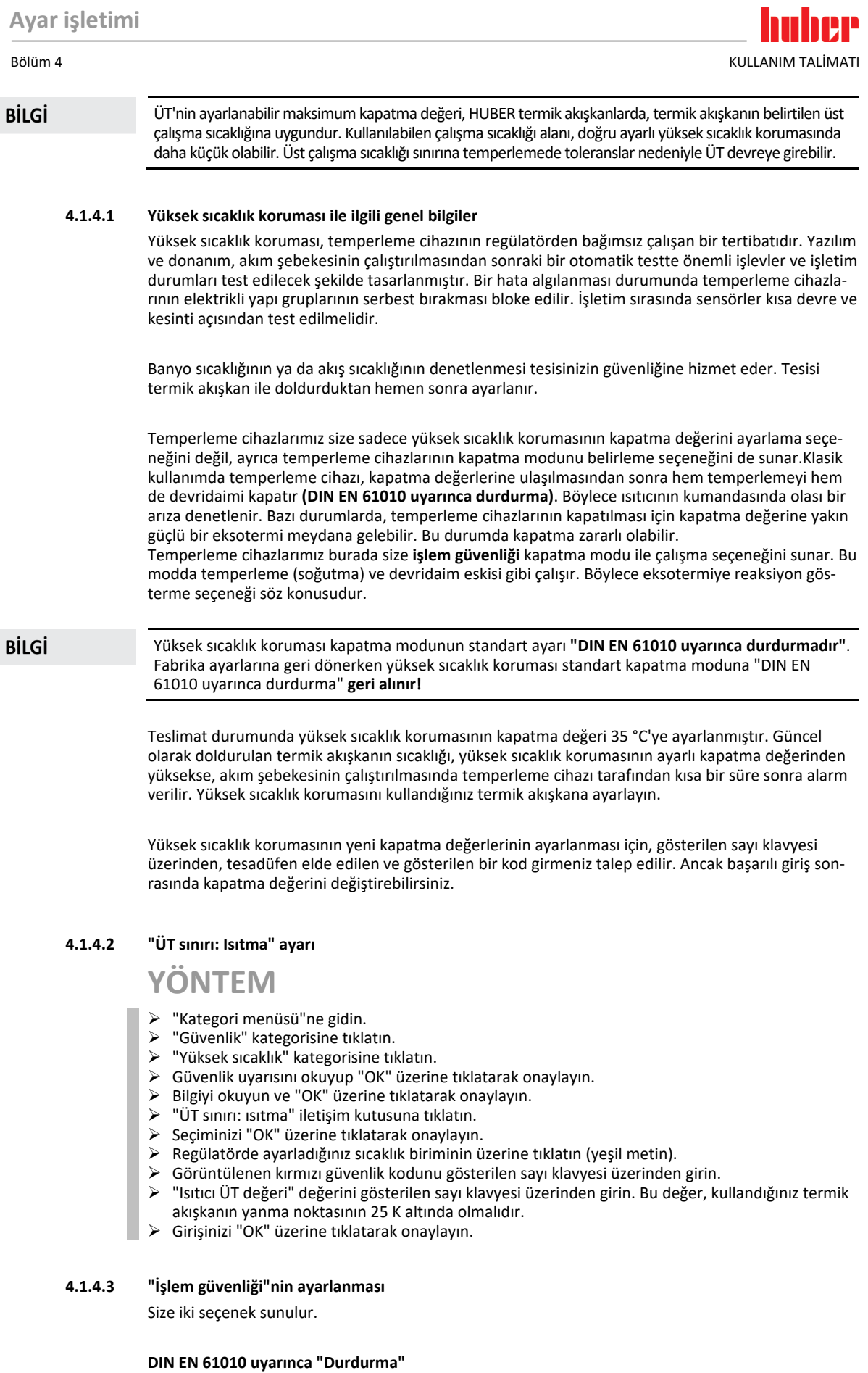

Yüksek sıcaklık korumasının kapatma değerine ulaşılırsa temperleme cihazı (ısıtıcı, soğutma devresi ve devridaim pompası) kapanır (standart ayar).

KULLANIM TALİMATI RÖLÜM BÖLÜM OLURU BÜLÜM ALARAK BÖLÜM ALARAK BÖLÜM ALARAK BÖLÜM ALARAK BÖLÜM ALARAK BÖLÜM ALA

#### **"İşlem güvenliği"**

Yüksek sıcaklık korumasının kapatma değerine ulaşılırsa ısıtıcı kapatılır, soğutma devresi ve devridaim pompası işletimde kalır. Böylece size acil durumda (olası eksotermi) tam soğutma gücü sunulur. Lütfen kompresör otomatiğinin **Daima açık** olarak ayarlı olduğundan emin olun ([Sistem ayarları] > [Enerji/ECO ayarları] > [Kompresör AÇIK/KAPALI/OTO] > [Daima açık]).

# **YÖNTEM**

- $\triangleright$  "Kategori menüsü"ne gidin.<br>  $\triangleright$  "Güyenlik" kategorisine tıklı
- > "Güvenlik" kategorisine tıklatın.<br>> "İslem güvenliği" kategorisine tıl
- "İşlem güvenliği" kategorisine tıklatın.
- Güvenlik uyarısını okuyup "OK" üzerine tıklatarak onaylayın.
- "Durdurma" ve "İşlem güvenliği" modu arasında seçim yapın.
- $\triangleright$  Seçiminizi "OK" üzerine tıklatarak onaylayın.

#### **4.1.4.4 "ÜT değerlerini göster" üzerinden kontrol**

# **YÖNTEM**

- "Kategori menüsü"ne gidin.
- "Güvenlik" kategorisine tıklatın.
- "ÜT değerlerini göster" kategorisine tıklatın. Yüksek sıcaklık koruma sensörünün güncel olarak ölçülen sıcaklık değerine, ayarlı kapatma değerlerine ve ayarlı kapatma moduna (işlem güvenliği) genel bakış sağlanır. Bazı temperleme cihazları 2 yüksek sıcaklık koruma sensörüne sahiptir, buna uygun olarak bu temperleme cihazlarında iki değer gösterilir.
- Bilgileri okuyup kontrol ettikten sonra "OK" dokunmatik butonuna tıklatın.

### 4.1.5 Yüksek sıcaklık korumasının işlevsellik yönünden test edilmesi

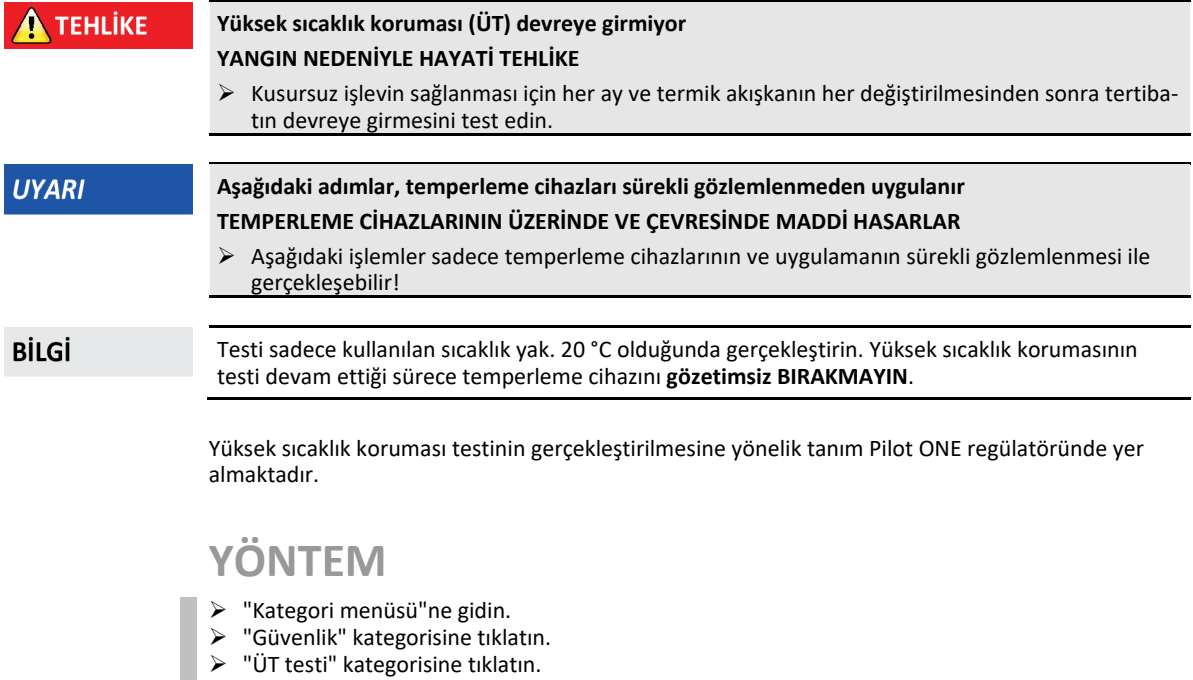

- Yüksek sıcaklık koruması testinin gerçekleştirilmesine yönelik tanım gösterilir.
- $\triangleright$  Bilgiyi okuduktan sonra "OK" dokunmatik butonuna tıklatın.

### 4.1.6 DeltaT sınırlayıcısının uyarlanması

### **UYARI**

#### **DeltaT sınırlayıcısı kullanılan cam aparata uyarlanmadı CAM APARATIN PATLAMASI NEDENİYLE MADDİ HASAR** DeltaT değerini uygulamanıza uyarlayın.

#### Bölüm 4 KULLANIM TALİMATI

#### **BİLGİ**

Reaktörün içerisindeki sıcaklık dinamiği/işlem sıcaklığı, akış sıcaklığı tarafından belirlenir. Akış sıcaklığı ve reaktörün içerisindeki sıcaklık arasında bir fark sıcaklığı (DeltaT) oluşur. DeltaT ne kadar yüksek olabilirse, istenen nominal değere ulaşılana kadar enerji aktarımı ve böylece hız bir o kadar iyi olur. Ayrıca sıcaklık farkı izin verilen sınır değerleri aşabilir ve bu da uygulamanın (cam aparatı) patlamasına neden olabilir. Bu sıcaklık farkı gerektiğinde kullanılan uygulamaya (cam aparatı) göre sınırlanmalıdır.

#### **4.1.6.1 DeltaT sınırlayıcısının değiştirilmesi**

# **YÖNTEM**

- "Kategori menüsü"ne gidin.
- $\triangleright$  "Koruma seçenekleri" kategorisine tıklatın.<br> $\triangleright$  "DeltaT sınırlayıcısı" alt kategorisine tıklatın
- "DeltaT sınırlayıcısı" alt kategorisine tıklatın.
- DeltaT değerini kullanılan cam aparatına uygun bir şekilde ayarlayın.
- Girişinizi "OK" dokunmatik butonuna tıklatarak onaylayın.

## **4.2 Sıcaklık ayar mesafesi**

Pilot ONE kumanda parçalı her temperleme cihazı dahili ve işlem sıcaklığı ayarı için kendine ait bir PID regülatörüne sahiptir. Çok sayıda temperleme görevleri için fabrika tarafından ayarlanan ayar parametrelerinin kullanılması yeterlidir. Uzun yıllara dayanan tecrübemiz ve ayar tekniği alanındaki güncel gelişimlerimiz sayesinde bu ayar parametlerinde uygulama gerçekleşmektedir.

Kumanda için bir işlem kontrol sistemi kullanılırsa, sıcaklık nominal değerinin ön verisini dijital olarak temperleme cihazına göndermek en iyisidir. Bunun için Pilot ONE'da bir Ethernet ve USB arayüzü ve temperleme cihazında bir RS232 arayüzü vardır. Opsiyonel Com.G@te ile temperleme cihazınızı ek olarak RS485 arayüz kadar geliştirebilirsiniz. Temperleme cihazınızı opsiyonel olarak Profibus çevresine bağlayabilirsiniz. → sayfa [67](#page-66-0), bölüm **[»Arayüzler ve yazılım güncellemesi«](#page-66-0)**.

#### **BİLGİ**

Temperleme cihazının güç uyarlaması, belirtilen işlemler mümkün olan en hızlı sürede işlenecek şekilde optimize edilmiştir. Toplam tesisin verimliliği arttırılır ve böylece sürekli olarak enerji tasarrufu yapar.

Sıcaklık ayar mesafesi şeması

## 4.2.1 Temperleme seçimi: Dahili ya da işlem

[A] Harici islem sensörü bağlantısı için Pt100 yuvası [B] Cihaza dahil Pt100 sıcaklık sensörü (dahili sıcaklık)

Harici Pt100 sıcaklık sensörü (işlem sıcaklığı)

# **YÖNTEM**

 $[C]$ 

- ≻ "Kategori menüsü"ne gidin.<br>≻ "Temperleme" kategorisine
- "Temperleme" kategorisine tıklatın.
- $\triangleright$  "İşlem/dahili" kategorisine tıklatın.<br>  $\triangleright$  "Dahili" ve "İslem" (kademe)" kayd
- "Dahili" ve "İşlem" (kademe)" kaydı arasında seçim yapın.
- $\triangleright$  Seçiminizi "OK" üzerine tıklatarak onaylayın.

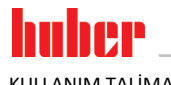

KULLANIM TALİMATI BÖLÜM ALARI BÜLÜMETI BÜLÜMETI BÖLÜMETI BÜLÜMETI BÜLÜMETI BÜLÜMETI BÖLÜMETI BÜLÜMETI BÜLÜMETI

### 4.2.2 Dahili sıcaklığa temperleme

Cihaza dahil Pt100 sıcaklık sensöründeki sıcaklığın ayarlanması için dahili temperlemede bir ayar devresi kullanılır. Bu Pt100 sıcaklık sensörü cihazda takılıdır ve yaklaşık olarak termik akışkanın (akış) çıkışına yakındır ya da banyo haznesinde yer almaktadır.

Optimum dahili sıcaklık ayarının gösterilmesi

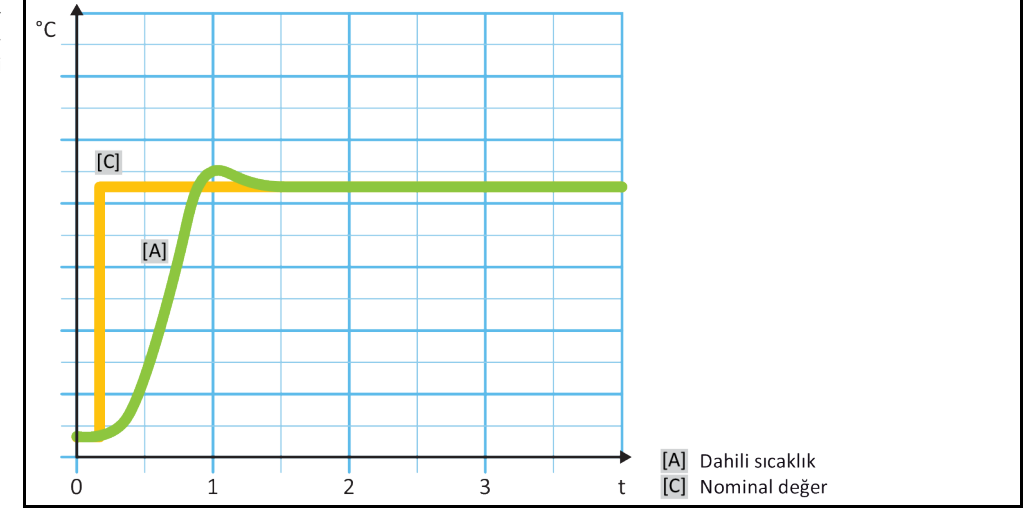

### 4.2.3 İşlem sıcaklığına temperleme

<span id="page-51-0"></span>Belirli temperleme sıcaklıkları en iyi sonuçlar için belirlenenden farklı bir yerdeki sıcaklığın algılanmasını talep eder. İşlem sıcaklığına ayarlama burada alternatifler açar. İşlem sıcaklığına temperlemede ek olarak bağlı, harici Pt100 sıcaklık sensörü, kılavuz regülatör (kademeli regülatör) ile bağlantılı olarak kullanılır. Akıştaki dahili sensör, müteakip regülatöre dahil edilir. Bu temperleme yöntemi ör n. kaplama kaplarının termostatlaştırılması için kullanılır. Nominal değer ön verisi işlem regülatörü için geçerlidir. Öte yandan, işlem nominal değerini mümkün olduğunca en iyi şekilde ayarlamak için dahili regülatör için bir nominal değer hesaplanır.

### **UYARI**

# **İşlem sensörünün hatalı kurulumu (Pt100)**

### **HATALI TEMPERLEME NEDENİYLE MADDİ HASAR**

- $\triangleright$  Statik yükleme nedeniyle ölçüm değeri algılayıcısının arızalanması.
	- İşlem sensörü (Pt100) izolasyonlu bir giriş hattı kablosuna sahip olmalıdır.
	- Sensör borusu metalikse, toprak bağlantısı düğümlerinin önlenmesine dikkat edilmelidir.
- Bağlantı hattı gereksiz uzunlukta olmamalıdır.
- $\triangleright$  İşlem sensörünün ölçüm yerine iyi bir şekilde sabitlenmesine ve iyi bir ısı bağlantısına dikkat edin.
- Sensör blendaj ya da koruyucu topraklama için iyi bir izolasyona sahip olmalıdır (R > 20 MΩ).

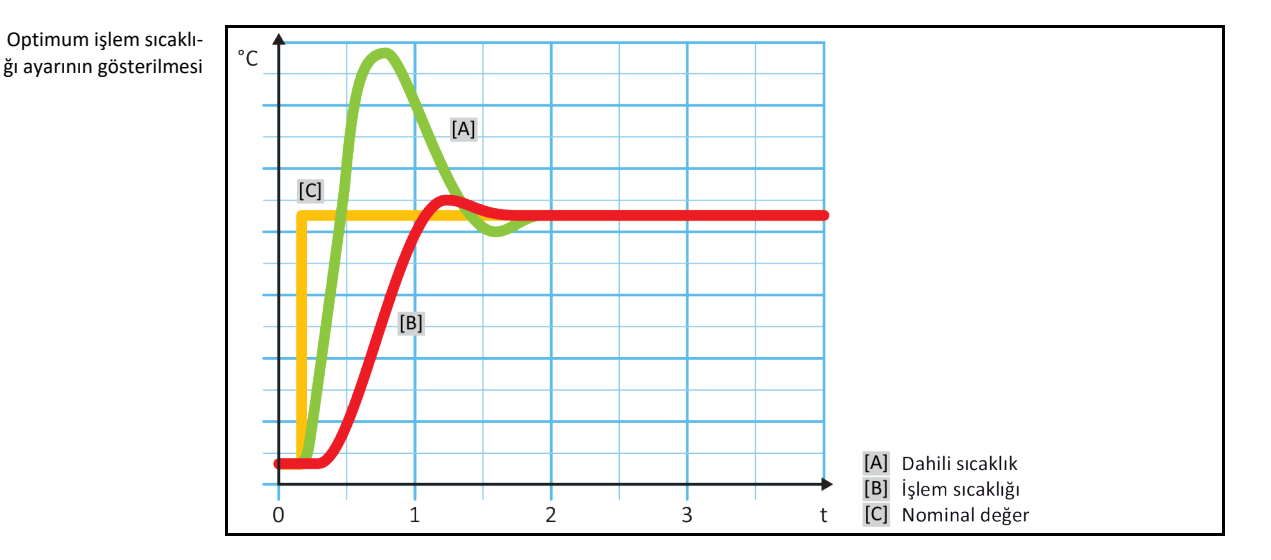

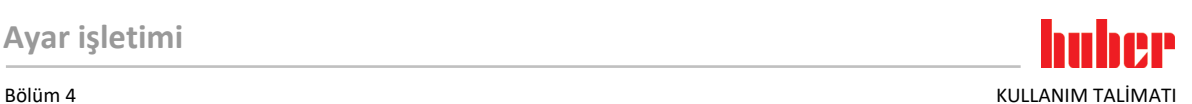

### 4.2.4 DeltaT sınırlayıcısı

DeltaT sınırlayıcısı, tesisin ya da işlemin korunmasına hizmet eden bir sıcaklık regülatörü parçasıdır. DeltaT sınırlayıcısına bir sınır değer verilir. Isıtma ya da soğutma sırasında sınır değere ulaşıldığında DeltaT sınırlayıcısı buna göre reaksiyon gösterir.

"İşlem (kademe)" temperleme modunda akış ve işlem sıcaklığı arasındaki sıcaklık farklı değerlendirilir. Sınır değerin ön değer ayarı 100 K ile belirtilmiştir. Sınır değerin ve sıcaklık regülatörünün uygun ayarında örn. cam aparatların yük sınırları aşılmaz. Sınır değere yaklaşıldığında soğutma ya da ısıtma gücü uyarlanır. DeltaT sınırlayıcısı bir koruma tertibatı **değildir**.

### 4.2.5 Pt100 sıcaklık sensörlerinin denetlenmesi

Pt100 sıcaklık sensörleri sürekli olarak elektrik durumu yönünden kontrol edilir. Temperleme sırasında "Sensör arızalı" durumu ortaya çıkarsa, temperleme hemen iptal edilir ve uygun bir cihaz mesajı gösterilir. Bu, temperleme cihazında bağlı tüm sıcaklık sensörleri için geçerlidir.

### 4.2.6 Optimum ayar parametresi aracılığıyla optimum sıcaklık ayarı

Sıcaklık ayarı, yukarıda gösterilen resimlerin ayar kalitesine uygun değilse ayar parametresini uyarlayabilirsiniz. Huber temperleme cihazları ile, optimum ayar parametreleri bulmak için farklı seçenekler vardır. Temperleme cihazlarının donanımına göre aşağıdaki yöntemleri seçebilirsiniz:

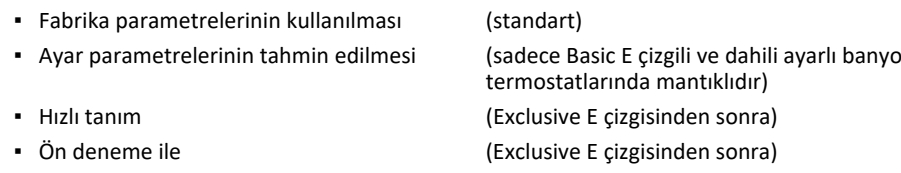

### 4.2.7 Alt kategori: "Oto/uzman modu seçimi"

**MSR tekniğinde ayrıntılı bilgiler olmadan "Uzman modu"nun kullanılması. UYGULAMADA MADDİ HASAR** Bu modu sadece MSR tekniğine ayrıntılı bilgiler varsa kullanın.

> Buradan, ayar parametrelerinin "otomatik modda" ya da "uzman modda" mı ayarlanacağını seçebilirsiniz. "Uzman modu"ndaki ayarlar için MSR tekniğinde ayrıntılı bilgiler gereklidir. Yanlış ya da yetersiz ayarlar sıcaklık ayarının işlevine ciddi derecede zarar verebilir.

**BİLGİ** "Uzman modu"nda "Oto yapılandırma" devre dışıdır ve sadece bir "Uzman yapılandırması" mümkündür.

Bu şekilde modu değiştirebilirsiniz:

# **YÖNTEM**

- "Kategori menüsü"ne gidin.
- $\triangleright$  "Temperleme" kategorisine tıklatın.<br> $\triangleright$  "TAC/Manuel" kategorisine tıklatın.
- "TAC/Manuel" kategorisine tıklatın.
- "Oto/uzman modu seçimi" alt kategorisine tıklatın.
- $\triangleright$  "Otomatik mod" ve "Uzman modu" iletişim kutusu arasında seçim yapın.<br> $\triangleright$  Seciminizi "OK" üzerine tıklatarak onavlayın.
- Seçiminizi "OK" üzerine tıklatarak onaylayın.

### 4.2.8 Alt kategori: "Oto yapılandırma"

#### **BİLGİ**

**UYARI** 

Bu menü kaydını sadece "Otomatik mod" ayarlıysa seçebilirsiniz.

V2.4.0tr/01.03.22//17.12 Unichiller® **53**

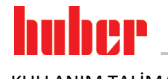

**BİLGİ** 

#### **4.2.8.1 Alt kategori: "Parametreyi bul"**

#### 4.2.8.1.1 Diyalog kaydı: "Hızlı tanım"

Ayar mesafesinin "Hızlı tanım"ı size düşük iş yüküne oranla oldukça hızlı ve güvenilir bir şekilde uyarlanan ayar parametreleri verir. Bu ayar parametreleri ile hızlı ve oldukça doğru ayar tutumuna ulaşılır. Sadece çok nadir durumlarda daha zor ancak daha hassas "Ön deneme ile" tanımı gereklidir.

Sisteminiz (temperleme cihazı/harici uygulama) başlatıldıktan sonra, temperleme cihazı ve uygulama üzerinde değişiklik yapmayın. Değişiklikler, örn. işlem bölmesinin doldurulması/boşaltılması, mikser devir sayısının değiştirilmesi, Pt100 işlem ayar sensörünün konum değişikliği vs.dir

# **YÖNTEM**

- Ayar parametrelerini ayarlamadan önce temperleme cihazının ayarlı nominal değere ulaşmasına ve bu nominal değere birkaç dakika temperlenmesine dikkat edin. Temperlemeyi durdurmayın.
- Parametre arama gerçekleştirilirken temperleme cihazında ve uygulamada değişiklik yapmayın.
- "Kategori menüsü"ne gidin.
- "Temperleme" kategorisine tıklatın.
- "TAC/Manuel" kategorisine tıklatın.
- "Oto yapılandırma" alt kategorisine tıklatın.
- $\triangleright$  "Parametre bul" alt kategorisine tıklatın.<br> $\triangleright$  "Hizli tanım" iletisim kutusuna tıklatın.
- "Hızlı tanım" iletişim kutusuna tıklatın.
- $\triangleright$  Seçiminizi "OK" üzerine tıklatarak onaylayın.<br>  $\triangleright$  Gösterilen mesajı okuyup "OK" üzerine tıklat
- Gösterilen mesajı okuyup "OK" üzerine tıklatarak onaylayın.
- $\triangleright$  Kullanılan termik akışkanı listeden seçin.
- $\triangleright$  Seçiminizi "OK" üzerine tıklatarak onaylayın.
- "Dahili" ve "İşlem" (kademe)" iletişim kutusu arasında seçim yapın.
- $\triangleright$  Seçiminizi "OK" üzerine tıklatarak onaylayın.<br> $\triangleright$  Gösterilen sayı klayyesi üzerinden yeni bir no
- Gösterilen sayı klavyesi üzerinden yeni bir nominal değer girin. Bu güncel nominal değere göre en az 10 K farklı olmalıdır.
- Girişinizi "OK" üzerine tıklatarak onaylayın. "Hızlı tanım" aracılığıyla ayar parametresinin ayarı başlar ve bir süre sonra ekranda mesaj belirir.
- Gösterilen mesajı okuyup "OK" üzerine tıklatarak onaylayın.

#### 4.2.8.1.2 Diyalog kaydı: "Ön deneme ile"

Bazı karmaşık uygulamalarda ayar mesafesinin "Hızlı tanım"ı henüz optimum bir ayar elde edemeyebilir. Bu durum özellikle, hidrolik yapı gerekli devridaim miktarlarına uyarlamazsa söz konusu olabilir. → sayfa [37](#page-36-0), bölüm **[»Deneme planlamasında dikkate alın«](#page-36-0)**.

"Ön deneme ile" ayar parametresini seçerseniz ayar tutumunun başka bir optimizasyonuna da ulaşılabilir. Burada ayar parametreleri minimum ve maksimum değerin ayarlı sınırları içerisinde tespit edilebilir. Bu sırada bazı durumlarda nominal değer sınırlarına temperleme yapılır.

**BİLGİ** 

Otomatik regülatör parametrelendirmesini başlatmadan önce mutlaka minimum ve maksimum nominal değerin doğru ayarına dikkat edin. Gerçekte daha sonra kullanılan çalışma sıcaklığı alanına sınırlama avantajlıdır. Sisteminiz (temperleme cihazı/harici uygulama) başlatıldıktan sonra, temperleme cihazı ve uygulama üzerinde değişiklik yapmayın. Değişiklikler, örn. işlem bölmesinin doldurulması/boşaltılması, mikser devir sayısının değişikliği, Pt100 işlem ayar sensörünün konum değişikliği, vs.dir.

Zaman zaman büyük bir çalışma sıcaklık alanı mevcut olabildiğinden bu modda parametre arama işlemi ilgili uzunlukta gerçekleşir. Regülatör tarafından yaklaşık üç sıcaklık nominal değeri belirlenir ve arka arkaya otomatik olarak işlenir. Nominal değer sınırları izin verirse bunlar oda sıcaklığında birer defa oda sıcaklığı altında ve bir defa oda sıcaklığı üzerindedir.

- Ayar parametrelerini ayarlamadan önce temperleme cihazının ayarlı nominal değere ulaşmasına ve bu nominal değere birkaç dakika temperlenmesine dikkat edin. Temperlemeyi durdurmayın.
- Parametre arama gerçekleştirilirken temperleme cihazında ve uygulamada değişiklik yapmayın.
- "Kategori menüsü"ne gidin.

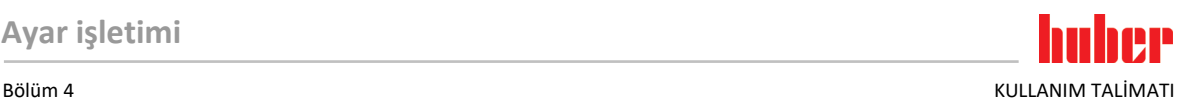

- "Temperleme" kategorisine tıklatın.
- "TAC/Manuel" kategorisine tıklatın.
- "Oto yapılandırma" alt kategorisine tıklatın.
- "Parametre bul" alt kategorisine tıklatın.
- "Ön deneme ile" iletişim kutusuna tıklatın.
- $\geq$  Seçiminizi "OK" üzerine tıklatarak onaylayın.<br>  $\geq$  Gösterilen mesajı okuyun "OK" üzerine tıklat
- $\triangleright$  Gösterilen mesajı okuyup "OK" üzerine tıklatarak onaylayın.<br> $\triangleright$  Kullanılan termik akıskanı listeden secin
- $\geq$  Kullanılan termik akışkanı listeden seçin.<br>  $\geq$  Seciminizi "OK" üzerine tıklatarak onavla
- Seçiminizi "OK" üzerine tıklatarak onaylayın.
- "Dahili" ve "İşlem" (kademe)" iletişim kutusu arasında seçim yapın.
- Seçiminizi "OK" üzerine tıklatarak onaylayın. "Ön deneme ile" aracılığıyla ayar parametresi ayarı başlar ve bir süre sonra dokunmatik ekranda bir mesaj belirir.
- Gösterilen mesajı okuyup "OK" üzerine tıklatarak onaylayın.

#### 4.2.8.1.3 Diyalog kaydı: "Ayar parametresini tahmin et"

Karşılaştırılabilir, piyasadan temin edilebilir banyo termostatlarına oranla kolay temperleme cihazlarında da başka bir avantaj sunuyoruz. Burada, kullanılan termik akışkanın ve termik akışkan miktarının girilmesiyle mevcut bir ayar parametre setini değiştirebilirsiniz. Bu sürüm bağlı harici uygulaması olmayan banyo termostatlarında sunulur.

#### **BİLGİ**

Pilot ONE'da listelenen termik akışkanların gerekli tüm teknik verileri regülatörde kayıtlıdır. Kullanılan termik akışkanınız listede belirtilmemişse sıcaklık ve viskozite açısından mümkün olduğunca eşdeğer bir termik akışkan seçin. → sayfa [36](#page-35-0), bölüm **[»Termik akışkanlar ile ilgili bilgiler«](#page-35-0)**.

# **YÖNTEM**

- $\triangleright$  Ayar parametrelerini ayarlamadan önce temperleme cihazının ayarlı nominal değere ulaşmasına ve bu nominal değere birkaç dakika temperlenmesine dikkat edin. Temperlemeyi durdurmayın.
- Parametre arama gerçekleştirilirken temperleme cihazında ve uygulamada değişiklik yapmayın.
- $\triangleright$  "Kategori menüsü"ne gidin.<br> $\triangleright$  "Temperleme" kategorisine
- $\triangleright$  "Temperleme" kategorisine tıklatın.<br> $\triangleright$  "TAC/Manuel" kategorisine tıklatın.
- "TAC/Manuel" kategorisine tıklatın.
- "Oto yapılandırma" alt kategorisine tıklatın.
- "Parametre bul" alt kategorisine tıklatın.
- "Ayar parametresini tahmin et" iletişim kutusuna tıklatın.
- $\triangleright$  Seçiminizi "OK" üzerine tıklatarak onaylayın.
- Mesajı okuyup "Evet" üzerine tıklatarak onaylayın. Güncel ayar parametrelerinin üzerine yazılır.
- Kullanılan termik akışkanı listeden seçin.
- $\geq$  Seçiminizi "OK" üzerine tıklatarak onaylayın.<br>  $\geq$  Gösterilen mesajı okuyun "OK" üzerine tıklat
- $\triangleright$  Gösterilen mesajı okuyup "OK" üzerine tıklatarak onaylayın.<br>  $\triangleright$  Dolum hacmini gösterilen savı klayyesi üzerinden girin.
- Dolum hacmini gösterilen sayı klavyesi üzerinden girin.
- Girişinizi "OK" üzerine tıklatarak onaylayın.
- "Temperleme" kategorisine geri gitmek için "Ok" dokunmatik butonuna iki defa tıklatın.
- "İşlem/dahili" kategorisine tıklatın.
- $\triangleright$  "Dahili" ve "İşlem" (kademe)" iletişim kutusu arasında seçim yapın.<br> $\triangleright$  Seciminizi onavlamak icin "OK" üzerine tıklatın.
- Seçiminizi onaylamak için "OK" üzerine tıklatın.

#### **4.2.8.2 Alt kategori: "Ayar dinamiği"**

Sıcaklığın olası ve onaylanmış küçük bir aşımı ile hızlı ayar tutumu ve sıcaklığın aşımı olmadan bir ayar tutumu arasında seçim yapabilirsiniz. Standart ayar, **"daha hızlı, küçük aşma"**.

Aşma daima gelen sıcaklık ile ilişkilidir. Örneğin işlem temperlemesini etkinleştirdiyseniz bu gelen sıcaklıktır. Bunun aksine banyo ya da akış sıcaklığı daima işlem sıcaklığına ilerletilmelidir. Olası en iyi enerji aktarımını elde etmek için banyo ya da akış sıcaklığı ve işlem sıcaklığı arasında en büyük, olası sıcaklık farkı gereklidir. **"Optimum işlem sıcaklığı ayarının gösterilmesi"** resmini dikkate alın. → sayfa [52](#page-51-0), bölüm **[»İşlem sıcaklığına temperleme«](#page-51-0)**. Bu işlem daima termik akışkanın olası en büyük hacim akımı ile gerçekleşebilir. **"Daha hızlı, küçük aşım"** ayarında termik akışkanın yüksek hacim akımı ve kusursuz tasarlanmış ayar elektroniği kombinasyonu sayesinde işlem sıcaklığı çok nadir aşılır, aynı zamanda nominal değere en hızlı şekilde ulaşılır. **"Daha hızlı, küçük aşım"** modunun aksine **"Aşımsız"** ayarı vardır. Nominal sıcaklığa yaklaşma bu sırada daha dikkatli ve böylece aperiyodik olarak gerçekleşir. Ayarladığınız nominal değere ayarlama süresi uzar. "Aşımsız" ifadesi sadece dışarıdan gelen düşük arıza boyutu etkilerinde geçerlidir. Talimatları dikkate alın. → sayfa [37](#page-36-0), bölüm **[»Deneme planlamasında dikkate alın«](#page-36-0)**.

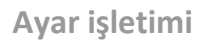

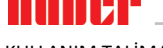

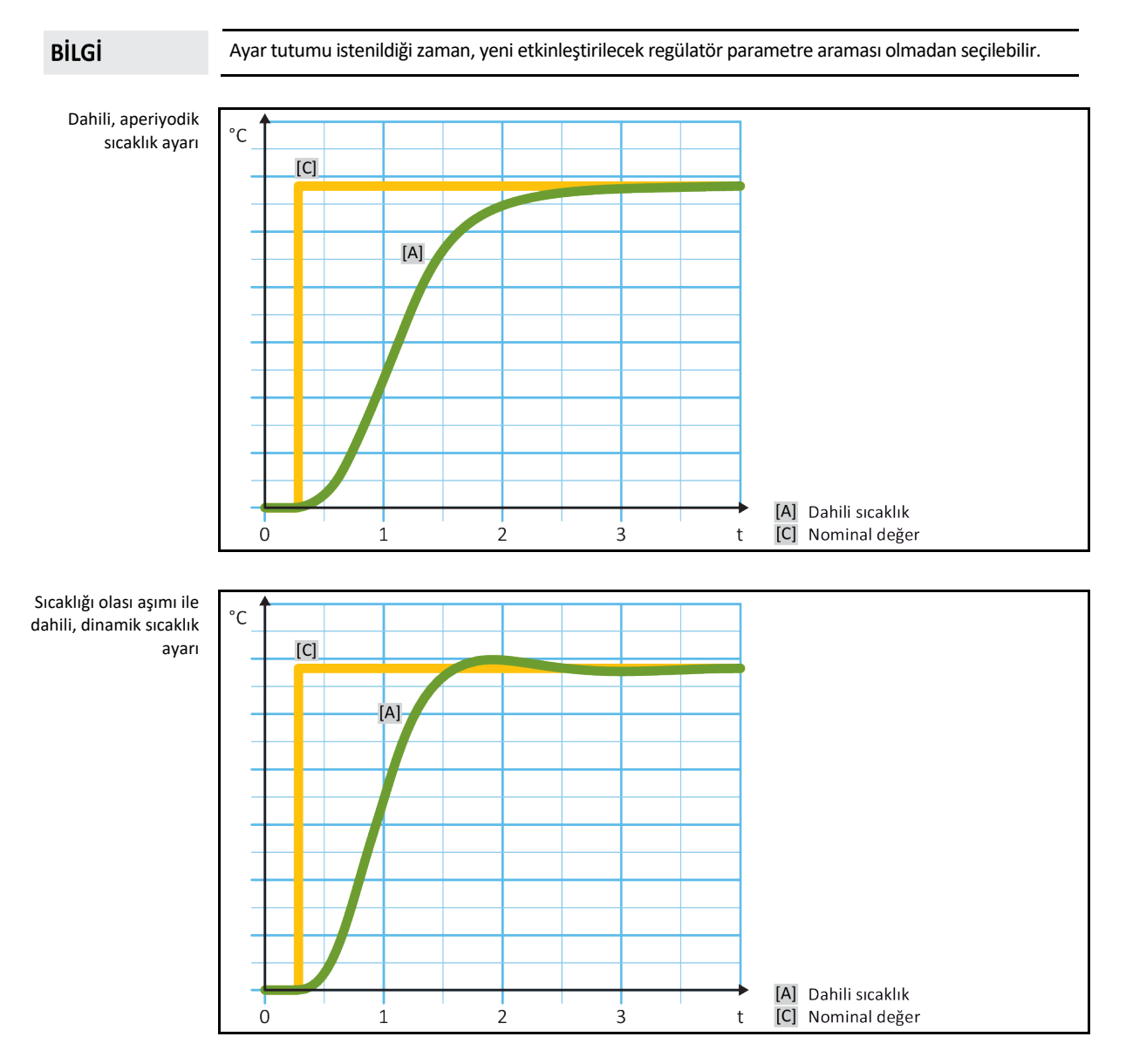

# **YÖNTEM**

- $\triangleright$  "Kategori menüsü"ne gidin.<br> $\triangleright$  "Temperleme" kategorisine
- "Temperleme" kategorisine tıklatın.
- "TAC/Manuel" kategorisine tıklatın.
- "Oto yapılandırma" alt kategorisine tıklatın.
- "Ayar dinamiği" alt kategorisine tıklatın.
- > "Daha hızlı, küçük aşım" ve "Aşımsız" iletişim kutusu arasında seçim yapın.<br>> Seciminizi "OK" üzerine tıklatarak onavlavın.
- Seçiminizi "OK" üzerine tıklatarak onaylayın.

#### **4.2.8.3 Alt kategori: "Akışkan özellikleri"**

4.2.8.3.1 Alt kategori "Akışkan seçimi"

Bu kayıt altından bir listeden kullanılan termik akışkanı seçin.

- > "Kategori menüsü"ne gidin.<br>> "Temperleme" kategorisine
- "Temperleme" kategorisine tıklatın.
- "TAC/Manuel" kategorisine tıklatın.

![](_page_56_Picture_2.jpeg)

- "Oto yapılandırma" alt kategorisine tıklatın.
- "Akışkan özellikleri" alt kategorisine tıklatın.
- "Akışkan seçimi" alt kategorisine tıklatın.
- $\triangleright$  Kullanılan termik akışkanı listeden seçin.
- $\triangleright$  Seçiminizi "OK" üzerine tıklatarak onaylayın.

#### 4.2.8.3.2 Alt kategori: "Banyo/devir hacmi"

Bu kayıt altından banyonuzdaki/devrenizdeki termik akışkanın dolum miktarını girin.

# **YÖNTEM**

- "Kategori menüsü"ne gidin.
- $\triangleright$  "Temperleme" kategorisine tıklatın.<br> $\triangleright$  "TAC/Manuel" kategorisine tıklatın.
- "TAC/Manuel" kategorisine tıklatın.
- "Oto yapılandırma" alt kategorisine tıklatın.
- "Akışkan özellikleri" alt kategorisine tıklatın.
- "Banyo/devir hacmi" alt kategorisine tıklatın.
- Mesajı okuyup "OK" üzerine tıklatarak onaylayın.
- Dolum hacmini gösterilen sayı klavyesi üzerinden girin.
- Girişinizi "OK" üzerine tıklatarak onaylayın.
- 4.2.8.3.3 Alt kategori: "VPC/Baypas"

Bu kayıt altından bir baypas kullanıp kullanmadığınızı ayarlayabilirsiniz.

# **YÖNTEM**

- "Kategori menüsü"ne gidin.
- "Temperleme" kategorisine tıklatın.
- > "TAC/Manuel" kategorisine tıklatın.
- "Oto yapılandırma" alt kategorisine tıklatın.
- "Akışkan özellikleri" alt kategorisine tıklatın.
- "VPC/baypas" alt kategorisine tıklatın.
- "Baypas kullanılmıyor" ve "Baypas kullanılıyor" iletişim kutusu arasında seçim yapın.
- $\triangleright$  Seçiminizi "OK" üzerine tıklatarak onaylayın.
- 4.2.8.3.4 Alt kategori: "Akışkanı göster"

Bu kayıt aracılığıyla yapılan ayarlara bir genel bakış sağlanır.

# **YÖNTEM**

- "Kategori menüsü"ne gidin.
- > "Temperleme" kategorisine tıklatın.
- > "TAC/Manuel" kategorisine tıklatın.
- $\geq$  "Oto yapılandırma" alt kategorisine tıklatın.<br> $\geq$  "Akıskan özellikleri" alt kategorisine tıklatın.
- $\geq$  "Akışkan özellikleri" alt kategorisine tıklatın.<br>  $\geq$  "Akıskanı göster" alt kategorisine tıklatın
- > "Akışkanı göster" alt kategorisine tıklatın.<br>→ Kavıtları okuduktan/kontrol ettikten sonra
- Kayıtları okuduktan/kontrol ettikten sonra "OK" üzerine tıklatın.

#### **4.2.8.4 Alt kategori: "Parametreleri göster"**

Buradan "otomatik modda" ayarlı parametreleri görüntüleyebilirsiniz.

- "Kategori menüsü"ne gidin.
- > "Temperleme" kategorisine tıklatın.
- > "TAC/Manuel" kategorisine tıklatın.
- "Oto yapılandırma" alt kategorisine tıklatın.
- "Parametre göster" alt kategorisine tıklatın.
- Parametreleri okuduktan/kontrol ettikten sonra "OK" üzerine tıklatın.

![](_page_57_Picture_0.jpeg)

KULLANIM TALİMATI RÖLÜM BÖLÜM OLURU BÜLÜM ALARAK BÖLÜM ALARAK BÖLÜM ALARAK BÖLÜM ALARAK BÖLÜM ALARAK BÖLÜM ALA

![](_page_57_Picture_244.jpeg)

"Uzman modundaki" ayarlar için MSR tekniğinde ayrıntılı bilgiler gereklidir. Yanlış ya da yetersiz ayarlar sıcaklık ayarının işlevine ciddi derecede zarar verebilir.

#### **4.2.9.1 Alt kategori: "Parametreyi değiştir"**

Bu menü kaydında ayar parametresinin manuel yapılandırmasını gerçekleştirin. Sadece ayar parametreleri "Dahili" kaydı altına girilirse dahili sıcaklığa ayarlanır. İşlem sıcaklığına ayarlanmasında dahili regülatör de müdahale edebilir, örn. nominal değer sınırına ulaşılmasında ya da DeltaT sınırlamasında. Bu nedenle parametre setleri, işlem sıcaklığının ayarlanmasında 3 kayıt ("Dahili", "Kaplama" ve "İşlem") altına girilmelidir.

#### 4.2.9.1.1 Alt kategori: "Dahili"

Burada arka arkaya "KP", "Tn" ve "Tv" için yeni değerleri girin.

# **YÖNTEM**

- "Kategori menüsü"ne gidin.
- "Temperleme" kategorisine tıklatın.
- > "TAC/Manuel" kategorisine tıklatın.
- "Uzman yapılandırması" alt kategorisine tıklatın.
- "Parametre değiştir" alt kategorisine tıklatın.
- $\triangleright$  "Dahili" alt kategorisine tıklatın.
- Yeni "KP" değerini gösterilen sayı klavyesi üzerinden girin.
- Girişinizi "OK" üzerine tıklatarak onaylayın.
- Yeni "Tn" değerini gösterilen sayı klavyesi üzerinden girin.
- Girişinizi "OK" üzerine tıklatarak onaylayın.
- Yeni "Tv" değerini gösterilen sayı klavyesi üzerinden girin.
- Girişinizi "OK" üzerine tıklatarak onaylayın.

4.2.9.1.2 Alt kategori: "Kaplama"

Buradan "KP" için yeni değeri girebilirsiniz.

# **YÖNTEM**

- $\triangleright$  "Kategori menüsü"ne gidin.<br> $\triangleright$  "Temperleme" kategorisine
- "Temperleme" kategorisine tıklatın.
- > "TAC/Manuel" kategorisine tıklatın.
- "Uzman yapılandırması" alt kategorisine tıklatın.
- "Parametre değiştir" alt kategorisine tıklatın.
- "Kaplama" alt kategorisine tıklatın.
- Yeni "KP" değerini gösterilen sayı klavyesi üzerinden girin.
- $\triangleright$  Girişinizi "OK" üzerine tıklatarak onaylayın.<br>  $\triangleright$  Mesajı okuyun "OK" üzerine tıklatarak onay
- Mesajı okuyup "OK" üzerine tıklatarak onaylayın.

4.2.9.1.3 Alt kategori: "İşlem"

Burada arka arkaya "KP", "Tn" ve "Tv" için yeni değerleri girin.

- "Kategori menüsü"ne gidin.
- > "Temperleme" kategorisine tıklatın.

![](_page_58_Picture_2.jpeg)

- "TAC/Manuel" kategorisine tıklatın.
- "Uzman yapılandırması" alt kategorisine tıklatın.
- "Parametre değiştir" alt kategorisine tıklatın.
- $\triangleright$  "İşlem" alt kategorisine tıklatın.
- Yeni "KP" değerini gösterilen sayı klavyesi üzerinden girin.
- Girişinizi "OK" üzerine tıklatarak onaylayın.
- Yeni "Tn" değerini gösterilen sayı klavyesi üzerinden girin.
- Girişinizi "OK" üzerine tıklatarak onaylayın.
- Yeni "Tv" değerini gösterilen sayı klavyesi üzerinden girin.
- Girişinizi "OK" üzerine tıklatarak onaylayın.

```
4.2.9.2 Alt kategori: "Parametreleri göster"
```
Bu işlev altında ayarlı manuel parametreler gösterilir.

# **YÖNTEM**

- "Kategori menüsü"ne gidin.
- > "Temperleme" kategorisine tıklatın.
- > "TAC/Manuel" kategorisine tıklatın.
- "Uzman yapılandırması" alt kategorisine tıklatın.
- "Parametre göster" alt kategorisine tıklatın.
- Parametreleri okuduktan/kontrol ettikten sonra "OK" üzerine tıklatın.

#### **4.2.9.3 Alt kategori: "Regülatör yapısı"**

Bu işlev altında iki farklı regülatör yapısı vardır.

**"Huber PID regülatörü":** Standart ayar

**"Klasik PID regülatörü":** Bu ayar Huber firmasının servis teknisyenleri tarafından sadece servis amaçları için kullanılır.

# **YÖNTEM**

- "Kategori menüsü"ne gidin.
- "Temperleme" kategorisine tıklatın.
- "TAC/Manuel" kategorisine tıklatın.
- "Uzman yapılandırması" alt kategorisine tıklatın.
- "Regülatör yapısı" alt kategorisine tıklatın.
- "Huber PID regülatörü" ve "Klasik PID regülatörü" iletişim kutusu arasında bir seçim yapın.
- $\triangleright$  Seçiminizi "OK" üzerine tıklatarak onaylayın.

### 4.2.10 Alt kategori: "Parametreleri geri al"

Bu işlev ile ayar parametrelerini fabrika ayarına geri alabilirsiniz.

# **YÖNTEM**

- "Kategori menüsü"ne gidin.
- "Temperleme" kategorisine tıklatın.
- "TAC/Manuel" kategorisine tıklatın.
- "Parametreyi geri al" alt kategorisine tıklatın.
- Mesajı okuyup "Evet" üzerine tıklatarak onaylayın. Ayar parametreleri geri alınır/silinir. **Temperleme cihazı ancak yeniden başlatma sonrasında tekrar işletime alınabilir.**
- Bunun için temperleme cihazını kapatıp tekrar açın. Parametreler geri alındı.

### 4.2.11 Alt kategori: "Parametreleri göster"

Bu işlev altında ayarlı parametreler gösterilir. Bir önceki ayara göre bunlar "Otomatik ayar parametreleri" ya da "Manuel ayar parametreleri"dir.

![](_page_59_Picture_0.jpeg)

# **YÖNTEM**

- $\triangleright$  "Kategori menüsü"ne gidin.<br> $\triangleright$  "Temperleme" kategorisine
- $\triangleright$  "Temperleme" kategorisine tıklatın.<br> $\triangleright$  "TAC/Manuel" kategorisine tıklatın.
- > "TAC/Manuel" kategorisine tıklatın.<br>> "Parametre göster" alt kategorisine
- "Parametre göster" alt kategorisine tıklatın.
- Parametreleri okuduktan/kontrol ettikten sonra "OK" üzerine tıklatın.

### 4.2.12 Temperleme cihazları için donma koruması (opsiyonel)

![](_page_59_Picture_198.jpeg)

**UYARI** 

#### **Etkin donma koruması olmadan işletim TEMPERLEME CİHAZININ KOMPLE TAHRİP OLMASI**

 Termik akışkan olarak su kullanıldığında "koruma tertibatı" kategorisindeki donma koruması etkinleştirilmelidir.

Donma koruması opsiyonlu temperleme cihazları termo sıvı olarak sadece su ile çalışabilir. Olası tehlike: Isı dönüştürücünün < 5 °C'de donması. Donma korumasının etkinleştirilmesi dokunmatik ekranda bir buz kristali (yeşil renkte yanıp sönen) ile gösterilir. Temperleme cihazınızın bir donma koruması ile donatılıp donatılmadığını öğrenmek için bkz. veri sayfası. → sayfa [87](#page-86-0), bölüm **[»Ek«](#page-86-0)**.

# **YÖNTEM**

- "Kategori menüsü"ne gidin.
- $\triangleright$  "Koruma seçenekleri" kategorisine tıklayın.<br> $\triangleright$  "Donma koruması" kategorisine tıklayın.
- $\triangleright$  "Donma koruması" kategorisine tıklayın.<br> $\triangleright$  Donma korumasını kanatmak va da açma
- > Donma korumasını kapatmak ya da açmak için ya "kapalı" ya da "açık" iletişim kutusuna tıklayın.<br>> Seciminizi "OK" üzerine tıklatarak onavlavın.
- <span id="page-59-0"></span>Seçiminizi "OK" üzerine tıklatarak onaylayın.

### 4.2.13 Nominal değer sınırlarının ayarlanması

![](_page_59_Picture_199.jpeg)

Minimum ve maksimum nominal değere yönelik sınırlar tesisinizin güvenliğine hizmet eder. İlk temperleme öncesinde ve termik akışkan değişiminde termik akışkanın kullanım alanı açısından **ayarlanmalıdır**. Maksimum nominal değer sınırı banyo ve akış sıcaklığı için nominal değer ön verisini

Bölüm 4 KULLANIM TALİMATI

sınırlar. Minimum nominal değer sınırı, düşük sıcaklık durumlarında çok yüksek viskoziteye ya da donmaya karşı korur. Ayarlanabilir nominal değer sadece minimum ve maksimum nominal değer sınırı arasındaki sıcaklık bandında mümkündür.

# **YÖNTEM**

- "Kategori menüsü"ne gidin.
- "Koruma opsiyonları" kategorisine tıklatın.
- "Nominal değer sınırları" kategorisine tıklatın.
- "Min. nominal değer" alt kategorisine tıklatın.
- Yeni değeri gösterilen sayı klavyesi üzerinden girin.
- Girişinizi "OK" üzerine tıklatarak onaylayın.
- Bir sonraki göstergede girişinizi tekrar "OK" üzerine tıklatarak onaylayın. Doğru seçim grafik şeklinde gösterilir ve "Min. nominal değer" gecikmeden değişir. "OK" üzerine tıklatmak doğru olmazsa bu, grafik şeklinde 2 saniye gösterilir. Daha sonra gösterge tekrar "Nominal değer sınnırları" kategorisine geçiş yapar. "Min. nominal değer"i yeniden değiştirmeyi deneyin.
- "Maks. nominal değer" alt kategorisine tıklatın.
- $\triangleright$  Yeni değeri gösterilen sayı klavyesi üzerinden girin.
- Girişinizi "OK" üzerine tıklatarak onaylayın.
- Bir sonraki göstergede girişinizi tekrar "OK" üzerine tıklatarak onaylayın. Doğru seçim grafik şeklinde gösterilir ve "Maks. nominal değer" gecikmeden değiştirilir. "OK" üzerine tıklatmak doğru olmazsa bu, grafik şeklinde 2 saniye gösterilir. Daha sonra gösterge tekrar "Nominal değer sınnırları" kategorisine geçiş yapar. "Maks. nominal değer"i yeniden değiştirmeyi deneyin.

**BİLGİ** 

Sistemdeki her değişiklikte, özellikle de termik akışkanın değiştirilmesinde minimum ve maksimum nominal değerin ayarlı değerlerini kontrol edin.

### 4.2.14 Nominal değerin ayarlanması

# **YÖNTEM**

- "Ana" ekrana gidin.
- "Tnominal değeri" yanındaki klavye sembolüne tıklatın.
- Yeni nominal değeri gösterilen sayı klavyesi üzerinden girin.

**Geçerli olan şudur:**

[Minimum nominal değer sınırlaması] ≤ [Nominal değer] ≤ [Maksimum nominal değer sınırlaması].

Bu koşullar ihlal edilirse **>dokunmatik ekran<** [88] üzerinden bir bilgi verilir ve giriş geçersiz kılınır. Bu durumda girilen değeri ya "ok" tuşu ya da "clear" tuşu ile silin. Nominal değeri yeniden girin.

- Girişinizi "OK" üzerine tıklatarak onaylayın.
- Bir sonraki göstergede girişinizi tekrar "OK" üzerine tıklatarak onaylayın.
- Doğru seçim grafik şeklinde gösterilir ve nominal değer gecikmeden değiştirilir. "OK" üzerine tıklatmak doğru olmazsa bu, grafik şeklinde 2 saniye gösterilir. Daha sonra gösterge tekrar "Ana" ekrana geri döner. Nominal değeri yeniden değiştirmeyi deneyin.

## **4.3 Dolum, hava tahliyesi ve boşaltma**

Bağlantı şemasını dikkate alın. → Sayfa [87](#page-86-0), bölüm **[»Ek«](#page-86-0)**.

## **OİKKAT**

#### **Son derece sıcak/soğuk yüzeyler, bağlantılar ve termik akışkan UZUVLARIN YANMASI/DONMASI**

- İşletim türüne bağlı olarak yüzeyler, bağlantılar ve temperlenen termik akışkan son derece sıcak veya soğuk olabilir.
- Yüzey, bağlantı ve termik akışkan ile doğrudan teması önleyin!
- Kişisel koruyucu donanımınızı kullanın (örn. sıcaklığa karşı dayanıklı koruyucu eldiven, koruyucu gözlük).

![](_page_61_Picture_0.jpeg)

KULLANIM TALİMATI BÖLÜM ALALMATI BÖLÜM ALALMATI BÖLÜM 4 KULLANIM TALİMATI BÖLÜM 4 KULLANIM TALİMATI

![](_page_61_Picture_187.jpeg)

- Dolum sırasında kapların, hunilerin ve diğer yardımcı araçların topraklaması gibi gerekli tedbirlerine dikkat edin.
- Mümkün olduğunca düşük yükseklikten dolum yapın.

- **>Genleşme haznesi kapağını<** [22] elle açın.
- Dolum aksesuarından (huni ve/veya kap camı) yardım alınmasıyla uygun termo sıvıyı dikkatli bir şekilde **>doldurma deliğine<** [17] doldurun. Termo sıvı **genleşme haznesinden<** [18] temperleme

![](_page_62_Picture_1.jpeg)

![](_page_62_Picture_267.jpeg)

- <span id="page-62-0"></span>- Mesajı okuyun ve "OK" üzerine tıklayarak onaylayın.
- Sonraki mesajı "OK" üzerine tıklayarak **onaylamayın**.

KULLANIM TALİMATI BÖLÜM ƏLÜMÜ TALIMINDIR. BÖLÜM ADALALARI BÖLÜM ADALALARI BÖLÜM ADALALARI BÖLÜM ADALALARI BÖLÜM

- **>Boşaltmaya<** [8] uygun bir tahliye hortumu bağlayın.
- **>Boşaltma tertibatındaki yayılma kabına<** [9] uygun bir tahliye hortumu bağlayın.
- $\triangleright$  Hortumların uçlarını da uygun haznelere takın (örn. termik akışkan ile uyumlu orijinal bidonlar).
- **>Termo sıvı boşaltma valfini<** [3] saat yönünün tersine çevirerek açın.
- **>Boşaltma valfini<** [4] saat yönünün tersine çevirerek açın.
- **>Yayılma kabı boşaltma valfini<** [5] saat yönünün tersine çevirerek açın.
- Termo sıvı harici uygulama tarafından pompa haznesi ve tahliye hortumu üzerinden hazneye boşalana kadar bekleyin.
- Termo sıvının **>artık boşaltma tertibatından<** [10] toplanması için uygun bir hazneyi (örn. tekne) hazırda bulundurun.
- Tırtıllı cıvatayı **>artık boşaltma tertibatından<** [10] çıkarın. Tırtıllı cıvatayı açtığınızda kalan termik akışkan temperleme cihazından hazneye akar.
- **>Su ayırıcı boşaltma valfin<** [76] saat yönünün tersine çevirerek açın.
- Harici uygulamayı boşaltın. Boşaltma tertibatına yönelik açıklamayı uygulama ile birlikte aldığınız belgelerden öğrenebilirsiniz.
- Harici uygulamayı **>devridaim çıkışı<** [1] bağlantısından ayırın.
- Harici uygulamayı **>devridaim girişi<** [2] bağlantısından ayırın. Temperleme cihazını kurutma amacıyla bir süre açık bırakın (kapatma başlığı olmadan ve boşaltma valflerini açık bırakarak).
- Harici uygulamayı **>devridaim çıkışı<** [1] bağlantısıyla bağlayın.
- Harici uygulamayı **>devridaim girişi<** [2] bağlantısıyla bağlayın.
- **>Su ayırıcı boşaltma valfini<** [76] saat yönünde çevirerek kapatın.
- Tırtıllı cıvatayı **>artık boşaltma tertibatına<** [10] monte edin.
- **>Termo sıvı boşaltma valfini<** [3] saat yönünde çevirerek kapatın.
- **>Boşaltma valfini<** [4] saat yönünde çevirerek kapatın.
- **>Yayılma kabı boşaltma valfini<** [5] saat yönünde çevirerek kapatın.
- Tahliye hortumunu **>tahliye tertibatındaki yayılma kabından<** [9] çıkarın.
- Tahliye hortumunu **>tahliye tertibatından<** [8] çıkarın.
- Termo sıvıyı topladığınız hazneyi çıkarın. Termo sıvının tekrar kullanılıp kullanılamayacağını kontrol edin. Tekniğine uygun tasfiye işlemini dikkate alın. → sayfa [15](#page-14-0), bölüm **[»Yardımcı araçların ve](#page-14-0)  [tüketim malzemelerinin usulüne uygun olarak tasfiye edilmesi«](#page-14-0)**.
- **Sadece "boşaltma" işlevi olan temperleme cihazları için geçerlidir: >Dokunmatik ekrandaki<** [88] mesajı okuyun ve "OK" üzerine tıklatarak onaylayın. Temperleme cihazı boşaltılır. Su soğutmalı bir temperleme cihazında modele göre soğutma suyu devresindeki kontrol valfi kapatılır.

![](_page_64_Picture_2.jpeg)

# **5 Normal işletim**

## **5.1 Otomatik işletim**

 $\Lambda$ DİKKAT

## **Son derece sıcak/soğuk yüzeyler, bağlantılar ve termik akışkan**

### **UZUVLARIN YANMASI/DONMASI**

- $\triangleright$  isletim türüne bağlı olarak yüzeyler, bağlantılar ve temperlenen termik akışkan son derece sıcak veya soğuk olabilir.
- Yüzey, bağlantı ve termik akışkan ile doğrudan teması önleyin!
- Kişisel koruyucu donanımınızı kullanın (örn. sıcaklığa karşı dayanıklı koruyucu eldiven, koruyucu gözlük).

**UYARI** 

#### **Termik akışkan devresi, etkin bir devridaimde kapatma valfleri tarafından kilitlenir. TEMPERLEME CİHAZINA TAKILMIŞ DEVRİDAİM POMPASINDA MADDİ HASAR**

- $\triangleright$  Etkin bir devridaim sırasında termik akışkan devresini kapatma valfleri ile kilitlemevin.
- Devridaimi durdurmadan önce termik akışkanı oda sıcaklığına temperleyin.

### 5.1.1 Temperleme

#### **5.1.1.1 Temperlemeyi başlatma**

Temperleme dolum ve tam hava tahliyesi sonrasında başlatılabilir.

# **YÖNTEM**

- "Ana" ekrana gidin.
- "Başlat" dokunmatik butonuna tıklatın.
- Temperlemeyi başlatmayı "OK" üzerine tıklatarak onaylayın. Doğru seçim grafik şeklinde gösterilir ve temperleme gecikmeden başlar. "OK" üzerine tıklatmak doğru olmazsa bu, grafik şeklinde 2 saniye gösterilir. Daha sonra gösterge tekrar "Ana" ekrana geri döner. Temperlemeyi başlatmayı yeniden deneyin.

#### **5.1.1.2 Temperlemenin sonlandırılması**

**UYARI** 

# **Temperleme cihazı kapatılırken termik akışkan sıcaklığı oda sıcaklığından daha yüksek/düşük**

## **TEMPERLEME CİHAZINDA VE CAM APARATTA/UYGULAMADA MADDİ HASARLAR**

- Termik akışkanı temperleme cihazı yardımıyla oda sıcaklığına alın.
- Termik akışkan devresindeki mevcut kapatma valflerini kapatmayın.

Temperleme istenildiği zaman sonlandırılabilir, pompa yakl. 30 saniye çalışmaya devam eder. Adımlı motor valfi, soğutma gücünün ayarlanması için tanımlı bir konuma ulaştığında kompresör kapatılır.

# **YÖNTEM**

- "Ana" ekrana gidin.
- "Durdur" dokunmatik butonuna tıklatın.
- Temperlemeyi durdurmayı "OK" üzerine tıklatarak onaylayın. Doğru seçim grafik şeklinde gösterilir. Temperleme gecikmeden durdurulur ve pompa yakl. 30 saniye daha çalışır. Pompa durana kadar bekleyin. "OK" üzerine tıklatmak doğru olmazsa bu, grafik şeklinde 2 saniye gösterilir. Daha sonra gösterge tekrar "Ana" ekrana geri döner. Temperle-

meyi durdurmayı yeniden deneyin.

**BİLGİ** 

Ancak adımlı motor valfi tanımlı bir konuma ulaştığında kompresör kapatılır. [Alan 10] durum satırından bununla ilgili bilgi alabilirsiniz.

![](_page_65_Picture_1.jpeg)

KULLANIM TALİMATI BÖLÜM TALIMATI BÖLÜM SIDERINI BÖLÜM SIDERINI BÖLÜM SIDERINI BÖLÜM SIDERINI BÖLÜM SIDERINI BÖLÜM S

### 5.1.2 Hazırlanan temperleme programı aracılığıyla temperleme

#### **5.1.2.1 Temperleme programının başlatılması**

Temperleme programı dolum ve tam hava tahliyesi sonrasında başlatılabilir.

# **YÖNTEM**

- $\triangleright$  "Kategori menüsü"ne gidin.<br> $\triangleright$  "Program vericisi/Rampa" k
- "Program vericisi/Rampa" kategorisine tıklatın.
- "Programı başlat/durdur" kategorisine tıklatın.
- Başlatılacak olan temperleme programının iletişim kutusuna tıklatın.
- $\geq$  Seçiminizi "OK" üzerine tıklatarak onaylayın.
- Mesayı okuyup onaylayın. Temperleme cihazınız temperleme programını başlatır ve bunun içerisinde programlı temperleme başlar.
- Bilgiyi okuyun ve bunu "OK" üzerine tıklatarak onaylayın.

#### **5.1.2.2 Temperleme programının sonlandırılması/iptal edilmesi**

**UYARI** 

#### **Temperleme cihazı kapatılırken termik akışkan sıcaklığı oda sıcaklığından daha yüksek/düşük TEMPERLEME CİHAZINDA VE CAM APARATTA/UYGULAMADA MADDİ HASARLAR**

- Termik akışkanı temperleme cihazı yardımıyla oda sıcaklığına alın.
- Termik akışkan devresindeki mevcut kapatma valflerini kapatmayın.

Temperlemeyi ya temperleme programında önceden tanımlanmış bir parametre aracılığıyla otomatik olarak sonlandırabilirsiniz ya da temperlemeyi istediğiniz zaman manuel olarak sonlandırabilirsiniz/iptal edebilirsiniz. Temperleme hemen ardından kapatılır, pompa yakl. 30 saniye çalışmaya devam eder. Adımlı motor valfi, soğutma gücünün ayarlanması için tanımlı bir konuma ulaştığında kompresör kapatılır.

#### **Manuel sonlandırma/iptal etme**

# **YÖNTEM**

- "Ana" ekrana gidin.
- "Durdur" dokunmatik butonuna tıklatın.
- Temperlemeyi durdurmayı "OK" üzerine tıklatarak onaylayın.

Doğru seçim grafik şeklinde gösterilir. Temperleme gecikmeden durdurulur ve pompa yakl. 30 saniye daha çalışır. Pompa durana kadar bekleyin. "OK" üzerine tıklatmak doğru olmazsa bu, grafik şeklinde 2 saniye gösterilir. Daha sonra gösterge tekrar "Ana" ekrana geri döner. Temperlemeyi durdurmayı yeniden deneyin.

**BİLGİ** 

Ancak adımlı motor valfi tanımlı bir konuma ulaştığında kompresör kapatılır. [Alan 10] durum satırından bununla ilgili bilgi alabilirsiniz.

![](_page_66_Picture_2.jpeg)

<span id="page-66-0"></span>![](_page_66_Picture_178.jpeg)

## **6.1 "Pilot ONE®" regülatöründeki arayüzler**

```
UYARI
```
**Pilot ONE regülatörü bir güvenlik duvarı arkasında işletilemez**

#### **MADDİ HASAR**

- Yerel alt ağ internet ya da başka güçlü bir tehlike arz eden şebekeye bağlı olduğu sürece Pilot ONE regülatörü bir güvenlik duvarı arkasında işletilebilir.
- $\triangleright$  LAN için yeterli güvenliği elde etmek için son teknoloji uygulanmalıdır!

"Pilot ONE" üst kısmındaki standart arayüzler

![](_page_66_Picture_179.jpeg)

### 6.1.1 RJ45 ağ fişi için 10/100 Mbps Ethernet

Burada hızlı ve esnek bir arayüz söz konusudur. Standart 10/100 Mbps arayüz (Fast Ethernet), istenen, mevcut bir Ethernet ağına bağlanabilir. Bu arayüz çok büyük ağlara bağlanabildiğinden IT'nin (güvenlik duvarı) "En iyi yöntemleri"ne uyulmalıdır.

#### **Kullanım:**

Ayrıca "Pilot ONE" regülatörü ile iletişim kurmak için iletişim onayı verilmelidir. Burada herhangi birinin istemeden yanlış makineye bağlanmasını ve temperleme ön verilerinin uygulanmasını önleyen ek bir emniyet özelliği söz konusudur. Aşağıdaki sınırlamalar mümkündür:

- Devre dışı
- Daima açık (PLC)
- 12 saatlik etkisizlik sonrasında devre dışı bırakma
- 10 dakikalık etkisizlik sonrasında devre dışı bırakma

Örn. "10 dakika etkisizlik sonrasında devre dışı bırakma" seçilirse regülatördeki onaydan sonra 10 dakika içerisinde bağlantı kurulumu gerçekleşmelidir. Bu durum söz konusu değilse bağlantı kurulumu reddedilir.

**BİLGİ** Pilot ONE ile iletişim TCP (Transmission Control Protocol), Port 8101 üzerinden gerçekleşir. Arayüzün kullanılması durumunda genel geçerli standartların özellikleri dikkate alınmalıdır.

### 6.1.2 USB-2.0 arayüzü

#### **BİLGİ**

Arayüzün kullanılması durumunda genel geçerli standartların özellikleri dikkate alınmalıdır.

![](_page_67_Picture_1.jpeg)

KULLANIM TALİMATI Bölüm 6

## **6.1.2.1 USB-2.0 arayüzü yöneticisi** Örneğin veri deposu için USB-2.0 bağlantısı (A fişi için).

![](_page_67_Picture_5.jpeg)

#### **6.1.2.2 USB-2.0 arayüzü cihazı**

Bir bilgisayar ile iletişim için USB-2.0 bağlantısı (Mini-B fişi için).

## **6.2 Unichiller üst tarafındaki arayüzler**

**UYARI** 

### **İşletim sırasında temperleme cihazındaki arayüzlerle bağlantı kurun ARAYÜZLERDE MADDİ HASAR**

- İşletim sırasında cihazların temperleme cihazlarının arayüzlerine bağlanması durumunda arayüzler bozulabilir.
- Temperleme cihazının ve bağlanacak olan cihazın kapalı olmasına dikkat edin.

Unichiller üst tarafındaki standart arayüzler

![](_page_67_Picture_188.jpeg)

### 6.2.1 Seri yuva RS232 (adaptör hatlı)

Bu yuvaya regülatör elektroniğinin uzaktan kumanda edilmesi için uygun bir PC, PLC ya da işlem yönetim sistemi (PLS) bağlanabilir. Lütfen hattı takmadan önce "Arayüzler" kategorisindeki ayarları kontrol edip gerekirse uyarlayın.

**BİLGİ** 

Arayüzün kullanılması durumunda genel geçerli standartların özellikleri dikkate alınmalıdır.

Pin yerleşimi (önden görünümü)

Pin yerleşimi

![](_page_67_Picture_189.jpeg)

![](_page_67_Picture_190.jpeg)

### 6.2.2 Pt100 işlem ayar sensörü için bağlantı yuvası

![](_page_67_Picture_25.jpeg)

Bağlı uygulamada bulunan bir sıcaklık sensörü (Pt100, 4 iletken tekniği, Lemosa geçmeli bağlantı) Pt100 bağlantı yuvasına bağlanır. Böylece harici gerçek sıcaklık algılanır ve temperleme cihazlarının işletim sıcaklığı sürekli hesaplanıp uyarlanır.

**BİLGİ** 

İşletim sıcaklığına, izolasyon kayıplarına ve eksotermiye göre uygulamadaki işletim sıcaklığı (akış sıcaklığı) uygulamanın nominal değerinin belirgin derecede üzerinde ya da altında olabilir. Bu bağlamda temperleme sıvısının güvenlik açısından önemli sınırları mutlaka dikkate alınmalıdır.

Veri sayfasında belirtilen ayar sonuçlarına sadece **izolasyonlu** sensör hatları ile erişilebilir. Huber aksesuar programındaki harici Pt100 işlem ayar sensörünü tavsiye ediyoruz.

![](_page_68_Figure_1.jpeg)

![](_page_68_Picture_2.jpeg)

![](_page_68_Figure_3.jpeg)

![](_page_68_Figure_4.jpeg)

### 6.2.3 Servis arabirimi

Bu arayüz Huber firmasının servis teknisyenleri tarafından sadece servis amaçları için kullanılır.

# **6.3 Com.G@te® üzerindeki arayüzler (opsiyonel)**

**UYARI** 

#### **İşletim sırasında temperleme cihazındaki arayüzlerle bağlantı kurun ARAYÜZLERDE MADDİ HASAR**

- $\triangleright$  işletim sırasında cihazların temperleme cihazlarının arayüzlerine bağlanması durumunda arayüzler bozulabilir.
	- Temperleme cihazının ve bağlanacak olan cihazın kapalı olmasına dikkat edin.

Com.G@te harici arayüzler: SEVİYE, POKO, AIF, ECS,RS232/RS485 (v. l. n. r.)

![](_page_68_Picture_14.jpeg)

Com.G@te dahili arayüzler: POKO, AIF, ECS, RS232/RS485 (soldan sağa)

![](_page_68_Picture_16.jpeg)

**>Com.G@te<** [46] bağlı değilse lütfen aşağıdaki gibi hareket edin.

# **YÖNTEM**

- Temperleme cihazını kapatın.
- **>Com.G@te<** [46]'yı bunun için öngörülen slota takın.
- Temperleme cihazını açın. "Unistat Control ONE" yeni bileşenleri algılar. **>Com.G@te<** [46] işletime hazır.

**BİLGİ** 

**>Com.G@te<** [46]'nın sadece temperleme cihazı kapalıyken geçiş yapabileceğini dikkate alın. "Arayüzler" kategorisinde PoKo, analog arayüz ve RS232/RS485 gibi her bir işlevin ayarlarını değiştirebilirsiniz.

**>Com.G@te<** [46]'yı sip. no. 6915 ile sipariş edebilirsiniz. Mevcut bir **>Com.G@te<** [46] bağlantı hattı (sip. no. 16160) üzerinden uzatılabilir.

![](_page_69_Picture_0.jpeg)

KULLANIM TALİMATI BÖLÜM BÖLÜM BÖLÜM BÖLÜM BÖLÜM BÖLÜM BÖLÜM BÖLÜM BÖLÜM BÖLÜM BÖLÜM BÖLÜM BÖLÜM BÖLÜM BÖLÜM BÖ

## 6.3.1 LEVEL yuvası (sadece Com.G@te® harici)

**>Gözetleme camındaki<** [23] seviye denetimi için.

![](_page_69_Picture_6.jpeg)

#### Pin yerleşimi

![](_page_69_Picture_242.jpeg)

### 6.3.2 POKO (potansiyelsiz kontak) alarmı fişi

Harici denetleme için bildirim kontağı.

PoKo'nun size "Arayüzler" kategorisinde sunduğu işlev seçeneklerini dikkate alın. Potansiyelsiz kontak (PoKo), kontak konumu üzerinden temperleme cihazlarının durumunu sinyalize eder. Kapalı çalışma kontağı, işletime hazır olma anlamına gelir. Arıza ya da hata durumunda çalışma kontağı açılır (bu, pin 1 ve pin 2 arasındaki kapatıcı kontağı için geçerlidir).

#### **Aşağıdaki ayarlar sunulur:**

- **"Kapalı":** POKO, temperleme cihazının işletime hazır olduğu OK durumunu gösterir. İşletime hazırlık, dahili regülatör kontrolü tamamlandıktan sonra, çalıştırmadan 30 saniye sonra elde edilir. OK durumu şebekenin kapatılması ya da arızanın meydana gelmesiyle sonlandırılır.
- **"Bağıl dahili sıcaklık":** "Min. değer" POKO ve "maks. değer" POKO ile sıcaklık bandının üst ve alt sınırı nominal değer kadar girilmelidir. Potansiyelsiz kontak nominal değerin, sıcaklık bandı tarafından verilen değerden daha küçük bir

farkla gerçek değerden farklı olduğu durumunu bildirir. Ayarlı bandın aşılması potansiyelsiz kontakların değiştirilmesine neden olur (OK durumundan uzak), temperleme cihazlarının başka reaksiyonlarına değil. Gerçek değer tekrar bant içerisindeyse kontak OK durumuna geri alınır.

- **"Harici alarm":** Bu işlevde POKO rölesi, ancak temperleme cihazı açık durumdayken "Arıza" durumuna geçiş yaparsa etkinleşir. Temperleme cihazı kapatılırsa alarmın devreye girmeme avantajı vardır. Alarm işlevi, çalışma akımı prensibi ile birlikte talep edilirse lütfen **"KAPALI"** POKO işlevini kullanın.
- **"Unipump/PCS":**Temperleme devrenizde/soğutma suyu devrenizde harici bir basınç yükseltme pompası kullanılırsa bu POKO işlevi pompanın serbest bırakma kontağı ile bağlantılı olarak, harici pompanın temperleme cihazındaki pompa ile senkron çalışacağını garanti eder, yani pompa dahili olarak başlatılırsa POKO OK durumunu geçiş yapar.

PCS: POKO, işlem yönetim sistemine temperleme cihazının durumunu bildirmek için kullanılır. POKO **ON**durumu pompanın etkin olduğu anlamına gelir.

POKO **OFF**durumu pompanın etkin olmadığı, temperleme cihazının bekleme modunda olduğu anlamına gelir.

- **"Harici kumanda":** POKO, harici arayüz (Ethernet, RS232, TS485, USB aygıtı) aracılığıyla "vPoKoExtMode" ve "vPoKoState" PB komutları üzerinden açılıp kapatılır. Bunun için tarafımızdan sunulan yazılımı ve veri iletişimi el kitapçığını dikkate alın.
- **"Bağıl işlem sıcaklığı":** "Min. değer" POKO ve "maks. değer" POKO ile sıcaklık bandının üst ve alt sınırı nominal değer kadar girilmelidir. Potansiyelsiz kontak nominal değerin, sıcaklık bandı tarafından verilen değerden daha küçük bir farkla gerçek değerden farklı olduğu durumunu bildirir. Ayarlı bandın aşılması potansiyelsiz kontakların değiştirilmesine neden olur (OK durumundan uzak), temperleme cihazlarının başka reaksiyonlarına değil. Gerçek değer tekrar bant içerisindeyse kontak OK durumuna geri alınır.
- **"Echo'lu Unipump":** Bu işlev, POKO üzerinden kumanda edilen Unipump'un senkron Unistat

![](_page_70_Picture_2.jpeg)

pompası ile çalışıp çalışmadığını kontrol etmek için kullanılır. Bunun için Unipump işletim durumu bir kapatıcı kontak üzerinden "LEVEL" kutusuna verilir. Asenkronluk durumunda bir arıza oluşur. Ya istenen devridaimi garanti etmek ya da termik akışkanın istenmeden ısınmasını önlemek için bir Unipump denetlenecekse, bu işletim türü yardımcı olur.

- **"Program verici":** Burada temperleme programı hazırlığında her bir sekmeye düzenlenen POKO devre durumları etkinleştirilir.
- **"Mutlak dahili sıcaklık":** Burada dahili sensör (mutlak sıcaklık) ile ilişkili bir sıcaklık bandını belirleyebilirsiniz. Bu bant dışında POKO etkindir, sıcaklık bandı içerisinde POKO devre dışıdır.
- **"Mutlak işlem sıcaklığı":** Burada işlem sıcaklığı (mutlak sıcaklık) ile ilişkili bir sıcaklık bandını belirleyebilirsiniz. Bu bant dışında POKO etkindir, sıcaklık bandı içerisinde POKO devre dışıdır.
- **"İleri/geri hareket manyetik valfi":** Bağlı bir manyetik valfi kumanda etmek için bu işlev kullanılır. Temperleme cihazındaki pompanın başlatılmasından sonra POKO'nun çalışması 60 saniye sürer. Örneğin temperleme/devridaim durdurulursa pompa komple durdurulmadan POKO kapatılır. Tam pompa basıncı mevcut olana kadar POKO sadece açık kalır.
- **"Soğutma":** Temperleme cihazı soğutma suyuna ihtiyaç duyuyorsa soğutma suyu beslemesinin bir manyetik valf ile serbest bırakılması için bu işlev kullanılır. Temperleme cihazı soğursa POKO çalıştırılır.
- **"Mesaj var":** Pilot ONE'da mesaj olduğu taktirde POKO çalışır. Bu mesaj arıza, uyarı ya da genel bir mesaj olabilir.
- **"Otomatik dolum":** Dolum seviyesi minimum değer altına düşerse POKO çalışır. Dolum seviyesi minimum değeri üzerine çıktığında 20 dakika sonra POKO çalışır. Maksimum değere ulaşıldığında POKO hemen kapanır.

#### **BİLGİ**

Potansiyelsiz kontak durumunda sadece izolasyonlu hatlar kullanın! Arayüz dijital çıkış olarak belirtilmiştir.

#### Pin yerleşimi (önden görünüm)

![](_page_70_Picture_14.jpeg)

Bağlantı potansiyelsiz değişim kontağı olarak tasarlanmıştır. Pin 1 ve pin 2 arasındaki açıcı. Pin 2 ve pin 3 arasındaki açıcı. Kontak yükü: 24 V DC'de 1 A.

#### 6.3.3 AIF Reg-E-Prog yuvası

Analog arayüz programlanabilir giriş kanalına ve 3 çıkış kanalına sahiptir. Com.G@tes® üzerindeki analog arayüz "Arayüz" kategorisinde programlanır.

Pin yerleşimi (önden görünüm)

![](_page_70_Picture_20.jpeg)

#### Pin yerleşimi

![](_page_70_Picture_278.jpeg)

![](_page_71_Picture_0.jpeg)

### 6.3.4 Yuva ECS (External Control Signal) bekleme konumu

Temperlemenin başlatılması/durdurulması için onay sinyali **ECS** (harici kumanda sinyali).

![](_page_71_Picture_261.jpeg)

Potansiyelsiz bir kontak üzerinden kumanda. 1 ve 3 kontakları dahili olarak irtibatlanmıştır. E1 ve E2 harici bir potansiyelsiz kontak aracılığıyla bağlanırsa **ECS** elektronik olarak etkinleşir. Kontak şartnamesi: Min. 0,1 A/24 V DC.

**ECS** işlevselliği "Arayüzler" kategorisi üzerinden belirlenir.

#### **Aşağıdaki varyantlar sunulur:**

- **"Eylem yok":** Açık/kapalı ya da kapalı/açık kontak geçişi bir eylem etkisi yaratır.
- **"2. nominal değere geçiş":** Kapalıdan açık kontağa geçiş durumunda ayarlı nominal değer, 2. nominal değerin değeri ile değiştirilir. Değiştirilen bu nominal değer 2. nominal değere sabitlenmemiştir, aksine kumanda personeli aracılığıyla temperleme cihazından değiştirilebilir. Açıktan kapalı kontağa geçiş değişiklik etkisi yaratmaz, temperleme önceki nominal değere geri alınmaz.
- **"2. seçici nominal değer":** Açık bir kontak eski nominal değere temperleme etkisi yaratır. Kapalı bir kontak 2. nominal değere temperleme etkisi yaratır.
- **"Dahili/işlem":** Açık kontak durumunda ayar için cihaz içi sıcaklık sensörü kullanılır. Kapalı kontak durumunda ayar için ek olarak bağlı harici sıcaklık sensörü kullanılır. Açık/kapalı ya da kapalı/açık kontak geçişi bu iki sıcaklık sensörü arasında geçiş yapar.
- **"Temperleme açık/kapalı":** Açıktan kapalı kontağa geçiş durumunda temperleme çalıştırılır. Kapalıdan açık kontağa geçiş durumunda temperleme kapatılır.
- **"Onay":** Temperleme açıkken ve kapalıdan açık kontağa geçiş durumunda temperleme kapanır. Açıktan kapalı bir kontağa geçiş durumunda temperleme **çalıştırılmaz**!
- **"Mesajları sıfırla":** Onay sinyali "açık" konumdan "kapalı" konuma geçiş yaparsa Pilot ONE'daki tüm mesajlar sıfırlanır (mümkünse). Arıza durumunda temperleme cihazı bekleme modunda bulunana kadar sıfırlama geciktirilir. Mesajlar istenildiği kadar, ancak arızalar sadece 3 defa sıfırlanabilir.
- **"Program 1 başlatma/durdurma":** Onay sinyali "açık" konumundan "kapalı" konumuna geçiş yaparsa temperleme programı 1 başlatılır. "Kapalı" modundan "açık" moduna değiş yapıldığında temperleme programı durdurulur.
- **"Dolum seviyesi alarmı":** Kapalıdan açık kontağa geçiş durumunda düşük dolum seviyesi söz konusu ise bir alarm verilir. Bunun için bir dolum seviyesi sensörü bağlanmalı ve **>kontrol camına<** [23] veya harici uygulamaya konumlandırılmalıdır.
- **"Dolum seviyesi uyarısı":** Kapalıdan açık kontağa geçiş durumunda düşük dolum seviyesi söz konusu ise uyarı ortaya çıkar. Bunun için bir dolum seviyesi sensörü bağlanmalı ve **>kontrol camına<** [23] veya harici uygulamaya konumlandırılmalıdır.

Arayüz dijital giriş olarak belirtilmiştir. Gerilim ya da akım bağlamayın.

![](_page_71_Picture_262.jpeg)

 $\overline{1}$ 

![](_page_71_Picture_263.jpeg)

### 6.3.5 Seri yuva RS232/RS485

![](_page_71_Picture_23.jpeg)

Pin yerleşimi (önden görünüm)

**BİLGİ** 

Pin

Bu yuvaya regülatör elektroniğinin uzaktan kumanda edilmesi için uygun bir PC, PLC ya da işlem yönetim sistemi (PLS) bağlanabilir. Alternatif olarak RS485 veri yoluna bağlantı mümkündür. Lütfen hattı takmadan önce "Arayüzler" kategorisindeki ayarları kontrol edip gerekirse uyarlayın.

**BİLGİ** 

Arayüzün kullanılması durumunda genel geçerli standartların özellikleri dikkate alınmalıdır.
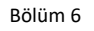

Pin yerleşimi (önden görünüm)

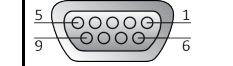

## Pin yerleşimi

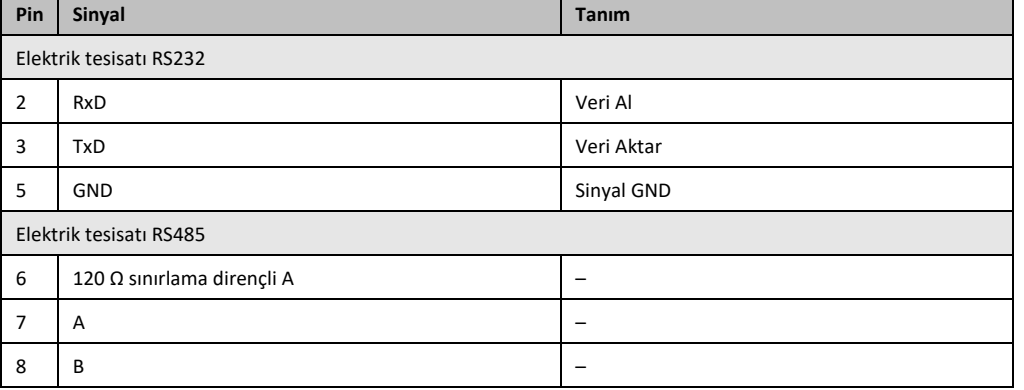

## **6.4 Bellenim güncelleme**

Bellenim güncellemenin gerçekleştirilmesine yönelik talimatı www.huber-online.com adresinde bulabilirsiniz.

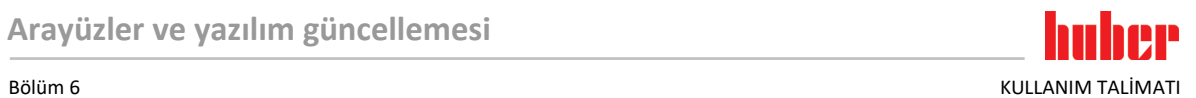

KULLANIM TALİMATI DÖNEME TERDIRI BÖLÜM 7 ELENEDIRI BÖLÜM 7 ELENEDIRI BÖLÜM 7 ELENEDIRI BÖLÜM 7 ELENEDIRI BÖLÜM

## **7 Bakım/koruyucu bakım**

## **7.1 Temperleme cihazlarının bildirimleri**

Temperleme cihazlarının ortaya çıkan bildirimleri farklı sınıflara ayrılır.

**>Dokunmatik ekranda<** [88] gösterilen talimatlara uyun. Bildirimin onaylanmasından sonra **>dokunmatik ekranda<** [88] bir sembol gösterilir. Sembole tıklatıldığında kronolojik sırada tüm mesajların genel bakışına geçiş yapılır.

Gösterilen semboller:

## **7.2 "Pilot ONE®" değişimi**

```
TEHLİKE
```
**Temperleme cihazı işletimdeyken elektroniğin değiştirilmesi YANGIN NEDENİYLE HAYATİ TEHLİKE**

- $\triangleright$  Devam eden temperlemeyi durdurun.
- Temperleme cihazını kapatın.
- $\triangleright$  Ek olarak temperleme cihazını akım beslemesinden ayırın.

"Pilot ONE"ı hata durumunda kendiniz değiştirebilirsiniz. Soru ya da sorun durumlarında satıcınız, temsilciniz ya da müşteri desteğimiz ile bağlantıya geçin.

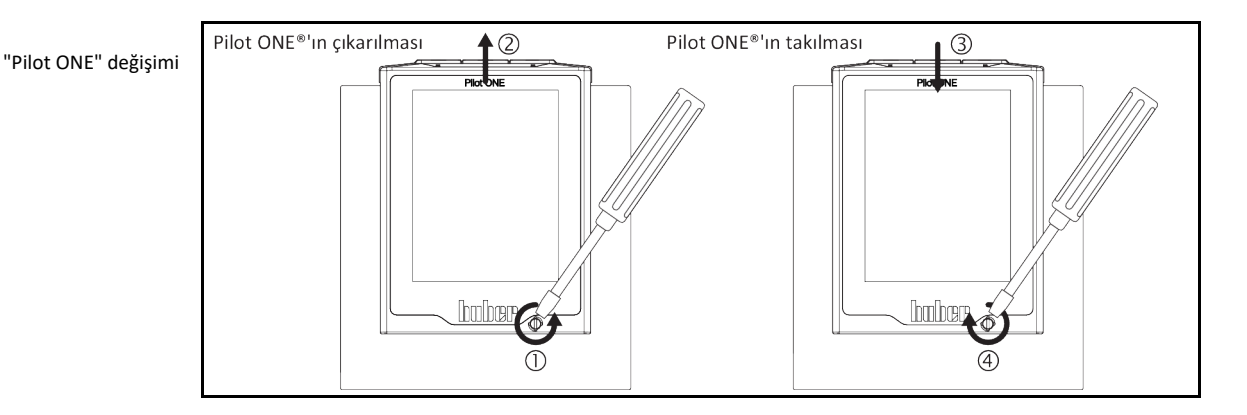

## **YÖNTEM**

- Temperleme cihazını kapatın.
- $\geq$  Temperleme cihazını akım beslemesinden ayırın.<br>  $\geq$  Göydenin ön tarafındaki **>Pilot ONE kilidini<** IR91
- Gövdenin ön tarafındaki **>Pilot ONE kilidini<** [89] çözün.
- "Pilot ONE" regülatörünü dikkatli bir şekilde yukarı doğru çekin.
- "Pilot ONE" değişimini dikkatli bir şekilde yerleştirin.
- Gövdenin ön tarafındaki **>Pilot ONE kilidini<** [89] kapatın.
- $\triangleright$  Temperleme cihazını akım beslemesine bağlayın.<br>  $\triangleright$  Temperleme cihazını açın
- Temperleme cihazını açın.

## **7.3 Bakım**

### **TEHLİKE**

#### **Temperleme cihazı işletimdeyken temizlik/bakım ELEKTRİK ÇARPMASI NEDENİYLE HAYATİ TEHLİKE**

- Devam eden temperlemeyi durdurun.
- Temperleme cihazını kapatın.
- Ek olarak temperleme cihazını akım beslemesinden ayırın.

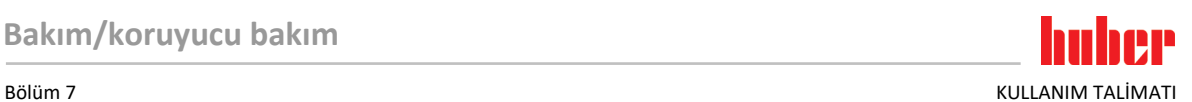

### **UYARI**

#### **Bu kullanım talimatında belirtilmeyen bakım çalışmalarının gerçekleştirilmesi TEMPERLEME CİHAZI ÜZERİNDE MADDİ HASARLAR**

- Bu kullanım talimatında belirtilmemiş bakım çalışmaları için Huber firması ile bağlantıya geçin.
- $\triangleright$  Bu kullanım talimatında belirtilmemiş bakım çalışmaları sadece Huber tarafından eğitim görmüş
- uzman personel tarafından gerçekleştirilebilir.
- <span id="page-74-0"></span> Güvenlik açısından önemli yapı parçaları sadece eşdeğer parçalarda değiştirilmelidir. İlgili yapı parçası için belirtilmiş güvenlik değerlerine uyulmalıdır.

### 7.3.1 İşlev kontrolünün ve görsel kontrolün aralığı

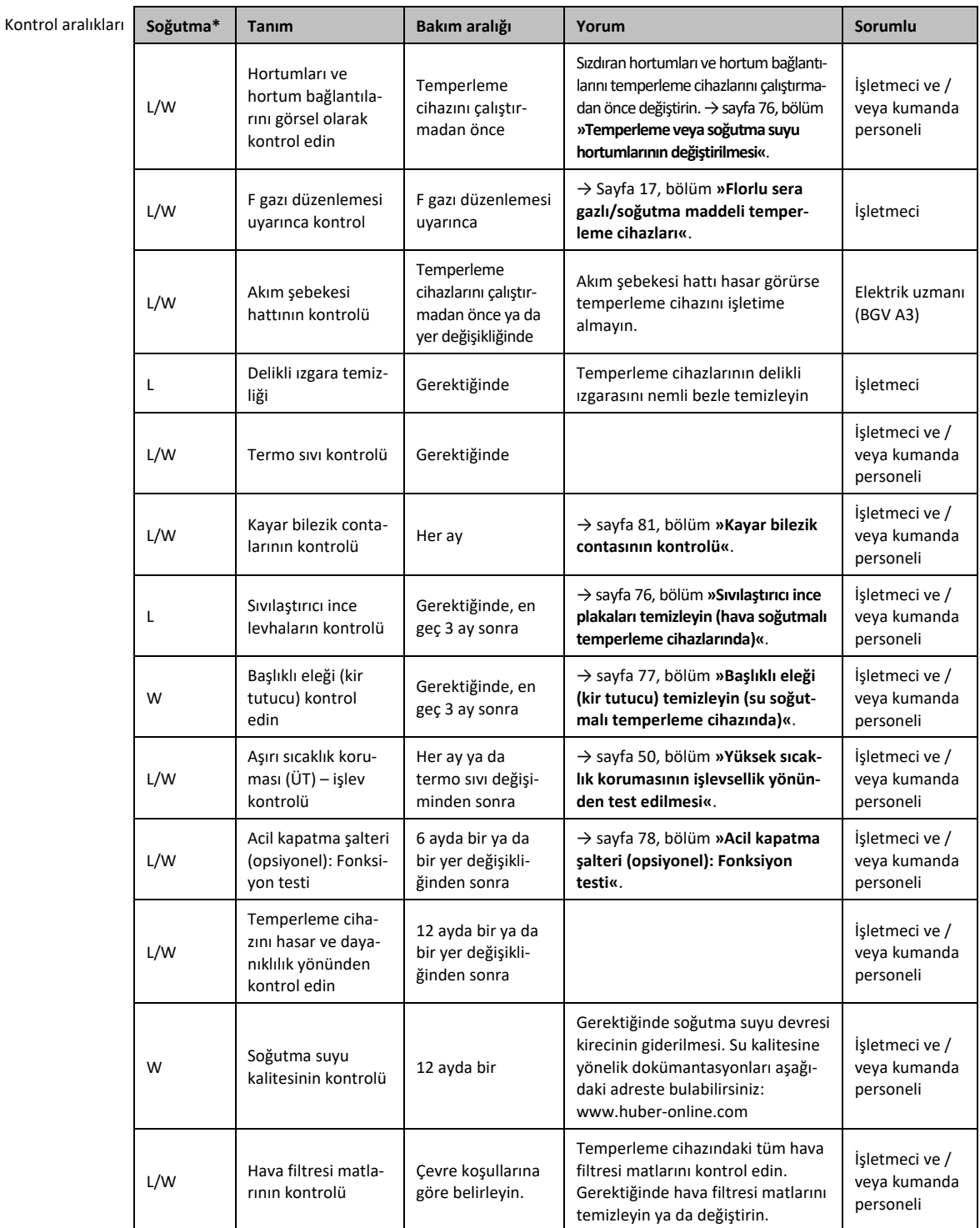

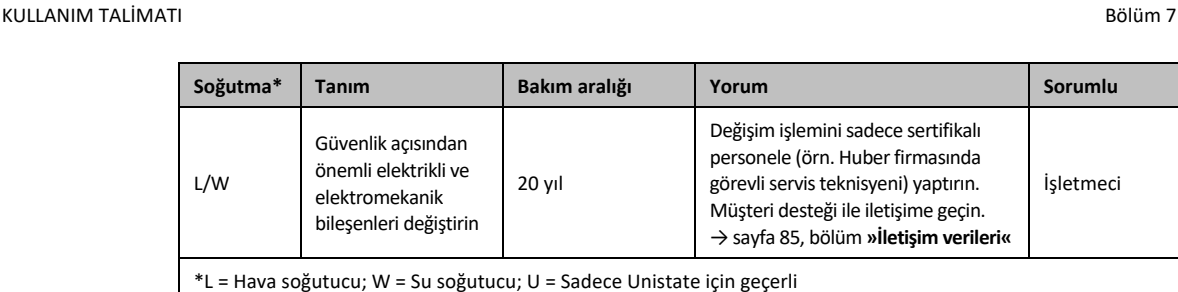

7.3.2 Temperleme veya soğutma suyu hortumlarının değiştirilmesi

<span id="page-75-0"></span>Temperleme cihazını açmadan **önce** arızalı temperleme ve/veya soğutma suyu hortumlarını değiştirin.

#### **7.3.2.1 Temperleme hortumlarının değiştirilmesi**

## **YÖNTEM**

- Temperleme cihazını boşaltın. → Sayfa [63](#page-62-0), bölüm **[»Harici kapalı uygulamanın boşaltılması«](#page-62-0)**.
- Arızalı temperleme hortumlarını değiştirin. Tekniğine uygun bir şekilde tasfiyeye dikkat edin. → Sayfa [15](#page-14-0), bölüm **[»Yardımcı araçların ve tüketim malzemelerinin usulüne uygun olarak tasfiye edilmesi«](#page-14-0)**.
- Harici uygulamanızı tekrar bağlayın. → Sayfa [33](#page-32-0), bölüm **[»Harici kapalı uygulamayı bağlama«](#page-32-0)**.
- Temperleme cihazını termik akışkan ile doldurun. → Sayfa [62](#page-61-0), bölüm **[»Harici kapalı uygulamanın](#page-61-0)  [doldurulması ve hava tahliyesi«](#page-61-0)**.
- Temperleme cihazının havasını boşaltın. → Sayfa [62](#page-61-0), bölüm **[»Harici kapalı uygulamanın doldu](#page-61-0)[rulması ve hava tahliyesi«](#page-61-0)**.
- Temperleme cihazını tekrar normal işletime alın.

#### **7.3.2.2 Soğutma suyu hortumlarının değiştirilmesi**

## **YÖNTEM**

- Soğutma suyunu boşaltın. → Sayfa [83](#page-82-0), bölüm **[»Soğutma suyunun boşaltılması«](#page-82-0)**.
	- Arızalı soğutma suyu hortumlarını değiştirin. Tekniğine uygun tasfiye işlemine dikkat edin. → sayfa [15](#page-14-0), bölüm **[»Yardımcı araçların ve tüketim malzemelerinin usulüne uygun olarak tasfiye edilmesi«](#page-14-0)**.
- Temperleme cihazını tekrar bina taraflı soğutma suyu beslemesine bağlayın. → sayfa [29](#page-28-0), bölüm **»Su [soğutuculu temperleme cihazları«](#page-28-0)**.
- <span id="page-75-1"></span> $\triangleright$  Temperleme cihazını tekrar normal işletime alın.

#### 7.3.3 Sıvılaştırıcı ince plakaları temizleyin (hava soğutmalı temperleme cihazlarında)

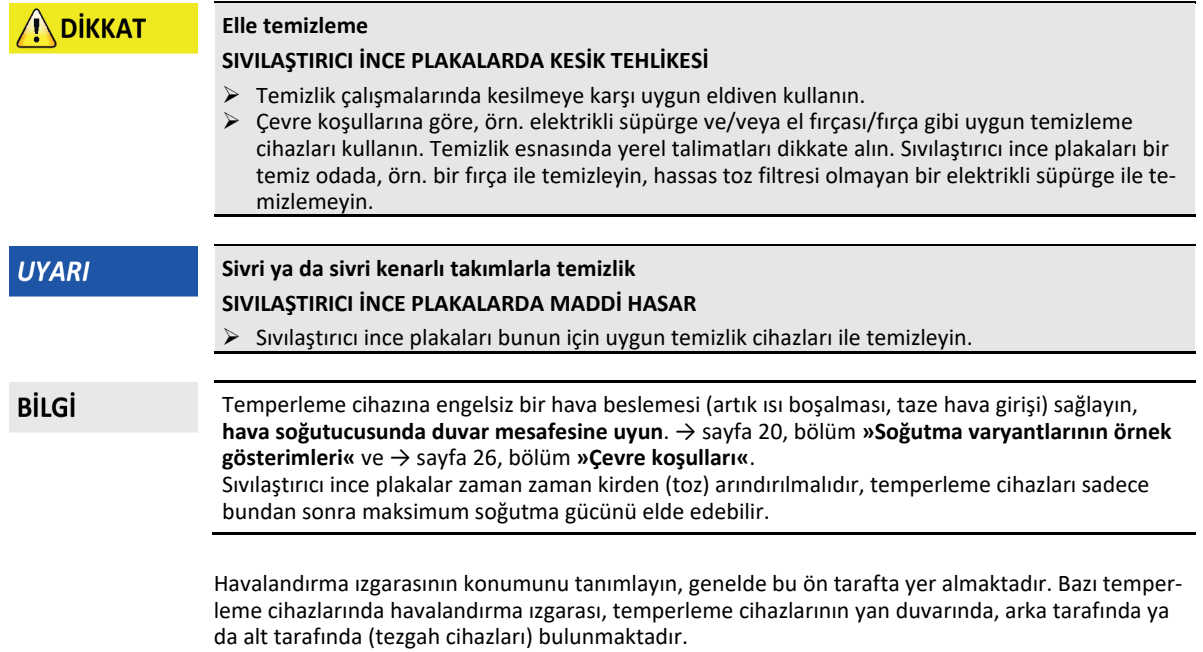

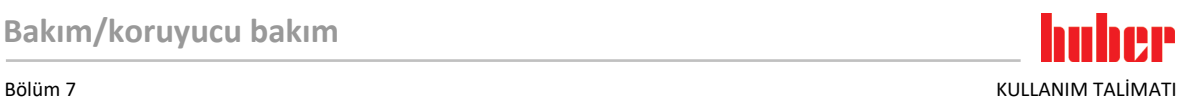

## **YÖNTEM**

#### **Ön/arka taraftaki ya da yan duvardaki havalandırma ızgarası**

- Temperleme cihazını kapatın.
- $\triangleright$  Temperleme cihazını akım beslemesinden ayırın.
- Sıvılaştırıcı ince plakalara engelsiz erişim sağlanması için havalandırma ızgaralarını çıkarın.
- Sıvılaştırıcı ince plakaları bunun için uygun temizlik cihazları ile temizleyin. Temizlik cihazlarını seçerken çevre koşullarını ve yerel talimatları dikkate alın.
- Sıvılaştırıcı ince plakaların hasar görmemesi ya da deforme olmamasına dikkat edin, aksi halde hava akımı zarar görebilir.
- Havalandırma ızgarasını temizlik sonrasında tekrar takın.
- $\triangleright$  Temperleme cihazını akım beslemesine bağlayın.<br>  $\triangleright$  Temperleme cihazını açın
- <span id="page-76-0"></span>Temperleme cihazını açın.

#### 7.3.4 Başlıklı eleği (kir tutucu) temizleyin (su soğutmalı temperleme cihazında)

#### **Bina tarafında kapatma valfleri kapalı değil**

#### **ALANLARIN TAŞMASI NEDENİYLE MADDİ HASARLAR**

- Soğutma suyu giriş ve soğutma suyu geri akış hattının bina tarafındaki kapatma valflerini kapatın.
- Tezgah modellerinde **>soğutma suyunun boşaltılmasının<** [15] altına bir toplama haznesi yerleştirin. Bağlantı planını dikkate alın: → sayfa [87](#page-86-0), bölüm **[»Ek«](#page-86-0)**.

**BİLGİ** 

**UYARI** 

Su kalitesine göre soğutma suyu girişindeki elek düzenli olarak kontrol edilip temizlenmelidir.

## **YÖNTEM**

#### **Stant modelleri:**

- Temperleme cihazını kapatın.
- $\triangleright$  Temperleme cihazını akım beslemesinden ayırın.
- Soğutma suyu giriş ve soğutma suyu geri akış hattının müşteri taraflı kapatma valflerini kapatın.
- Soğutma suyu beslemesi [13], [14] ve [15] alanındaki kaplamayı çıkarın (varsa).
- **>Soğutma suyu girişinin<** [13] ve **>soğutma suyunun boşaltılmasının<** [15] (varsa) altına birer toplama haznesi koyun.
- **>Soğutma suyunun boşaltılmasındaki<** [15] küresel vanayı açın (varsa). Temperleme cihazı **>soğutma suyunun boşaltılması<** [15] ile donatılmamışsa: **>Soğutma suyu girişini<** [13] açın. Soğutma suyu akmaya başlar. Soğutma suyunu mutlaka tamamen boşaltın.
- **>Soğutma suyu girişini<** [13] bina tarafındaki soğutma suyu beslemesinden ayırın. **>Soğutma suyu girişinin<** [13] hemen arkasında kir tutucu vardır.
- Kapağı dikkatli bir şekilde sökün (altı köşeli).
- Bunun altındaki metal eleği çıkarın.
- Metal eleği su altına tutarak temizleyin.
- Metal eleği temizlik sonrasında tekrar yerleştirin.
- Kapağı dikkatli bir şekilde sabitleyin (altı köşeli).
- **>Soğutma suyu girişini<** [13] bina tarafındaki soğutma suyu beslemesine bağlayın.
- **>Soğutma suyunun boşaltılmasındaki<** [15] küresel vanayı kapatın (varsa).
- **>Soğutma suyu girişinin<** [13] ve **>soğutma suyunun boşaltılmasının<** [15] (varsa) altındaki toplama haznesini çıkarın. Toplama haznesinin içeriğini boşaltın. Tekniğine uygun tasfiye işlemini dikkate alın. → sayfa [15](#page-14-0), bölüm **[»Yardımcı araçların ve tüketim malzemelerinin usulüne uygun](#page-14-0)  [olarak tasfiye edilmesi«](#page-14-0)**.
- Kaplamayı soğutma suyu beslemesi [13], [14] ve [15] alanına takın (varsa).
- Soğutma suyu giriş ve soğutma suyu geri akış hattının müşteri taraflı kapatma valflerini açın.
- $\triangleright$  Temperleme cihazını akım beslemesine bağlayın.<br>  $\triangleright$  Temperleme cihazını acın
- Temperleme cihazını açın.

**BİLGİ** 

Memnuniyetle servis eğitimi sunmaya hazırız. Lütfen müşteri desteği ile iletişime geçin. → sayfa [85](#page-84-0), bölüm **[»İletişim verileri«](#page-84-0)**.

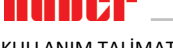

### 7.3.5 Acil kapatma şalteri (opsiyonel): Fonksiyon testi

**BİLGİ** 

<span id="page-77-0"></span>**Önemli:** Fonksiyon testini ancak temperleme cihazı ile temperleme işlemi **gerçekleştirilemediğinde** uygulayın. Temperleme cihazı fonksiyon testi sırasında **hemen** tam kutuplu olarak kapatılır!

Temperleme cihazı fonksiyon testi nedeniyle kapatılmazsa, temperleme cihazını derhal işletimden çıkarın. Bu durumda müşteri desteğimizle iletişime geçin. → sayfa [85](#page-84-0), bölüm **[»İletişim verileri«](#page-84-0)**.

## **YÖNTEM**

- **>Acil kapatma şalterine<** [70] basın.
	- Temperleme cihazı **hemen** tam kutuplu olarak kapatılır.
- Başarılı fonksiyon testinden sonra temperleme cihazını tekrar işletime alın. → sayfa [47](#page-46-0), bölüm **[»Temperleme cihazının çalıştırılması«](#page-46-0)**.

## **7.4 Termik akışkan – kontrol, değişim ve devre temizliği**

Bağlantı şemasını dikkate alın. → Sayfa [87](#page-86-0), bölüm **[»Ek«](#page-86-0)**.

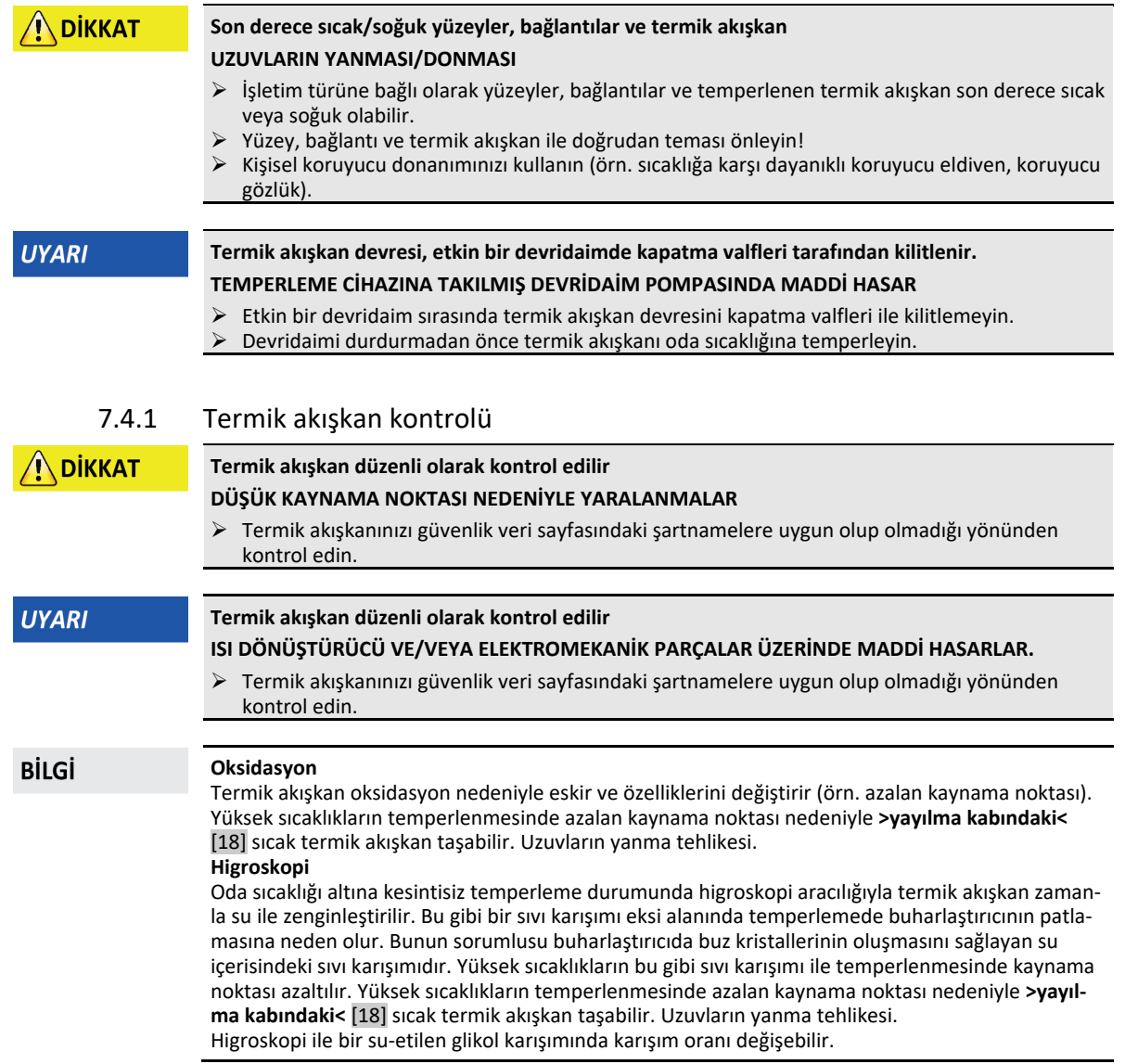

## huher Bölüm 7 KULLANIM TALİMATI

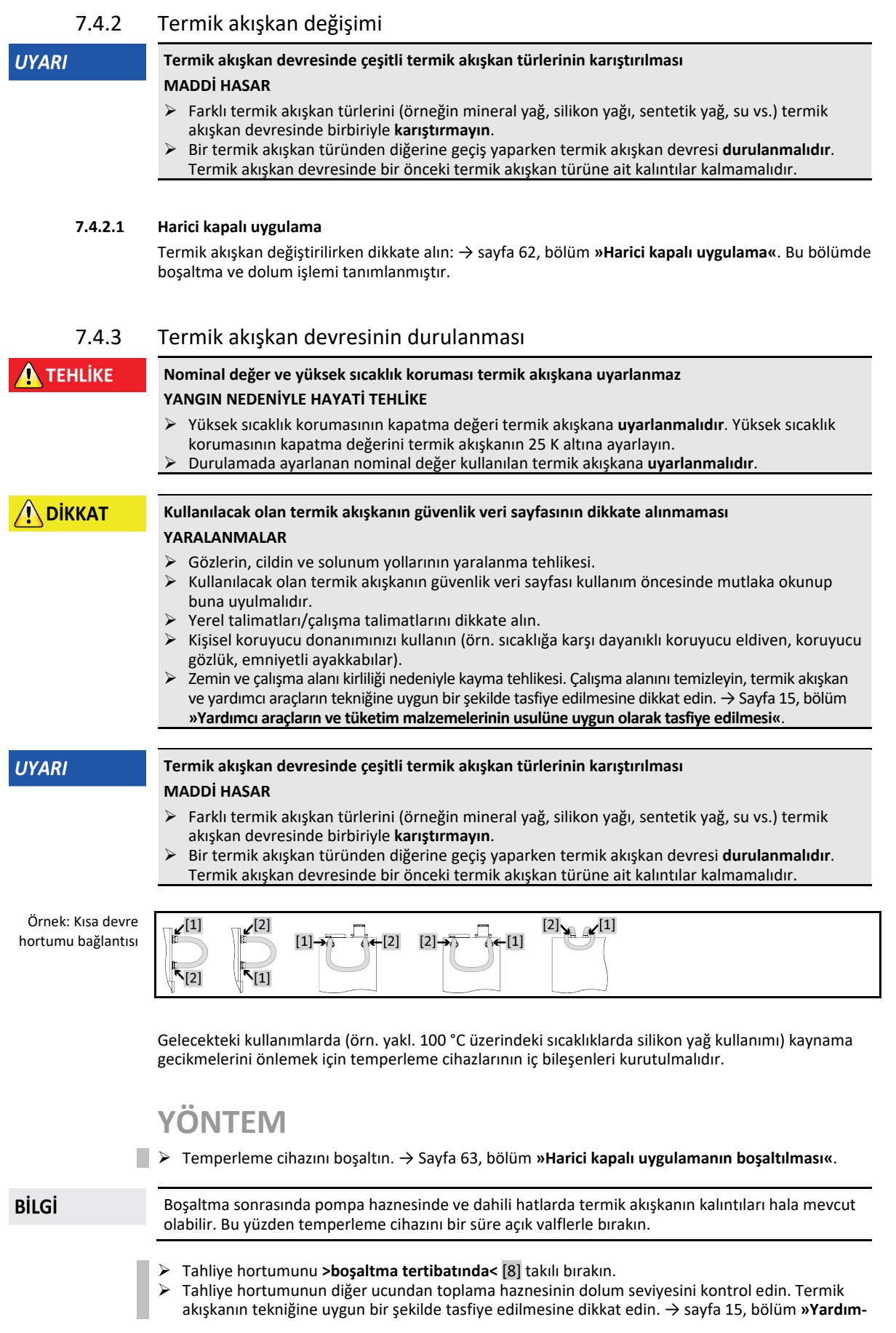

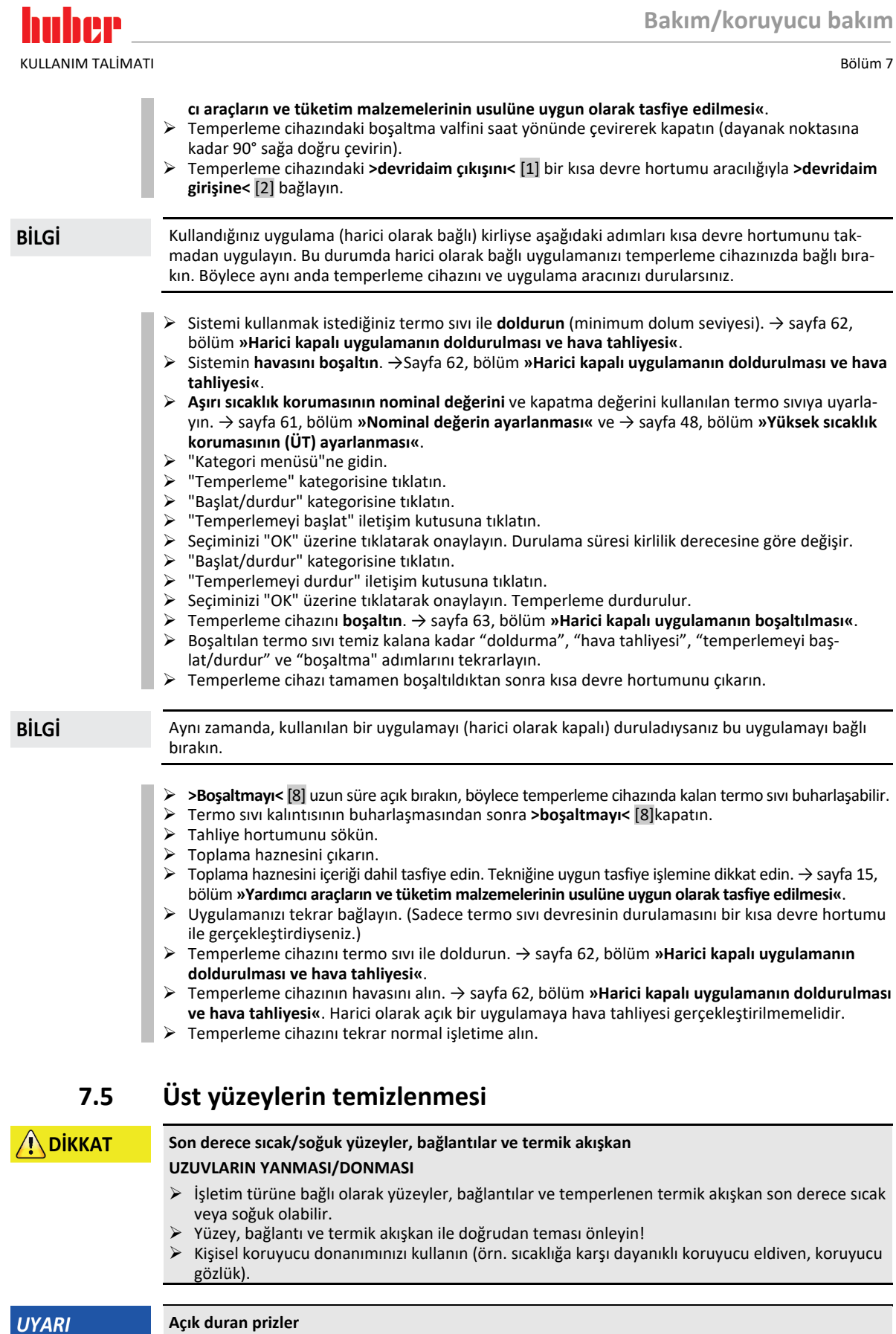

#### **UYARI**

#### **SIVI GİRİŞİ NEDENİYLE MADDİ HASARLAR**

- $\triangleright$  Kullanılmayan prizleri birlikte teslim edilen koruyucu başlık yardımıyla koruyun.<br>  $\triangleright$  Üst vüzevleri sadece nemli temizlevin.
- Üst yüzeyleri sadece nemli temizleyin.

**UYARI** 

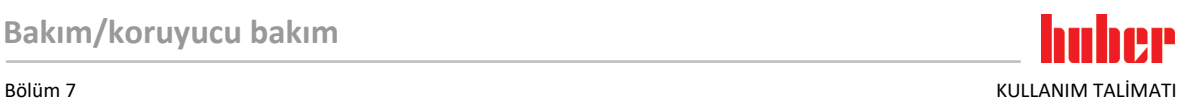

Paslanmaz çelik üst yüzeylerinin temizlenmesi için piyasada bulunan paslanmaz çelik koruyucu bakım maddesi uygundur. Sızıntı yüzeylerini dikkatli bir şekilde (sadece nemli) hassas yıkama maddesi çözeltisi ile temizleyin. Temizlik maddelerinin ve yardımcı araçların tekniğine uygun bir şekilde tasfiye edilmesine dikkat edin. → Sayfa [15](#page-14-0), bölüm **[»Yardımcı araçların ve tüketim malzemelerinin usu](#page-14-0)[lüne uygun olarak tasfiye edilmesi«](#page-14-0)**.

## **7.6 Kayar bilezik contasının kontrolü**

<span id="page-80-0"></span>**Kayar bilezik contanın görsel kontrolü yok**

#### **SIZDIRAN KAYAR BİLEZİK CONTA NEDENİYLE TEMPERLEME CİHAZINDA MADDİ HASARLAR**

- $\triangleright$  Kayar bilezik contaları her ay kontrol edin.
- Sızdırma durumunda temperleme cihazını işletim dışı bırakın ve müşteri desteğimiz ile bağlantıya geçin. → Sayfa [85](#page-84-0), bölüm **[»İletişim verileri«](#page-84-0)**.

Kayar bilezik contaları kesinlikle sızdırmaz olmadığından zor buharlaşan termik akışkanların işletiminde kayar bilezik contalarında damlama oluşumu hesaba katılmalıdır. Bu damlalar gerektiğinde giderilmelidir. → Sayfa [75](#page-74-0), bölüm **[»İşlev kontrolünün ve görsel kontrolün aralığı«](#page-74-0)**. Kayar bilezik contanın sızdırmazlığı görsel olarak kontrol edilmelidir, bir sızdırma durumunda temperleme cihazının alt kısmında termik akışkan artarak dışarı sızar. Termik akışkanın tekniğine uygun bir şekilde tasfiye edilmesine dikkat edin. → Sayfa [15](#page-14-0), bölüm **[»Yardımcı araçların ve tüketim malzemelerinin](#page-14-0)  [usulüne uygun olarak tasfiye edilmesi«](#page-14-0)**.

### **7.7 Prizler**

#### **UYARI**

## **Açık duran prizler**

#### **SIVI GİRİŞİ NEDENİYLE MADDİ HASARLAR**

- Kullanılmayan prizleri birlikte teslim edilen koruyucu başlık yardımıyla koruyun.
- Üst yüzeyleri sadece nemli temizleyin.

<span id="page-80-1"></span>Koruyucu başlıklar tüm prizlere aittir. Prizlere ihtiyaç duyulmazsa, başlıklarla korunmuş olduklarına dikkat edin.

## **7.8 Kirlilik giderme/onarım**

 $\Lambda$ DİKKAT

#### **Kirliliği giderilmemiş temperleme cihazlarını onarıma gönderme**

**TEMPERLEME CİHAZINDA YA DA ÜZERİNDE TEHLİKELİ MATERYALLER NEDENİYLE YARALANMA-LAR VE MADDİ HASARLAR**

- Uygun bir kirlilik giderme işlemi gerçekleştirin.
- Kirlilik giderme işlemi kullanılan materyalin türüne ve miktarına göre değişir.
- Bunun için ilgili güvenlik veri sayfasına başvurun.
- Hazır bir geri gönderim belgesini www.huber-online.com adresinden bulabilirsiniz.

İşletmeci olarak yabancı personel, temperleme cihazına/aksesuara temas etmeden **önce** kirlilik giderme işlemini gerçekleştirmekle yükümlüsünüz. Temperleme cihazı/aksesuar onarıma veya kontrole gönderilmeden **önce** dekontaminasyon gerçekleştirilmelidir. Temperleme cihazına/aksesuara, yapılan dekontaminasyon ile ilgili kolayca görülebilen okunaklı bir bildirim sabitleyin.

İşlemi kolaylaştırmak amacıyla sizin için bir form hazırladık. Bunu www.huber-online.com adresinde bulabilirsiniz.

## huher KULLANIM TALİMATI Bölüm 8

## **8 İşletim dışına alma**

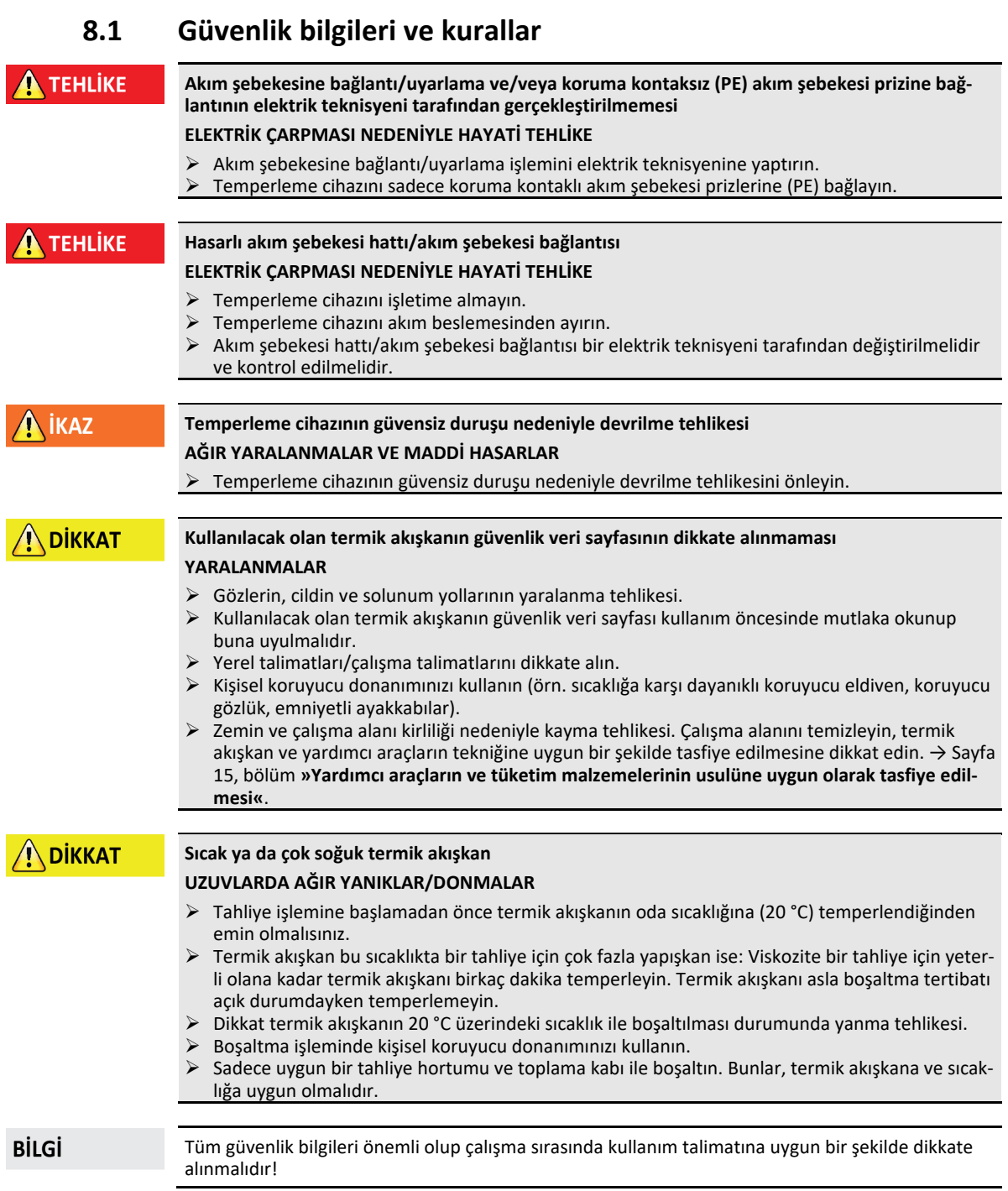

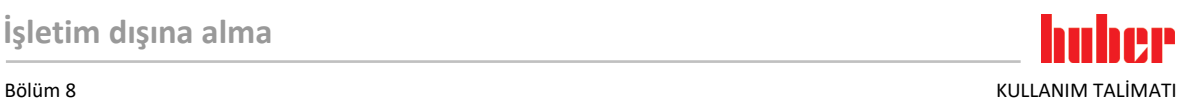

### **8.2 Kapatma**

**YÖNTEM**

**Sadece "boşaltma" işlevi olan temperleme cihazları için geçerlidir:**

Termo sıvı ve/veya soğutma suyu devresinin tamamen boşalması için "boşaltma" işlevi etkinleştirilmelidir. Su soğutmalı bir temperleme cihazında bu işlev ile modele göre soğutma suyu devresindeki kontrol valfini de açar. "Boşaltma" iletişim kutusu mevcut değilse, aşağıdaki talimatı atlayın: - Sırayla "kategori menüsüne", "temperlemeye", "başlat/durdura" tıklayın.

- "Boşaltma" iletişim kutusuna tıklayın.
- "OK" üzerine tıklayarak seçiminizi onaylayın.
- Mesajı okuyun ve "OK" üzerine tıklayarak onaylayın.
- Sonraki mesajı "OK" üzerine tıklayarak **onaylamayın**.
- Temperleme cihazını kapatın.
- Temperleme cihazını akım şebekesi bağlantısından ayırın.

## **8.3 Temperleme cihazının boşaltılması**

## **YÖNTEM**

<span id="page-82-0"></span>Temperleme cihazını boşaltın. → sayfa [61](#page-60-1), bölüm **[»Dolum, hava tahliyesi ve boşaltma«](#page-60-1)**.

### **8.4 Soğutma suyunun boşaltılması**

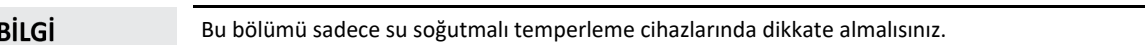

### 8.4.1 Boşaltma işlemi

**DİKKAT Basınç altında bulunan soğutma suyu bağlantıları YARALANMA TEHLİKESİ** Kişisel koruyucu donanımınızı kullanın (örn. koruyucu gözlük).

 Soğutma suyu bağlantısını dikkatli bir şekilde açın. Yavaşça çevirin (1 - 2 kenar) ve soğutma suyunu yavaşça boşaltın.

**UYARI Bina tarafında kapatma valfleri kapalı değil ALANLARIN TAŞMASI NEDENİYLE MADDİ HASARLAR** Soğutma suyu giriş ve soğutma suyu geri akış hattının bina tarafındaki kapatma valflerini kapatın. **BİLGİ** Tüm temperleme cihazları aynı bağlantı/tahliye kombinasyonu ile donatılmamıştır. Eğer temperleme cihazınızda bağlantı/tahliye yoksa, bu noktayı atlayın.

## **YÖNTEM**

Soğutma suyu giriş ve soğutma suyu geri akış hattının bina tarafındaki kapatma valflerini kapatın.<br>> Soğutma suyu girisiz [13] altına tonlama baznesi koyun

- **>Soğutma suyu girişi<** [13] altına toplama haznesi koyun.
- **>Soğutma suyu çıkışı<** [14] altına toplama haznesi koyun.
- **>Soğutma suyunu boşaltma tertibatının<** [15] altına toplama haznesini koyun.
- **>Soğutma suyunu boşaltma tertibatını<** [15] açın. Soğutma suyu akmaya başlar.
- **>Soğutma suyu çıkışını<** [14] bina tarafındaki su geri dönüşünden ayırın. Soğutma suyu akmaya başlar. Taşıma ve depolama sırasında donma hasarlarını önlemek için soğutma suyunu mutlaka tamamen boşaltın!
- **>Soğutma suyu girişini<** [13] bina tarafındaki soğutma suyu beslemesinden ayırın.
- **>Soğutma suyunun boşaltılmasını<** [15] kapatın.

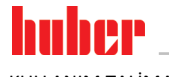

KULLANIM TALİMATI DÖNEME BÖLÜM BÖLÜM BÖLÜM BÖLÜM BÖLÜM BÖLÜM BÖLÜM BÖLÜM BÖLÜM BÖLÜM BÖLÜM BÖLÜM BÖLÜM BÖLÜM B

## **8.5 Harici uygulamanın kaldırılması**

## **YÖNTEM**

 $\blacktriangleright$  Harici uygulamayı termperleme cihazından ayırın.

## **8.6 Taşıma emniyeti**

#### **UYARI**

**Taşıma emniyetlerinin konumunun taşıma öncesinde kontrol edilmemesi TEMPERLEME CİHAZI ÜZERİNDE MADDİ HASARLAR**

 $\triangleright$  Temperleme cihazlarının ambalajlanmasından ya da taşınmasından önce kompresörün taşıma emniyetleri taşıma konumuna alınmalıdır.

Taşıma emniyetleri sıkılırken dikkate alınması gerekenler: → sayfa [25](#page-24-0), bölüm **[»Taşıma emniyetinin](#page-24-0)  [sıkılması \(taşıma konumu\)«](#page-24-0)**.

## **8.7 Ambalajlama**

Lütfen daima orijinal ambalaj kullanın! → Sayfa [26](#page-25-1), bölüm **[»Ambalajdan çıkarma«](#page-25-1)**.

## **8.8 Gönderim**

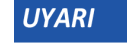

**Temperleme cihazı yatay konumda taşınır KOMPRESÖRDE MADDİ HASARLAR** Temperleme cihazını sadece ayakta taşıyın.

```
UYARI
```
**Temperleme cihazlarının tekniğine uygunsuz taşınması**

#### **MADDİ HASAR**

Kamyondaki tekerlekler ya da ayar ayakları üzerinde taşımayın.

Temperleme cihazındaki maddi hasarı önlemek için bu bölümdeki tüm verileri dikkate alın.

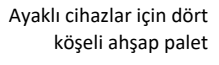

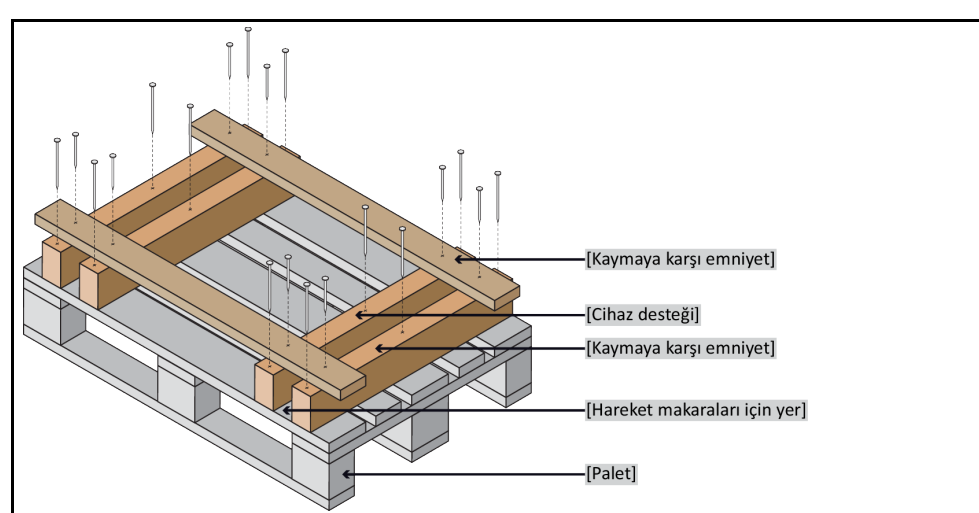

Taşıma için varsa temperleme cihazının üst tarafındaki kopçaları kullanın. Temperleme cihazını yalnız ve yardımcı araçlar olmadan taşımayın.

- Taşıma için daima orijinal ambalaj kullanın.
- Dik taşıma konumunu, ambalajda oklar ile işaretleyin.
- Temperleme cihazını mutlaka bir palet üzerinde ayakta taşıyın!
- Taşıma sırasında ek yapı parçalarını hasara karşı koruyun!

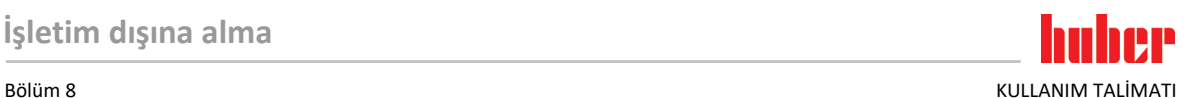

- Taşıma sırasında tekerleklerin/ayar ayaklarının korunması için temperleme cihazının altına dört köşeli ahşap koyun.
- Ağırlığa uygun germe kayışları/bağlantı bantları ile emniyete alın.
- Ek olarak (modele bağlı) folyo, karton ve çemberleme bandı ile emniyete alın.

Taşıma emniyetli temperleme cihazlarında mutlaka dikkate alınması gerekenler: → sayfa [24](#page-23-0), bölüm **[»Taşıma emniyeti«](#page-23-0)**.

## **8.9 Tasfiye**

**\DİKKAT** 

#### **Soğutma maddesi devresinin kontrolsüz ve tekniğine uygunsuz bir şekilde açılması YARALANMA TEHLİKESİ VE ÇEVRE HASARLARI**

- Soğutma maddesi devresi üzerindeki çalışmalar ya da soğutma maddesinin tasfiye işlemi sadece onaylı soğutucu klima uzman işletmeleri tarafından gerçekleştirilebilir.
- Lütfen mutlaka dikkate alın: → sayfa [17](#page-16-0), bölüm **[»Florlu sera gazlı/soğutma maddeli temperle](#page-16-0)[me cihazları«](#page-16-0)**.

#### **UYARI**

#### **Tekniğine uygun olmayan tasfiye**

#### **ÇEVRE HASARLARI**

- $\triangleright$  Dökülmüş/dışarı sızmış termik akışkan hemen tekniğine uygun bir şekilde tasfiye edilmelidir. → sayfa [15](#page-14-0), bölüm **[»Yardımcı araçların ve tüketim malzemelerinin usulüne uygun olarak tasfi](#page-14-0)[ye edilmesi«](#page-14-0)**.
- Çevre hasarlarının önlenmesi için "kullanılmayan" temperleme cihazları sadece onaylı tasfiye şirketleri (örn. soğutucu klima uzman işletmeleri) tarafından tasfiye edilmelidir.
- Lütfen mutlaka dikkate alın: → sayfa [17](#page-16-0), bölüm **[»Florlu sera gazlı/soğutma maddeli temperle](#page-16-0)[me cihazları«](#page-16-0)**.

Huber temperleme cihazları ve Huber aksesuarları yüksek kaliteli, geri dönüştürülebilir malzemeden oluşmaktadır. Örneğin: Paslanmaz çelik 1.4301/1.4401 (V2A), bakır, nikel, FKM, perbunan, NBR, seramik, kömür, Al‐oksid, tunç, pirinç, nikel kaplı pirinç ve gümüş lehim. Temperleme cihazının ve aksesuarının usulüne uygun bir şekilde geri dönüştürülmesiyle, bu malzemelerin üretiminde  $CO<sub>2</sub>$ emisyonlarının düşürülmesinde etkin olarak rol oynarsınız. Tasfiye esnasında ülkenizde geçerli olan yasa ve yönetmelikleri dikkate alın.

## **8.10 İletişim verileri**

**BİLGİ** 

<span id="page-84-0"></span>Temperleme cihazını geri göndermeden **önce** tedarikçiniz veya yerel satıcınız iletişime geçin. İletişim verilerini www.huber-online.com adresindeki "İletişim" bölümünde bulabilirsiniz. Lütfen temperleme cihazınızın seri numarasını hazırda bulundurun. Seri numarasını temperleme cihazının tip etiketinde bulabilirsiniz.

#### 8.10.1 Telefon numarası: Müşteri desteği

Ülkeniz aşağıdaki listede belirtilmediyse: İlgili servis ortağını www.huber-online.com adresindeki "İletişim" bölümünde bulabilirsiniz.

- Huber Deutschland: +49 781 9603 244
- Huber China: +86 (20) 89001381
- Huber India: +91 80 2364 7966
- Huber Ireland: +44 1773 82 3369
- Huber Italia: +39 0331 181493
- Huber Swiss: +41 (0) 41 854 10 10
- Huber UK: +44 1773 82 3369
- Huber USA: +1 800 726 4877 | +1 919 674 4266

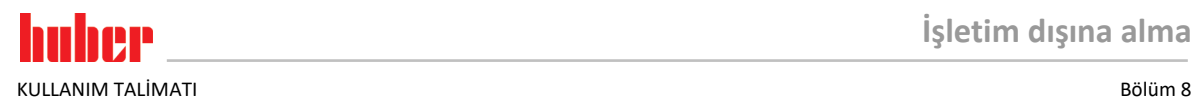

## 8.10.2 Telefon numarası: Satış

Telefon: +49-781-9603-123

8.10.3 E-posta adresi: Müşteri desteği E-posta: support@huber-online.com

**8.11 İzin belgesi**

Bu sertifika mutlaka temperleme cihazına eklenmelidir. → Sayfa [81](#page-80-1), bölüm **[»Kirlilik gider](#page-80-1)[me/onarım«](#page-80-1)**.

**HP** n h Bölüm 9 KULLANIM TALİMATI

<span id="page-86-0"></span>**9 Ek**

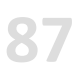

# Inspired by **temperature** designed for you

Peter Huber Kältemaschinenbau SE Werner-von-Siemens-Str. 1 77656 Offenburg / Germany

Telefon +49 (0)781 9603-0 Telefax +49 (0)781 57211

info@huber-online.com www.huber-online.com

Technischer Service: +49 (0)781 9603-244

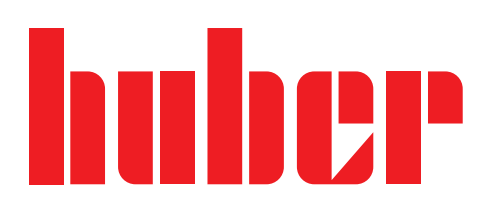